# SoftwareBus

Let's get digital **Convocatie ALV 16 april Muziek op de CompUfair** Verslag van de CeBit 2016 Van Windows naar Linux (slot) Programmeren: jong geleerd

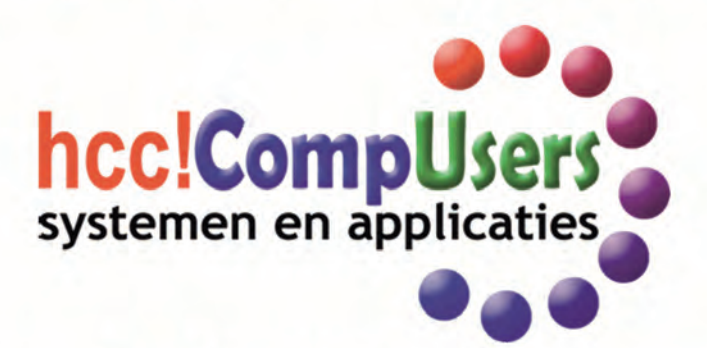

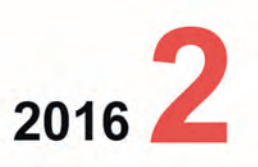

Wift

TOMTOM<br>TRAFFIC

Officieel orgaan van hcc!CompUsers interessegroep

## 2016 2

## **SoftwareBus**

# **Inhoud**

- 1 Voorpagina
- 2 Bij de voorplaat
- 2 Voorwoord Frans Dijkhoff
- 3 Convocatie ALV 16 april
- Frans Dijkhoff
- 3 Colofon 4 Lightworks
- Roel Schuil
- 5 Muziek op CompU*fair* 16 april Ton Valkenburgh
- 6 Terugblik CompU*fair* 6 februari René Suiker
- 8 GigaHits 2016‐2 Henk van Andel
- 10 Chrome 64
- Rein de Jong
- 12 Van Windows naar Linux (slot) Hans Lunsing
- 16 CeBIT 2016 Henk van Andel
- 20 De camerariem Wessel Sijl
- 23 Foto‐excursie Afrika Museum Rinus Alberti c.s.
- 24 Back‐uppen moet!
- Rein de Jong 26 Let's get digital André Reinink
- 28 F‐Droid, alternatieve appstore Henk van Andel
- 30 Programmeren: jong geleerd ... Hein van Dijk
- 32 Dacht je dat je 'hack proof' was! Ruud Uphoff

#### **Bij de voorplaat**

In dit nummer een verscheidenheid aan onderwerpen, met als kers op de taart een verslag van één dag CeBIT in Han‐ nover. Henk van Andel offerde zich ook dit jaar op om voor onze lezers een gedegen impressie van deze imposante en trendsettende expositie vast te leg‐ gen, ondersteund met eigen fotowerk.

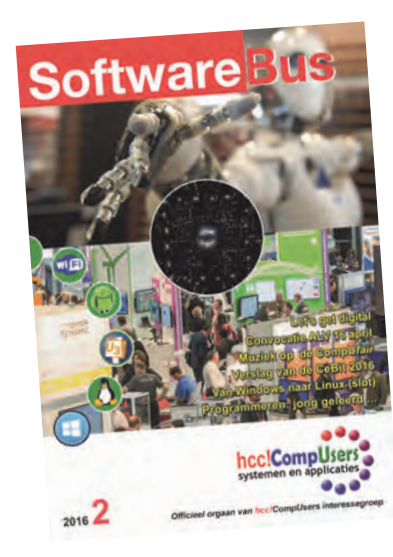

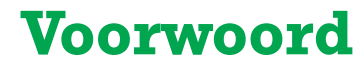

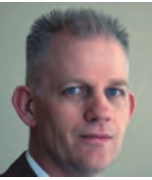

Na ruim zes jaar heeft Marco Steen (foto) zijn bestuurs‐ functie als penningmeester vacant gesteld, en het bestuur is momenteel naarstig op zoek naar een opvolger. Het zal niet gemakkelijk zijn, want we nemen afscheid van een enthousiaste en accurate penningmeester, die met zijn tomeloze inzet veel heeft betekend voor onze vereniging.

Het gaat het onze vereniging financieel nog steeds voor de wind, zoals zal blijken uit het Financieel Jaarverslag dat Marco ons op de ALV in april zal presenteren, dit ondanks de magere renteopbrengsten van ons vereni‐ gingskapitaal.

Door de inzet van Marco hebben we in het afgelopen jaar een eigen op‐ slaglocatie verworven, waardoor de kosten van de opslag van onze hard‐ ware en inventaris in de toekomst beduidend zullen verminderen. Ook zijn vertegenwoordiging in de HCC!ledenraad en de onderhandelingen die hij voerde met het Hoofdbestuur van de HCC omtrent contributie‐ afdracht waren voor onze vereniging van onschatbare waarde. Naast zijn penningmeesterschap heeft Marco in de afgelopen jaren ook veel gepubliceerd in onze SoftwareBus, met name over de ins en outs van het programma Excel.

Gelukkig heeft hij toegezegd hier in de toekomst mee door te gaan. Ook gaat hij door als kaderlid van onze vereniging, dus we zullen zijn aan‐ wezigheid op onze (Mega)CompU*fairs* niet hoeven te missen. Marco, bedankt voor je inzet en we zullen in onze komende ALV op 16 april op passende wijze afscheid van je nemen. Verder willen we ook je echtgenote hartelijk bedanken, want zonder haar steun had je dit waar‐ schijnlijk niet kunnen doen. Ze heeft je aanwezigheid in de afgelopen jaren dikwijls moeten missen tijdens de momenten dat je je inzette voor onze vereniging. Marco, bedankt, het ga je goed.

Zoals u elders al kon lezen, is onze Algemene Ledenvergadering weer in aantocht. Op zaterdag 16 april om 12.30 uur is het zover. Locatie: H.F. Witte Centrum, Henri Dunantplein 4, 3731 CL De Bilt, tel. 030‐2203954. In het Algemeen Jaarverslag, dat in de ALV wordt gepresenteerd, hoort u er meer over alle activiteiten die er in 2015 zijn geweest en welke activi‐ teiten we in 2016 voor u in petto hebben. Ook wordt in de ALV het finan‐ ciële reilen en zeilen van onze vereniging behandeld. De volledige versies van de jaarstukken zijn binnenkort te vinden op de website in het leden‐ katern.

Ook de samenwerking met onze moedervereniging HCC, de andere HCC!‐ interessegroepen en de regionale afdelingen komt daar ter sprake.

Het zou goed zijn als u de Algemene Ledenvergadering van CompUsers dit jaar bijwoont! Alle leden hebben daar gratis toegang, en bovendien kunt u voor hetzelfde geld op dezelfde locatie die dag de CompU*fair* bezoeken. Dit nummer bevat daarover informatie, maar de echt actuele informatie vindt u op onze website: www.compusers.nl. Ik wens u veel leesplezier in deze SoftwareBus.

*Frans Dijkhoff, secretaris*

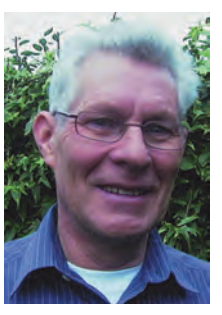

Je wilt ook wel eens iets schrijven in de<br>SoftwareBus? Dat kan. Graag zelfs! Wil je uitsluitend redigeren? Dat kan ook!

Neem contact op met: redactie@compusers.n<sup>l</sup>

Sluitingsdatum volgend nummer: <sup>10</sup> juni 2016

2

#### **CONVOCATIE**  $\overline{\phantom{a}}$

Het bestuur van de HCC!CompUsers interessegroep nodigt alle leden uit tot bijwonen van de

## **ALGEMENE LEDENVERGADERING**

die zal worden gehouden op zaterdag 16 april 2016, aanvang 12.30 uur. Locatie: Henri Dunantplein 4, 3731 CL De Bilt, tel. 030-2203954

De vergaderstukken zijn in te zien na inlog‐ gen als lid op de website www.CompUsers.nl.

#### **AGENDA**

- 1. Opening.
- 2. Vaststelling van de agenda. Leden kunnen tot uiterlijk 1 april 2016 nadere agendapunten voorzien van een toelichting, indienen via e‐mail bij de secretaris: secretaris@compusers.nl.
- 3. Mededelingen/Ingekomen en Uitgegane stukken.
- 4. Verslag en vaststelling verslag ALV 18 april 2015. Bespreking van het verslag zal geschieden op hoofdlijnen. Opmerkingen en vragen kunnen tot uiterlijk 1 april 2016 bij de secretaris worden ingediend op het eerder genoemde e‐mailadres.
- 5. Algemeen Jaarverslag 2015.
- 6. Financiële Jaarstukken 2015 incl. ProgrammaTheek.
- 7. Financieel jaarverslag 2015 CompUsers en Programmatheek.
- 8. Verslag van de kascommissie.
- 9. Verlening decharge aan het bestuur.
- 10. Vaststelling begroting 2017 / contributie 2017.
- 11. Benoeming nieuwe kascommissie.
- 12. Uitkomsten werkgroepen 'Beleggingen' en 'Toekomst ProgrammaTheek'.
- 13. Uitkomsten Kaderdag 2015 en Voorjaarskaderdag 2016.
- 14. Voorstel activiteiten 2016/2017.
- 15. Ontwikkelingen HCC/CompUsers.
- 16. (Her)Verkiezing bestuursleden.
- 17. Rondvraag.
- 18. Sluiting.

## **Colofon**

De SoftwareBus is het officiële periodiek van de Vereniging CompUsers en verschijnt zes keer per jaar, steeds vergezeld van de GigaHits: een DVD‐ ROM met geselecteerde software. Uitgever: ProgrammaTheek BV.

#### **Artikelen**

**SoftwareBus** 

De SoftwareBus bevat veelal bijdragen van onze leden. Daarnaast werkt CompUsers samen met andere computerbladen. Auteurs die voor de Softwa reBus schrijven geven impliciet toestemming om hun artikelen door te plaatsen in deze bladen. Uiteraard gebeurt dit met vermelding van auteur en bron, en eventuele vergoedingen hiervoor komen ten goede aan de au‐ teur(s). Indien u als auteur bezwaar hebt tegen doorplaatsing, ontvangen we toch graag uw bijdragen voor de SoftwareBus. Uw standpunt in dezen wordt uiteraard gerespecteerd.

#### **Abonnementen**

Het jaarabonnement kost voor niet‐leden van CompUsers en HCC € 26,50, inclusief verzendkosten binnen Nederland. Leden en donateurs van Comp‐ Users en leden van HCC krijgen € 9,00 korting. Bij betaling door middel van automatische incasso wordt € 2,50 korting gegeven.

Verzendkosten: voor verzending buiten Nederland, maar binnen de EU: € 6,00 en buiten de EU: € 12,00. Wijzigingen van tarieven worden ten minste twee nummers tevoren in het colofon gemeld. Losse nummers: € 5, -. Voor visu eel gehandicapte abonnees is gratis een elektronische versie beschikbaar. **Aanvragen: redactie@CompUsers.nl**

#### **Abonneren en bestellen**: **www.CompUsers.nl/eshop**

Een abonnement wordt aangegaan voor een periode van één jaar, tenzij bij het aangaan expliciet een andere termijn is overeengekomen. Na afloop van deze periode wordt het abonnement verlengd voor onbepaalde tijd. Beëindiging van het lidmaatschap van de vereniging CompUsers of HCC be‐ tekent niet automatisch dat het abonnement wordt opgezegd.

Een abonnement kan op ieder moment worden beëindigd; daarbij geldt een opzegtermijn van drie maanden, tenzij de abonnee een langere termijn aangeeft. Opzeggen kan uitsluitend via de abonnementenadministratie van CompUsers, dus niet via de HCC. De contactgegevens staan hieronder bij Adresmutaties. Na opzegging wordt het abonnementsgeld herrekend op basis van het aantal verzonden nummers. Hierbij worden de ledenkorting en de verzendkosten wel berekend, maar niet de eventueel ontvangen korting voor automatische incasso. De abonnementenadministratie is niet telefo‐ nisch bereikbaar, maar is te bereiken via een contactformulier op de web‐ site **www.CompUsers.nl**, en per mail: **abonnementen@CompUsers.nl** en per post:

CompUsersabonnementen, Postbus 23, 5100 AA Dongen, Nederland. Vermeld a.u.b. duidelijk uw naam en adres en, indien HCC‐lid, uw HCC‐lid‐ maatschapsnummer.

N.B.: De abonnementenadministratie is niet gekoppeld aan de HCC‐admini‐ stratie. Als de abonnee inmiddels geen HCC‐ of CompUserslid meer is, geldt voor de verlenging de niet‐ledenprijs.

#### **Betalingen**

Bij voorkeur via automatische incasso onder vermelding van de abonnee naam en het abonnementsnummer. Bij niet-tijdige betaling wordt een aan maning verzonden; hiervoor geldt een toeslag van € 2,50. Bij betaling anders dan via automatische incasso geldt een betaaltermijn van één maand na verzending van de factuur/acceptgirokaart. Bij overschrijding van de be‐ talingstermijn wordt de toezending van de SoftwareBus onderbroken totdat de betaling binnen is. Niet verzonden nummers geven geen recht op restitu‐ tie in geld of anderszins.

ING‐bankrekeningnr. IBAN: NL13 INGB 0000 206202 BIC: INGBNL2A t.n.v. ProgrammaTheek BV

#### **Adresmutaties**

CompUsersleden: mailen naar **abonnementen@CompUsers.nl** HCC‐leden: ga naar **www.hcc.nl/contact** en volg de aanwijzingen. Voor overigen: mail naar **abonnementen@CompUsers.nl** het oude en het nieuwe adres.

**Advertenties** Informeer bij de redactie: **redactie@CompUsers.nl**

**Redactie** René Suiker, hoofdredacteur Rob de Waal Malefijt, eindredacteur Ger Stok, grafisch coördinator Isja Nederbragt, auteur

**Opmaak**: DTP‐team CompUsers Henk van Andel, Henk Heslinga, Harry van Mosseveld, Ger Stok, Rob de Waal Malefijt

**Druk**: Senefelder Misset, Doetinchem

**Ontwerp opmaak**: Okker Reclame, Veenendaal

**Ontwerp omslag**: FIR&E, Wageningen

# **Lightworks**

Gratis software voor videobewerking

## Roel Schuil

Sinds 1989 is Lightworks in gebruik in de filmindustrie. Het is oorspronkelijk ontwikkeld om toegepast te worden bij de eerste computerondersteunde apparatuur voor het digitaal editen van speelen documentaire films en zo gebouwd naar de wens van filmmakers.

Deze oorsprong verklaart dan ook de andere opzet van Lightworks als je die vergelijkt met de voor de consumenten‐ markt ontworpen editing software.

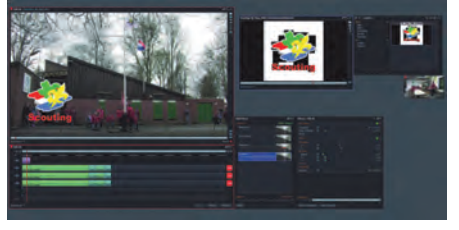

Bij Lightworks ligt de nadruk op stabili‐ teit, zekerheid, snelheid van werken en flexibiliteit. Niet verwonderlijk als je de belangen van de kostbare filmindu‐ strie bekijkt.

Sinds 2010 is Lightworks ook buiten de filmindustrie ter beschikking gekomen. In de volgende jaren werd de software aangepast op recentere bedrijfssystemen als XP en volgende (de oude versie liep nog onder Windows 2!), met daarnaast Linux‐ en Mac‐versies.

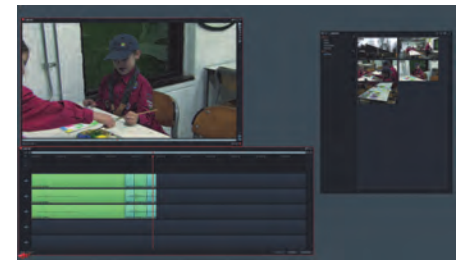

Eenmaal met Lightworks begonnen hoeft de gebruiker nooit meer naar een hoger programma om te schakelen. Zowel voor het maken van de eenvou‐ digste vakantiefilm tot de meest gecompliceerde speelfilm kan men Lightworks toepassen. Met toenemende ervaring is het steeds mogelijk nieuwe uitbreiding te geven aan het reeds beheerste gereedschap.

De gebruiker kan de software geheel naar eigen wens vormgeven. Een handig aspect − en dat is belangrijk in verband met werksnelheid − is de mogelijkheid om vrijwel alle handelingen te verbin‐ den met een toets op het toetsenbord.

Opvallend is de ingebouwde druk om systematisch te werken, waardoor de kans op het maken van fouten verkleind wordt en altijd een goed overzicht op

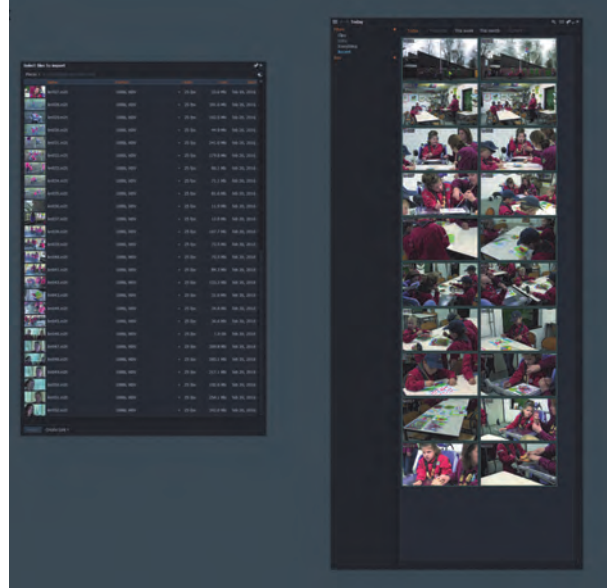

het werk wordt gerealiseerd. En mocht er toch iets fout gegaan zijn, dan is dit steeds eenvoudig te verbeteren. Regelmatig vastleggen van het werk door back‐up is overbodig; er ontbreekt zelfs een mogelijkheid om het werk te saven. Lightworks legt doorlopend alle handelingen vast zodat, zelfs na een stekker eruit trekken, de herstart je op precies dezelfde plaats in je werk laat terugkeren.

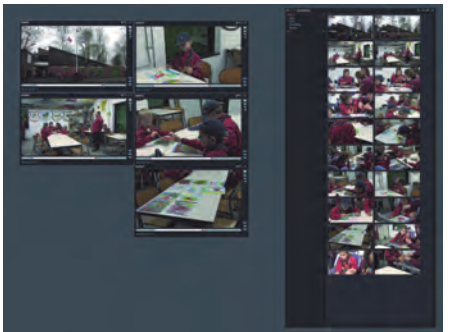

Lightworks wordt over de gehele wereld toegepast door meer dan 300.000 ge‐ bruikers, zo‐ wel professio‐ nele film‐ makers als hobbyisten.

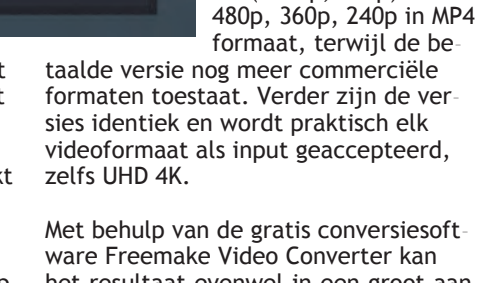

Met behulp van de gratis conversiesoft‐ ware Freemake Video Converter kan het resultaat evenwel in een groot aan‐ tal andere formaten worden omgezet en ook direct op een DVD worden ge‐ brand.

sproken.

Op de site van Light‐ works, waar na regi‐ stratie de software kan worden gedownload, is een zeer goed beheerd, levendig en effectief Forum bereikbaar. Door gebruikers ervaren problemen, maar ook ontwikkelde uitbreidin‐ gen, worden daar be‐

Naast de gratis versie is er een betaalde huur‐ of koopversie die alleen van de gratis versie ver‐ schilt in de uitgebreide‐ re exportmogelijkheden. De gratis versie gaat tot HD (1080p, 720p) en

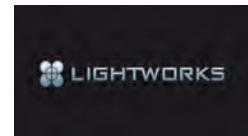

De laatste versies kunnen worden gedownload van **www.lwks.com** en zijn niet op

een andere wijze te verkrijgen. Op de CompU*fair* van 16 april a.s. zal in een lezing de instap in Lightworks worden behandeld. Daarnaast worden de hele dag demonstraties gegeven op de stand van het platform DigiVideo.

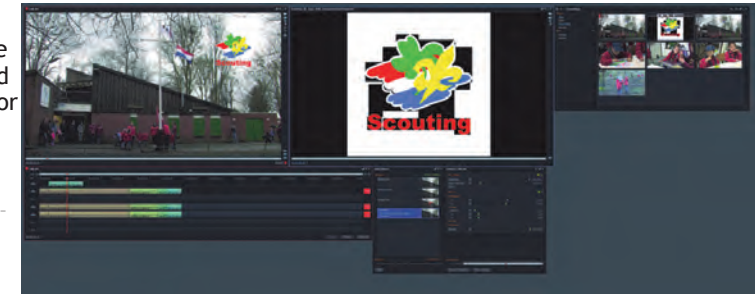

4

**SoftwareBus** 

Ton Valkenburgh

## Ook dit keer heeft het muziekteam weer een interessant programma gepland.

Dit jaar is de focus op Music Creator van Cakewalk en hoe je dit programma kan gebruiken.

#### **Beats maken** (door Leon Braam)

Leon laat zien hoe je op eenvoudige manier met behulp van onze Muziek Creator van Cakewalk beats maakt! Een goede commerciële productie van beats hoeft niet moeilijk of duur te zijn. In zijn presentatie maakt hij o.a. gebruik van gratis op het web te verkrijgen materiaal en demonstreert hij het maken van samples. Verder gaat hij in op het gebruik van een pad‐controller om de creativiteit te versterken en de productie te vereenvoudigen. Tot slot wordt het presenteren van de hit, mixing en mastering, uitgelegd.

Leon beantwoordt ook de vragen die je hebt op het gebied van het aanschaffen van software en hardware om muziek te maken. Met het thema 'Van Idee tot Hit' in gedachten de‐ monstreert hij auto‐compositiesoftware zoals Jammer en EZ‐Keys.

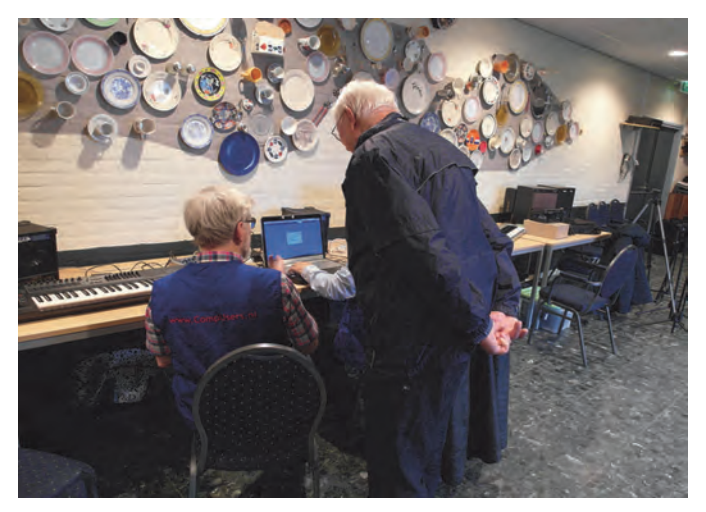

## Presentaties:

#### **Van LP naar CD** (door Frans Bergen)

Frans zal een lezing geven over het digitaliseren van cassette‐ bandjes en LP's en het overzetten ervan op een CD zodat u er nog beter van kan genieten. Hij gaat in op de benodigde hardware en software. Dit om de omzetting zo goed mogelijk te laten verlopen. Met het programma CoolEdit of Audacity kan je bijvoorbeeld een opname handig verdelen in apart muziekstukken en je kan er de ruis en tikken, die vaak bij oudere opnamen de kop opsteken, mee weghalen. Tijdens de lezing kunnen er vragen worden gesteld.

## Demonstraties in de Oostbroeckzaal:

De audiointerface is een essentieel deel van je muziek op‐ stelling. Er zijn veel mogelijkheden. Om je te helpen hebben wij er een aantal in live opstellingen. Je kan kennis maken met audiointerfaces van Behringer, Native Instruments, Roland en Yamaha. We vertellen je graag de voor‐ en nade‐ len van de diverse interfaces.

Pieter brengt zijn Yamaha S90ES mee. Deze digitale piano heeft een fantastisch natuurlijk akoestisch geluid.

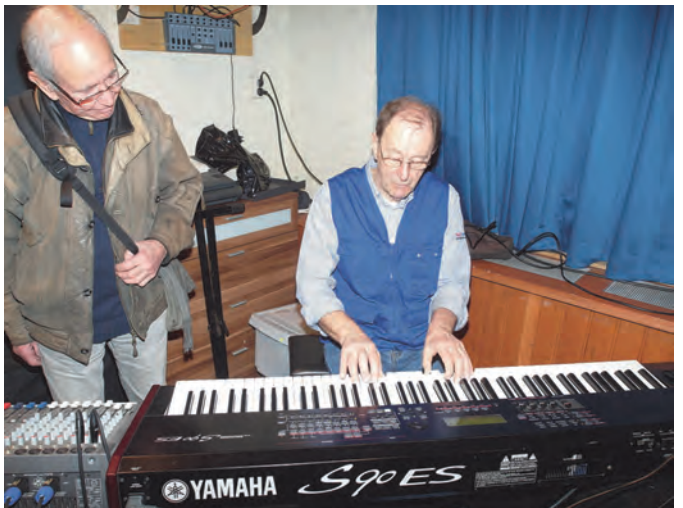

Ronald neemt zijn Yamaha windwood‐player en gewone alt‐ sax mee om met het programma Band‐in‐a‐Box te demon‐ streren hoe je in je eentje met begeleiding van een combo heerlijk muziek kunt maken.

Rien neemt onder andere een gitaarsynthesizer mee. De os‐ cillatoren en filters van deze synthesizer kun je aansturen met een gitaar of, als je dat wil, met je stem. Verder laat Rien zien − of eigenlijk meer horen − wat je kan bereiken met de diverse voetpedalen.

Ton heeft een opstelling met Music Creator om geluidsop‐ namen te maken. Deze opstelling gebruiken we om een jam‐ sessie op te nemen. Daarna mixen we de opname en masteren hem om tot een goed eindresultaat te komen. Enthousiastelingen kunnen, als ze dat willen, zelf aan de slag, en aan de 'knoppen' draaien of ermee schuiven.

Frans demonstreert hoe je de mooiste bladmuziek kan maken met het Nederlandstalige programma Primus. Met veel voor‐ beelden en tips over de bediening.

#### Demonstratie in Colenberghzaal 1

Evert demonstreert de freeware programma's Audacity en MuseScore. Audacity is een veelzijdig programma dat hij ge‐ bruikt om grammofoonplaten en cassettes te digitaliseren en op te slaan, maar ook om koorrepetities op te nemen met een laptop. Met MuseScore kun je partituren maken. Tot slot kun je ook bij hem terecht voor een demonstratie van Flight Simulator.

Voor het bekijken van de vergaderstukken en een volledig overzicht van alle presentaties en demonstraties zie: **https://www.compusers.nl/compufair‐algemene‐ ledenvergadering‐2016**

# **Terugblik CompU***fair* **6 februari**

René Suiker

Op deze plek kom ik altijd even terug op de afgelopen CompU*fair*, nu die van 6 februari jl., maar dit keer kiezen we eens voor een andere aanpak. En wel om het feit dat de CompU*fair* in de voorjaarsvakantie viel en ik zelf niet aanwezig kon zijn. Een eigen verslag is dus onmogelijk, ik moet het doen met 'van horen zeggen'.

Gelukkig hadden we mijn afwezigheid aan zien komen, dus werden alvast 'vrijwilligers aangewezen' om er voor te zorgen, dat de thuisblijvers weten wat ze gemist hebben. En gelukkig is aan de oproep gehoor gegeven, dus hierbij het verslag van verschillende deelnemers aan dit evenement. We beginnen met de bijdrage vanuit een drietal deelnemers van HCC Almere:

Wij, dat zijn Gjalt Zwaagstra, Karel Karssen en Hans Verdonk van **HCC Almere**, waren al om 09.00 uur aanwezig. Dit om de presentatie KODI van 10.15 uur perfect te laten verlopen.

Nadat alles was geïnstalleerd kwamen de eerste mensen al binnen. Wij dach‐ ten dat het niet zo druk zou worden, maar de zaal stroomde steeds voller en de laatsten moesten achterin en in de opening van de deur gaan staan.

Gjalt opende de presentatie om 10.15 uur; een aantal mensen wisten niet wat Kodi was, maar de meeste mensen wis‐ ten het toch wel.

Na de presentatie die Gjalt gaf konden de mensen vragen en uitleg krijgen over Kodi.

Na afloop zijn wij naar de kraam ge‐ gaan en daar zaten wij met drie man om de stroom mensen die vragen had‐ den uit te leggen hoe het werkt en wat je ermee kan doen. Ook werd er met de Raspberry Pi uitleg gegeven.

Vanaf deze dag die perfect en goed ge‐ organiseerd was zijn wij met een goed gevoel weer naar huis gegaan. En heb‐ ben een heleboel mensen gelukkig ge‐ maakt met allerlei films.

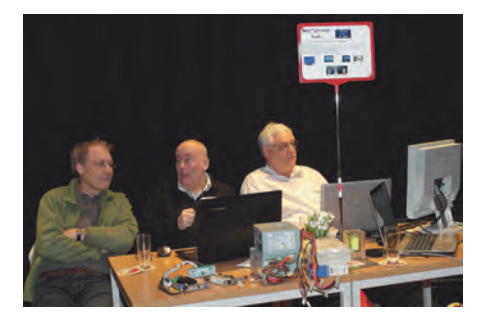

En voor alle duidelijkheid, ik heb natuur‐ lijk de presentatie niet bijgewoond, maar Kodi is een gratis open source mediaspeler die op ongeveer elk plat‐ form kan draaien. Oorspronkelijk ont‐ wikkeld voor de Xbox, maar nu dus

voorhanden voor Windows, Mac OS, Linux en Android. Dat weet ik toevallig, omdat ik dat in de uitnodiging had op‐ geschreven.

Vervolgens geef ik hier het woord aan Hans Lunsing, die heel veel nuttig werk voor onze vereniging verricht en in dit geval een bijdrage levert namens het Platform Linux.

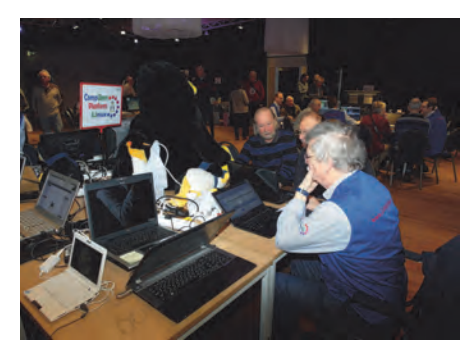

Tot ongeveer anderhalf uur voor het ein‐ de hadden we bij het **Platform Linux** veel bezoekers met vragen over of naar aanleiding van Linux. Het viel me op dat veel mensen met Linux spelen of willen gaan spelen, ook uit onvrede met Windows.

Dat 'spelen' houdt in dat het nog niet om dagelijks gebruik gaat. Daarvoor dient meestal toch nog Windows. Oorzaak daarvan is natuurlijk dat men dank zij twintig jaar indoctrinatie met Windows helemaal niet vertrouwd is met de manier waarop in Linux dingen geregeld zijn. Verschillende bezoekers vertelden me dat ze veel hadden aan mijn artikelen over Linux en uitzagen naar het volgende deel.

Welke vragen mij zo al werden gesteld? Wel, onder meer deze:

- Hoe kan ik FreeDOS starten van een USB stick?
- (*A:* Niet, is inderdaad geen Linux!) • Wat is een goede Linux‐distributie voor een heel oude computer?
- (*A:* Puppy Linux) • Hoe krijg ik mijn printer in Linux aan
- de praat? (*A:* zie https://www.open‐ printing.org/printers)
- Hoe bereken ik in Windows een MD5‐ som om de integriteit van een Linux ISO bestand te controleren?
- Waar vind ik documentatie over het gebruik van KDE? (*A*: https://userbase.kde.org/).
- Welke video‐editors zijn in Linux be‐ schikbaar en welke zijn aan te raden? (*A:* Kijk op https://opensource.com)
- Welke beginnersboeken over de Linux‐ command line zijn er? (*A:* Kijk op https://www.bol.com naar Linux bij Engelstalige boeken).

Heel divers dus. En voor mij ook erg leerzaam: zo ontdek ik waar mensen bij het spelen met Linux tegenaan lopen.

Vanuit het Linux platform kregen we, ook via Hans, een bijdrage van Johan Swenker, onze Raspberry Pi specialist: Zoals al vele jaren gebruikelijk was ik met een aantal Linux‐computers afge‐ reisd naar De Bilt voor de CompU*fair*. Een van de bezoekers vroeg me naar de 'uitdragerij' die ik uitgestald had. Wel‐ nu ik kon hem vertellen dat ik een Raspberry Pi 1 (Model B) had liggen met een Razberry module voor Domotica, en ook een Raspberry Pi 2 met een USB‐ module voor Domotica. Verder kon ik met 'piscope' op een Raspberry Pi laten zien welke signalen een GPS‐ontvanger naar de Raspberry stuurt. Het program‐ ma piscope is een 'poor man's digital analyzer' dat op de Raspberry draait. Een andere bezoeker had een Raspberry Pi Zero bij zich. Dit is een Raspberry Pi die slechts vijf dollar kost, maar conti‐ nu uitverkocht is, ook al worden er heel veel van gemaakt. Enfin ik heb nu gezien dat ze echt bestaan.

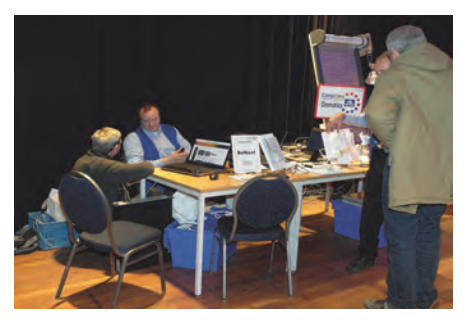

Uiteraard had ik ook mijn gewone laptop bij me om vragen van bezoekers te beantwoorden. Nadat ik wat voor beelden op de opdrachtregel had laten zien, vroeg een van de bezoekers: 'Waar vind ik een lijst van programma's die je op de opdrachtregel kunt gebrui‐ ken?' Kwam dat even goed uit dat hij een abonnement had op de Software‐ Bus! Ik kon hem verwijzen naar mijn

eigen artikel op de laatste drie pagina's van de SoftwareBus 2016‐1.

Verder kregen we ook een bijdrage vanuit het platform DigiFoto. De bijdrage zal ongetwijfeld bescheidener zijn dan hun presentatie op de dag zelf is geweest.

Het **Platform DigiFoto** was goed her‐ kenbaar door het grote televisiescherm met daarop een continue voorstelling van foto's gemaakt door de deelnemers op de jaarlijkse foto‐excursies. De DigiFoto stand trok veel bekijks met de mini‐studio‐opstelling, waarin table‐ top‐fotografie werd gedemonstreerd. Isja Nederbragt liet daarbij zien hoe je dat met je smartphone kunt doen, waaronder tevens met gebruikmaking van opsteeklensjes. Uiteraard kreeg de (creatieve!) nabewerking van deze fo‐ to's ook veel aandacht. Isja liet daarbij ook veel ander werk als voorbeeld zien.

Verder werden, zoals gebruikelijk, vele vragen afgevuurd over de meest uiteen‐ lopende fototoepassingen. Dan blijkt maar weer eens hoe enorm veel fotogra‐ fietoepassingen er in de markt zijn. Voor DigiFoto is het soms ook een opgave om alles adequaat te kunnen beantwoorden. En uiteraard beantwoordden Wessel, Rinus, Isja en Richard de niet‐aflatende stroom van vragen over hardware; zoals 'Welke camera of lens is voor mij ge‐ schikt', en 'Hoe kan ik een bepaalde handeling doen met een fotoprogram‐ ma'. Bij de toepassingen betrof het vooral vragen over GIMP, Photoshop, Adobe Lightroom en Picasa. Waar mogelijk werden de verschillende op‐ ties ter plekke gedemonstreerd. En ten slotte hebben we nog enkele bij‐ dragen vanuit het **Platform Muziek**. Al‐ lereerst Evert Vinkenborg:

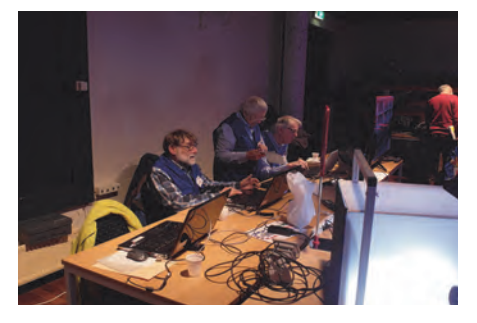

Het was voor mij fantastisch om weer een HBS‐klasgenoot te treffen, en daar‐ naast, ondanks afwezigheid van enige externe informatie vooraf, diverse mensen te kunnen informeren over de eigenschappen van Musescore en Auda‐ city, en natuurlijk Flightsimulator.

Kort maar krachtig geeft dit weer, dat we er natuurlijk zijn voor ons Platform en onze vereniging, maar dat een deel van de charme van dit evenement hem ook zit in de ontmoetingen. We kunnen nog zo veel mooie diensten leveren via het Internet, we kunnen nog zo veel plezier beleven aan onze computer‐ hobby en aan contacten op afstand,

soms is het gewoon fijn om met gelijk‐ gezinden bij elkaar te zijn. Treffend weergegeven door Evert.

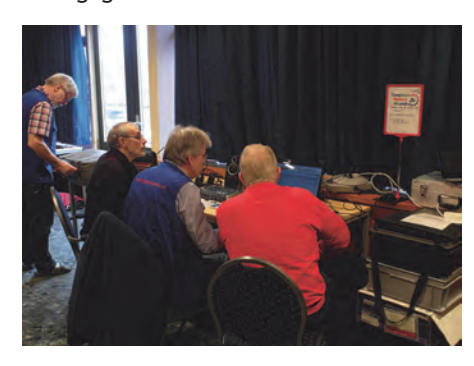

*Ruud Uitterlinden verwoordt het als volgt:*

Naar mijn mening is de nieuwe indeling van de ruimte met de live muziek achterin een prima keuze gebleken. En ik zag de mensen ook doorlopen naar achteren, dus mijns inziens was het con‐ tact met de andere activiteiten in onze zaal en de bezoekers prima. Er kwamen inderdaad geen klachten deze keer, dus lijkt het me een heel goed idee om de huidige indeling zo aan te houden. Er was prima belangstelling voor Band‐ In‐A‐Box, maar ook zeker voor mijn ge‐ bruikte hardware opstelling. Ik krijg daarnaast veel belangstellende vragen over met name mijn Cakewalk Sonar V‐ Studio 100 Audio device en ook voor de Korg Nanokey Midi Controller keyboard. Met name mensen die met opname van muziek willen beginnen zijn bijzonder geïnteresseerd in apparatuur die zij hiervoor kunnen gebruiken en hoe dit werkt. En naar blijkt niet alleen tijdens presentaties maar zeker ook tijdens 1 op 1 gesprekken naar aanleiding van praktijkopstellingen.

Het idee van de opgestelde monitor in de gang werkte uitstekend en dat niet alleen, zelfs bij de kleine controle monitor in de zaal die vlak bij mij stond kwamen regelmatig mensen kijken. Heel bijzonder, en nog niet eerder mee‐ gemaakt, dat enkele bezoekers uitvoe‐ rig vragen hadden voorbereid. Was leuk om deze ontwikkeling te zien.

*Ten slotte nog een terugblik door Leon Braam:*

Ik begin bij het positieve.

Allereerst gaat mijn dank uit aan onze coördinator Pieter die moest waden door moerassen van showstoppers om ons elke keer actuele informatie te leveren m.b.t. het platform en om din‐ gen gedaan te krijgen. Ook Ton heeft als webbeheerder veel werk verzet. Mijn dank.

De dag was gezellig, iedereen was op tijd geïnstalleerd en het bezoekers‐ aantal viel, in tegenstelling tot vorig jaar, reuze mee. Dit ondanks de carna‐ valsperiode.

Ook het bezoekersaantal in de zaal viel mee. Kwam dit door de presentatie‐ monitor voor de zaal?

Wat opviel was dat de personen die ik in de zaal sprak gerichte vragen hadden die ze van tevoren hadden voorbereid. Zij hebben dus waarschijnlijk onze website (aankondigingen) bestudeerd. Wellicht moeten wij hieraan meer tijd besteden.

Wat ook positief opviel was het bezoe‐ kersaantal bij Ruud, band in a box. Er is vraag naar. Ruud daar moet je nog meer mee doen!

Waar ook vraag naar is, is een combina‐ tie van band in a box en de recording‐ software die Ton en ik presenteren. Wellicht zou een presentatie hierover een goed idee zijn.

Wij hadden in de presentatiezaal een oud geluidssysteem van computer‐ muziek geplaatst. Hierdoor hoefden we niet meer te sjouwen met boxen en versterkers. Dit moeten wij volgende keer weer doen. We moeten echter wel wat kabels aanschaffen voor het sys‐ teem (deze ontbreken).

Wij hadden deze keer geen geluids‐ klachten vanwege het plaatsen van de live muziek achterin. Toch stel ik voor, de live band volgende keer ietsje meer naar voren te verplaatsen. Er moet contact blijven tussen de live muziek en de rest. Ik mis de Tyros pingels van Pieter. Helemaal in de hoek achterin had niet gehoeven.

#### **Wat beter kon**

De voorbereiding m.b.t. de dag kon be‐ ter. Het programma stond te laat op de site en vele leden hadden niet de actu‐ ele informatie over wat wij te bieden hadden. Op de komende kaderdag moeten we hier aandacht aan be‐ steden.

Ons thema kwam niet geheel en al uit de verf. Ik had graag gezien dat we de opname sessie van Ton goed hadden uitgevoerd. Ik denk dat het succes van de dag (de drukte) dit verhinderd heeft.

#### **Afrondend**

Ruud: Het was een gezellige dag. Ik was blij iedereen weer te zien en om te zien dat ons groepje telkens groter wordt (welkom Frans). Er zijn wat fouten gemaakt van alle kanten, maar laten wij niet vergeten dat CompUsers geen commerciële organisatie is en dat er met vrijwilligers wordt gewerkt. Het resultaat blijft goed.

#### **Conclusie**

Ten slotte nog dit, als redacteur: Hier en daar zijn de bijdragen wat aan‐ gepast en ingekort, want iedereen is zo enthousiast aan het vertellen dat, als we niet oppassen, we de hele SoftwareBus vol kunnen schrijven. En er zijn ook tek‐ sten geschreven die met name voor de organisatie van belang zijn, maar die onze lezers niet zo kunnen boeien (ver‐ moed ik). Ik denk wel, dat deze gecom‐ bineerde bijdrage een goed idee is en dat we dat moeten zien vast te houden. Als u op 16 april (natuurlijk) naar de CompU*fair* met onze ALV komt, kunt u me uiteraard laten weten of deze wijze van beschrijven aan uw behoefte vol‐ doet. Tot dan!

7

# **GigaHits 2016-2**

## Henk van Andel

#### Nieuwe previewers, welkom!

De GigaHits wordt samengesteld door een team van 10 à 15 trouwe vrijwilligers. De meesten werken mee door de pro‐ gramma's te 'previewen'. Een 'preview' is datgene wat je rechts in het hoofdvenster ziet als je in de linkerkolom op een programmanaam klikt.

De 'previewers' zijn echt heel trouwe vrijwilligers. Maar toch houdt af en toe een previewer ermee op. Recent was dat André de Vries, de man die de Android‐apps op de Giga‐ Hits introduceerde. Bedankt André, voor het vele werk dat je verrichtte.

Om weer enige aanvulling te krijgen, hebben we de laatste maanden een oproep geplaatst voor wat extra medewerkers. En jazeker, dit leverde drie nieuwe 'previewers' op:

- Aad Munsterman
- Bas Lourens
- Jan Verhoef

En zo zie je maar weer dat CompUsers nog steeds een leven‐ de vereniging is, bestaande uit vrijwilligers. Dat geeft me een warm gevoel!

Je zult hun namen op deze GigaHits 2016‐2 al tegenkomen in de 'Previews', want alle drie zijn ze al ingewerkt en produc‐ tief geweest. Ze zijn daar niet de deur voor uit geweest, al‐ les is telefonisch, met TeamViewer en per e‐mail gedaan.

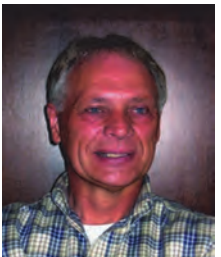

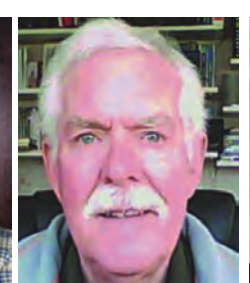

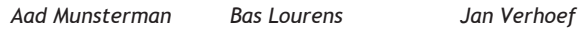

Het leuke van 'reviewen' is dat je alles lekker thuis kunt doen. Alles is tot in de puntjes voorbereid, je hoeft alleen wat gegevens en afbeeldingen van het programma in te vul‐ len. Met een WhatYouSeeIsWhatYouGet‐HTML‐editor (Open source en gratis), zoiets als een moderne tekstverwerker.

Heb je ook interesse? We zouden graag het team nog wat verder uitbouwen en daardoor het werk voor ieder wat lichter maken. Mail eens naar **DiscWare@CompUsers.nl**. Liefst met telefoonnummer erbij. We nemen dan contact op voor verdere uitleg en overleg.

#### Android‐apps

Jawel, het werk van André de Vries zetten we voort. Dus ook nu en in de toekomst komen Android‐apps op de GigaHits. In bijna alle gevallen moet je die downloaden en installeren van Google's Play Store, de 'vertrouwde' plaats om Android‐ apps vandaan te halen.

Nou ja, wat heet vertrouwd. Er staan de nodige apps in de Play Store met ingebouwde malware, alhoewel Google zijn (haar?) best doet die erbuiten te houden. Maar erger zijn de

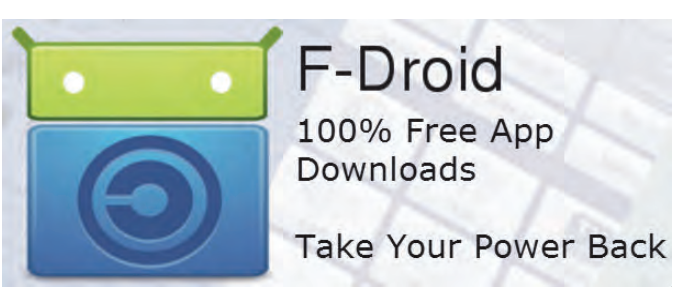

apps die je bespioneren. Zoals de bekende zaklamp‐app die toegang wenst tot je contacten, berichten, instellingen, enzovoort.

Er zijn veel alternatieve bronnen van Android‐apps. Maar pas hiermee op. Er zijn legio bronnen die het echt bont maken met malware en spioneren. Let daarom heel goed op; in de regel is het beste advies je te beperken tot Google's Play Store. Dat is ook de enige bron om apps te installeren zonder de beveiliging van het Android‐systeem (tijdelijk) te ver‐ ruimen.

Er is in ieder geval ook een veilig alternatief: F‐Droid. Dit is een Android‐appstore met uitsluitend veilige Open Source‐ apps. Deels zul je die ook in de Play Store tegenkomen. F‐Droid is een app die je op je Android‐apparaat kunt instal‐ leren. En dus moet je wat aan de beveiligingsinstellingen doen. Lees verder in het artikel over F‐Droid.

Google heeft veel standaard‐apps die je (bijna) altijd in een huis‐tuin‐en‐keuken‐Android tegenkomt. Je wordt als het ware verplicht deze apps te gebruiken. Maar vaak zijn er ook alternatieven. In de rubriek Android/Alternatieven voor Google presenteren we een aantal goede alternatieven. Die kun je installeren.

Daarmee ben je nog niet van de standaard Google‐apps af, maar die kun je links laten liggen. Om er helemaal vanaf te komen, moet je je Android‐apparaat 'rooten' en nog wat gevaarlijke handelingen verrichten. Die gaan we hier niet uitleggen.

En natuurlijk hebben we nog een aantal leuke apps opge‐ nomen. Evenals de nieuwe Bluestacks App Player, hiermee kun je veel Android‐apps op je pc toepassen. In de volgende SoftwareBus en GigaHits komt Remix aan de orde. Dat is een echte Android voor je pc, met als voordeel dat die ook met meerdere app‐vensters werkt.

#### Bestandsbeheer

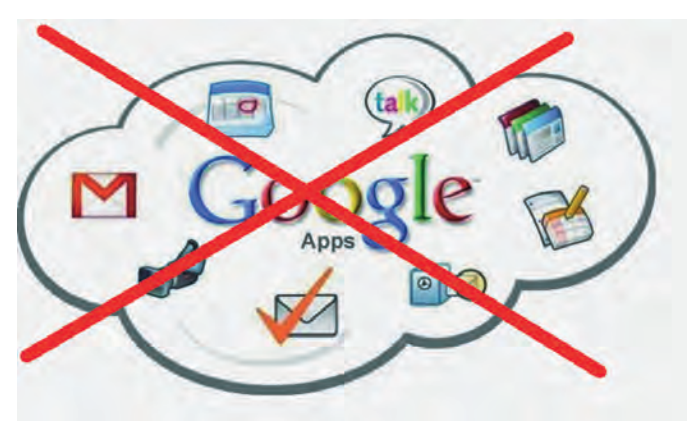

**SoftwareBus** 

2016 2

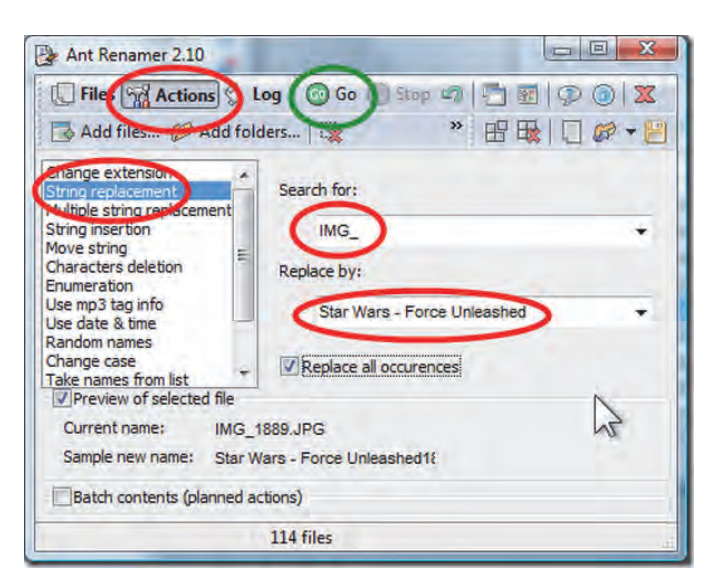

Dit is een vaste rubriek op de GigaHits. Want met bestands‐ beheer hebben we vroeg of laat allemaal te maken. Bij voorbeeld om te voorkomen dat je harde schijven helemaal<br>verstopt komen te zitten met onnodige<br>bestanden. Of - nog belangrijker - om aankon<br>regelmatig back-ups te maken. We are a schilder as a schipper of the set and the p verstopt komen te zitten met onnodige bestanden. Of ‐ nog belangrijker ‐ om regelmatig back‐ups te maken.

Deze keer hebben we extra veel programma's opgenomen in de rubriek Bestandsbeheer. Verdeeld over een breed spectrum aan toepas‐ singen.

## Beveiliging

Een andere be langrijke rubriek op deze GigaHits is Beveiliging. Hoe je omgaat met je wacht‐ woorden. Hoe je je gegevens kunt versleutelen. Of van je harde schijf kunt wissen.

Je weet toch dat een bestand wissen niets anders doet dan het onzichtbaar maken

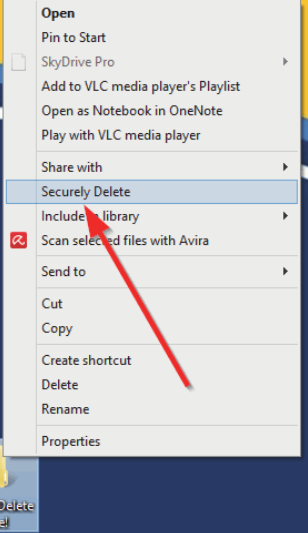

voor de Ver‐ kenner? In feite blijft het (voorlopig)

gewoon op de harde schijf staan en is het in principe ook weer te‐ rug te toveren.

Daarom pluizen experts van de politie graag pc's en mobieltjes uit. Zoals recent in Amerika met de iPhone van terroristen.

## Fonts

Windows brengt standaard een heleboel lettertypes (fonts) mee.

hcc!CompUser systemen en applicaties

Support: DiscWare@CompUsers.nl

**MOUNTAIN** 

## **Overige**

In totaal staan er deze keer meer dan 350 nieuwe programma's op de GigaHits. Die kunnen we hier niet al‐ lemaal de revue laten passeren. En dat hoeft ook niet.

De GigaHits heeft een overduidelijke menustructuur. Wandel daar eens door en klik links op de naam van een pro‐ gramma, dan zie je rechts daarvan meteen de details.

We wensen je weer veel plezier met deze GigaHits. En nog‐ maals, als je ook daaraan wilt bijdragen, stuur dan een be‐ richtje aan **DiscWare@CompUsers.nl**.

**Problemen met de GigaHits‐DVD a.u.b. melden aan: DiscWare@CompUsers.nl**

Chopin Script

ABCD E FIFFYFRLMNOP 2 RS

abcdefghijklmnopgrstuvwxyz

 $0/23456789...?$ 

Hiermee kun je je geschriften veel vormen geven. Kies eens een font dat bij de stijl van de tekst past, wat anders dan Ariel of Times New Roman.

Maar als het om speciale fonts gaat, dan laat Windows je in de steek. Vooral als het op geschreven tekst moet lijken. In de rubriek 'Printen ‐ PDF XPS ‐ eBook e.d/Fonts (Letterty‐ pes)' staat een ruim aantal van dit soort fonts. Allemaal gratis te gebruiken. Doe er je voordeel mee.

## DigiFotoDisc 2016

In deze SoftwareBus zul je ook een aankondiging van dit nieuwste product van het CompUsers Platform DigiFoto aantreffen. Er staan o.a. zo'n vijftig pdf‐artikelen over (digitale) fo‐ tografie en twee video's over filmen met een digitale fo‐ tocamera op. En als 'toegift' ook nog drie‐ honderd programma's op het gebied van fo‐ tografie.

> Wil je in detail we‐ ten wat er allemaal op staat? Kijk dan eens op deze GigaHits in Inhoud 2009 2016/DigiFotoDisc 2016'. Daar vind ie trouwens ook de inhoud van an‐ dere CompUsers‐ Discs . De meeste zijn nog bij Comp‐ Users te bestellen of aan te schaffen op bijeenkomsten.

# **Chrome64**

Rein de Jong

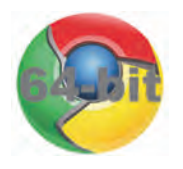

## Upgrade nu! Het is veiliger, stabieler en sneller

Gebruik je Google Chrome onder Windows? Dan is er een gerede kans dat je nog steeds de 32‐bit versie gebruikt. Draai je 64‐bit Windows, dan zou je echt moeten upgraden naar de 64‐bit versie van Chrome. Het is vooral veel veiliger en daarnaast ook nog eens sneller en stabieler.

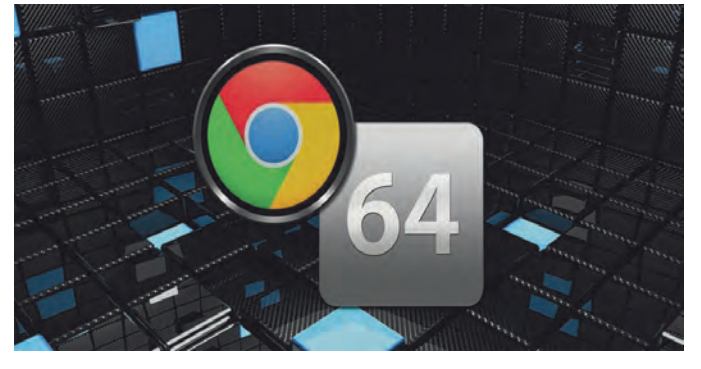

De enige goede reden om niet te upgraden is het feit dat je een 32‐bit versie van Windows gebruikt. Daarop kun je geen 64‐bit programma's uitvoeren. De meeste computers van de laatste jaren zijn compatibel met 64‐bit programmatuur. Is je Windows versie 64‐bit, dan nog zal Chrome niet auto‐ matisch updaten naar de 64‐bit versie. Je zult die versie zelf moeten downloaden en installeren.

## Waarom beter?

Over het algemeen kun je stellen dat 64‐bit softwareversies veiliger zijn doordat er in de 64‐bit architectuur van Windows meer veiligheidsfuncties aanwezig zijn. Ook de 64‐bit versie van Chrome heeft een verscheidenheid aan toegevoegde veiligheidsfuncties. In Google's originele blog staat dat ze, vrij vertaald, 'in staat zijn om zich veel beter te verdedigen tegen kwetsbaarheden die afhankelijk zijn van geheugen‐ manipulaties'.

Tevens bevat de 64‐bit versie van Chrome een veiliger 64‐bit versie van Adobe Flash. Google heeft samen met Adobe ge‐ werkt aan het verbeteren van beveiliging van Flash tegen aanvallen. Deze maatregelen zijn effectiever in de 64‐bit versie van Chrome. Vanaf nu door mij Chrome64 genoemd.

Er is nog een aantal andere maatregelen genomen waardoor Chrome64 veiliger is onder Windows. Alleen heeft Google dit niet in detail gepubliceerd. In een commentaar op de bewus‐ te Blog‐post wordt gezegd dat de Chrome64 extra bescher‐ ming biedt tegen softwareachtige antivirusprogramma's van derde partijen die zich bemoeien met de sandbox processen van Chrome64. Processen uitgevoerd in een sandbox zijn geïsoleerd van je eigen systeem. In de sandbox wordt onder‐ zocht of een pagina veilig is. Deze techniek wordt door de 32‐bit versie van Chrome niet geboden.

Nog niet overtuigd? Chrome64 is daarnaast ook nog eens sneller op diverse web‐benchmarks en volgens Google is het op normale webpagina's twee keer zo stabiel en veroorzaakt het minder dan de helft aan crashes dan de 32‐bits uitvoering van Chrome.

## Welke Chrome gebruik je nu?

Om te ontdekken welke Chrome‐versie je gebruikt, start je Chrome en klik je in Chrome rechtsboven op de menuknop (drie horizontale streepjes, ook wel de hamburger genoemd). Klik op Help > Over Google Chrome.

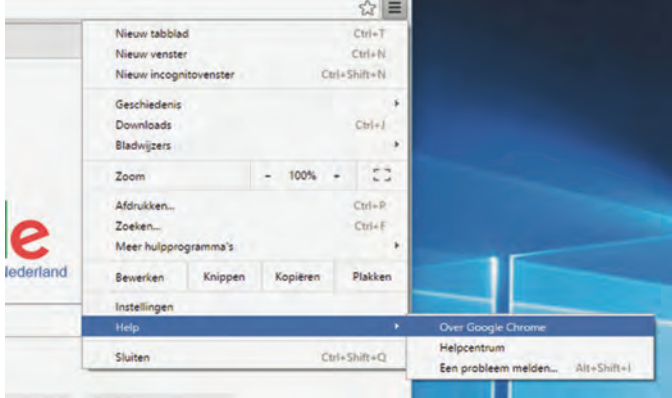

*Help > Over Google Chrome*

Nu opent zich een pagina met informatie over Chrome waar te zien is welke versie gebruikt wordt. Zie je (64‐bit) staan dan gebruik je Chrome64 al.

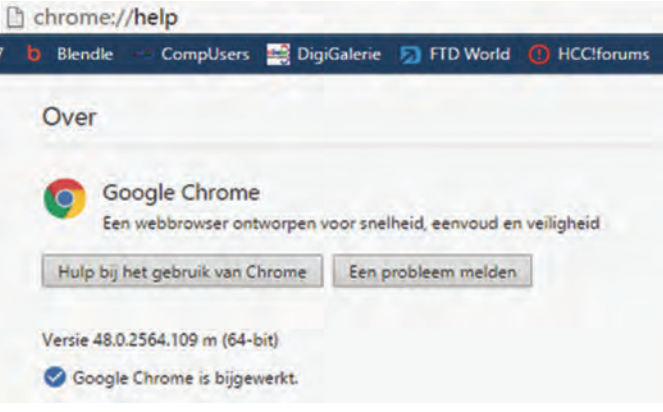

*Versie‐info 64 bit*

Zie je rechts van het versienummer niets staan, dan heb je de 32‐bit uitvoering van Chrome.

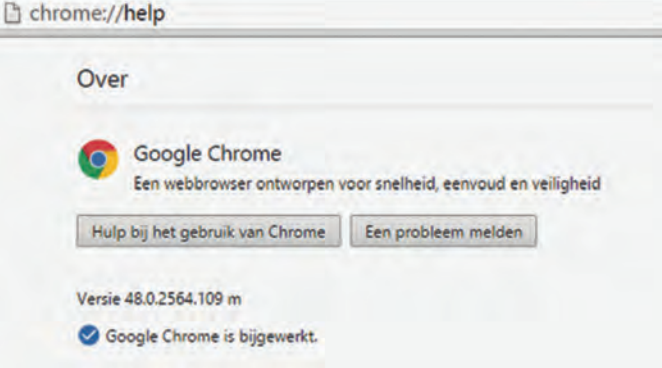

*Versie‐info 32 bit*

## Overschakelen naar de 64‐bit versie.

Overstappen is eenvoudig. Ophalen van het installatiepro‐ gramma doe je vanaf de downloadpagina van Google Chrome. Verzeker je ervan dat onder de blauwe downloadknop de tekst 64‐bit staat. Zo niet, klik dan op de tekst 'Chrome downloaden voor een ander platform'.

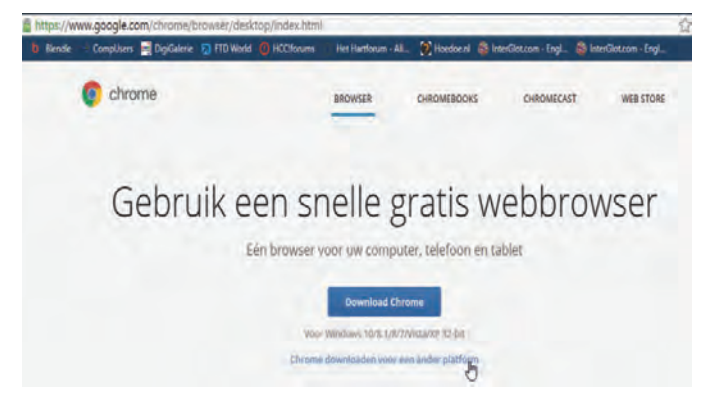

*Download Chrome*

Nu opent zich een venster waar je een andere Chrome‐versie kunt ophalen. Kies hier 'Windows 10/8.1/8/7 64‐bit'

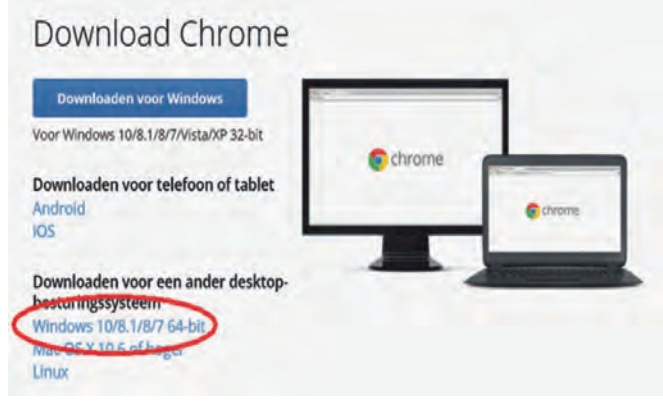

*Download Chrome 64*

Na de download sluit je de browser en voer je het installatie‐ programma uit. Het zal automatisch de 32‐bit versie van Chrome vervangen door Chrome64. Al je gegevens en instellin‐ gen en hulpprogramma's (browser extensies) blijven behou‐ den. Je verliest dus niets. Het enige wat er gebeurt is dat Google de programmabestanden vervangt.

Kijk na de installatie opnieuw op de 'Over Google Chrome' − chrome://help − pagina waar nu achter het versienummer de toevoeging (64‐bit) verschenen moet zijn.

Mocht je een foutboodschap zien wanneer je het installatie‐ programma uitvoert, dan heb je hoogstwaarschijnlijk de 32‐bit versie van Windows en kun je Chrome64 niet gebruiken. Wanneer je hardware het ondersteunt zou je kunnen overwegen om kosteloos over te stappen op de 64‐bit versie van Windows. Redenen om niet over te stappen zou het gebruik van 16‐bit programmatuur kunnen zijn. Die kun je niet uitvoe‐ ren in 64‐bit Windows.

## Je hebt Linux of een Mac?

**SoftwareBus** 

Gebruik je geen Windows? Dan geen zorgen. Hoogstwaarschijn‐ lijk gebruik je Chrome64 al. Zolang je geen oude 32‐bits Mac gebruikt, gebruik je onder OS X al sinds 2014 de 64‐bit versie die als enige onder OS X werkt.

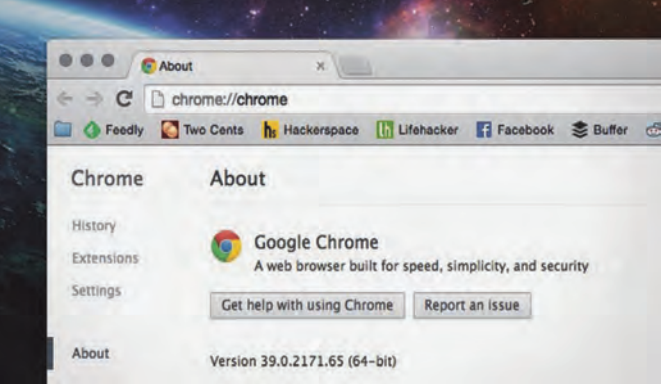

Onder Linux is sinds kort de 64‐bit versie (met flash) beschik‐ baar. Op de downloadpagina van Chrome is deze op te halen. Gebruik je onder Linux de 32‐bit versie nog, dan is het raad‐ zaam om te upgraden.

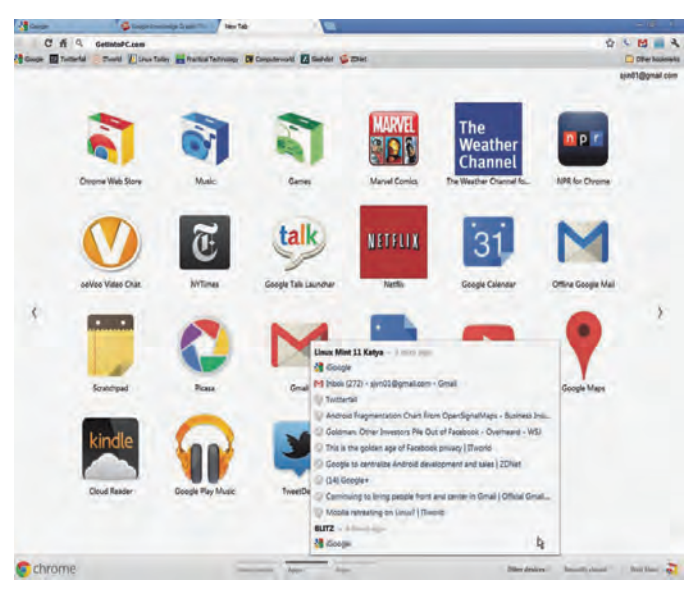

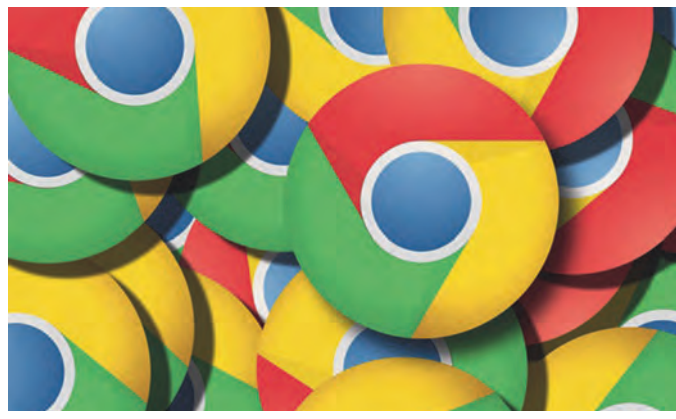

#### **Links:**

**Dit artikel http://reindejong.nl/chrome64 Mijn eigen site http://reindejong.nl Chrome https://www.google.com/chrome/ Chromium Blog http://blog.chromium.org/2014/08/64‐bit‐of‐awesome‐64‐bit‐windows\_26.html**

# **VanWindows naar Linux**

#### Deel 2: de installatie

## Hans Lunsing

In de vorige aflevering van deze serie, nu al weer vier maan den geleden, kwam aan de orde hoe u zich het beste kon voorbereiden op installatie en ‐ bovenal ‐ gebruik van Linux. Daarbij moest u de volgende vragen beantwoorden:

- Werkt al mijn hardware met Linux?
- Werkt mijn software ook in Linux, en zo niet, welke soft‐ ware zou ik dan als alternatief kunnen gaan gebruiken? Is Wine misschien de oplossing om bij mijn vertrouwde Windows software te kunnen blijven?
- Welke werkomgeving (van de zeven voorgestelde) vind ik het prettigst?

Bent u er al uit? Zo ja, dan is het nu tijd om de sprong te wagen. En mocht u er nog niet uit zijn, geen nood, ook later kunt u de overstap nog wagen aan de hand van wat ik hier vertel.

## Over de installatie

De installatie zullen we uitvoeren voor de standaardvariant van Ubuntu, met Unity als werkomgeving. De installatiepro‐ cedures van de andere varianten van Ubuntu, zoals Kubuntu, Xubuntu, etc., zijn vrijwel dezelfde. Ook die van Linux Mint en zijn varianten verschillen nauwelijks van die van Ubuntu. Waar er verschillen zijn zal ik die noemen.

Het gaat hier om versie 15.10 van Ubuntu en versie 17.2 van Linux Mint. Ik raad aan om voor Ubuntu een LTS‐versie (Long Term Support) te gebruiken omdat deze lange tijd (vijf jaar) wordt ondersteund. LTS‐versies verschijnen om de twee jaar in april. Versie 14.04 van april 2014 is de laatste LTS‐versie, maar binnenkort komt LTS‐versie 16.04 uit. Het is misschien handig om daar even op te wachten.

Linux Mint wordt sinds versie 17 gebaseerd op de actuele LTS‐versie van Ubuntu, in dit geval dus 14.04.

Wel verschijnen regelmatig updates die − voor versie 17 − worden genummerd als 17.1, 17.2, etc. De laatste update is 17.3 van december 2015. Versie 17 en al zijn updates wor‐ den ondersteund tot april 2019. Versie 18, die waarschijnlijk in mei of juni uitkomt, wordt gebaseerd op versie 16.04 van Ubuntu en ondersteund tot april 2021.

Mocht u een andere Linux‐distributie, zoals openSUSE, Mageia of Fedora, willen installeren, dan zult u in veel geval‐ len met een andere installatieprocedure te maken hebben. Maar, ook al is die anders, u zult daar dezelfde elementen zien: taal, tijdzone, toetsenbordindeling, installeren naast of in plaats van Windows, en naam‐ en inlog‐gegevens. Daar‐ naast worden soms extra keuzes geboden, zoals het te ge‐ bruiken netwerk, monitor en de te gebruiken bootloader. OpenSUSE en Mageia hebben DVD's waarop meerdere werk‐ omgevingen beschikbaar zijn. Dan zal pas tijdens installatie naar de gewenste werkomgeving worden gevraagd en kan bovendien de selectie van te installeren software naar wens worden aangepast. Hoewel de installatieprocedures van deze distributies gewoonlijk probleemloos verlopen, is geen ervan zo eenvoudig opgezet als die van Ubuntu en Linux Mint, die alleen het hoognodige vragen.

Bedenk bij de keuze van een distributie wel dat niet alle dis‐ tributies lang ondersteunde versies hebben. Zo worden Fedo‐ ra en Mageia maar dertien resp. achttien maanden onder‐ steund.

Ik ga ervan uit dat u, voorlopig althans, Windows beschikbaar

wilt houden. Dat betekent dat Linux naast Windows wordt geïnstalleerd, en dat er een bootmanager (voor de kenners: Grub ofwel **GR**and **U**nified **B**ootloader wordt geïnstalleerd, die de mogelijkheid biedt om bij opstarten van de computer te kiezen uit Linux of Windows.

Als uw Windows‐partitie (in Windows taal: C‐schijf) of een van meerdere Windows‐partities (C, D, etc.) nog voldoende ruimte heeft voor Linux, hoeft u zelf geen ruimte voor Linux te maken. Daar zorgt het installatieprogramma wel voor. Het kiest de Windows‐partitie met de meeste ruimte en maakt die zoveel kleiner dat Linux in de vrijgekomen ruimte past. Tijdens de installatie kunt u zelf nog besluiten Linux, indien mogelijk, meer ruimte te geven. Let wel: de Windows‐parti‐ tie met de meeste ruimte kan op een externe schijf staan.

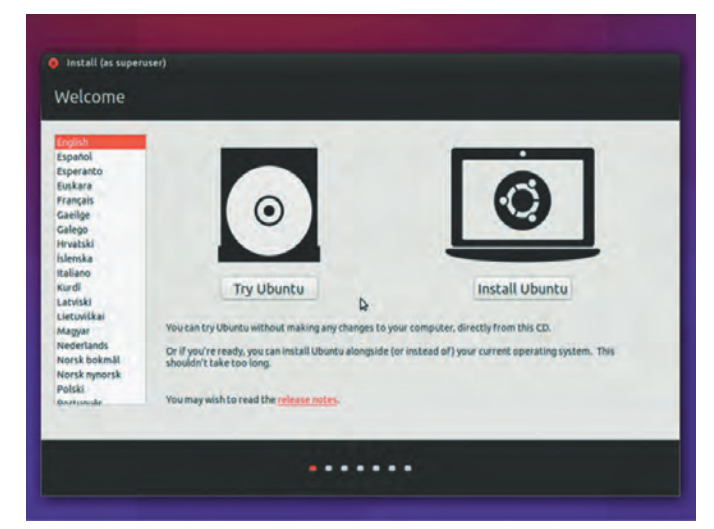

#### *Afbeelding 1*

Omdat u waarschijnlijk niet zult willen dat Linux daarop wordt geïnstalleerd, is het verstandig vooraf alle externe schijven te ontkoppelen. Ook als er voor Linux voldoende ruimte is, kan het geen kwaad Windows eerst eens op te ruimen en overbodige spullen weg te doen. Bovendien kan defragmentatie vooraf ertoe leiden dat het verkleinen van de partitie sneller en betrouwbaarder verloopt.

En, last but not least, maak voordat u begint een back‐up. Voorkomen is beter dan genezen! Ik heb zelf nog nooit mee‐ gemaakt dat het verkleinen van een partitie helemaal mis‐ ging, maar het kán wel. Denk bijvoorbeeld aan plotselinge stroomuitval ...

Hoeveel ruimte vergt Linux? In tegenstelling tot Windows omvat een Linux‐distributie, naast het besturingssysteem, ook alle voor normaal gebruik benodigde software. Zo zijn er een internetbrowser, een e‐mailprogramma, een kantoor‐ pakket (vaak LibreOffice), een pdf‐viewer (niet Adobe Reader!), een afbeeldingsviewer en programma's voor het afspelen van audio en video. Als u aan die software niet ge‐ noeg hebt of als u liever andere programma's gebruikt, kunt u via het softwarecentrum of softwarebeheer naar hartenlust extra of alternatieve programma's installeren. Het zal u op‐ vallen dat een typische Linux‐installatie minder ruimte nodig heeft dan een typische Windows‐installatie, ook al heeft die Windows‐installatie minder software.

Hoeveel ruimte Linux nodig heeft, hangt af van de distributie en van de werkomgeving: Linux Mint heeft meer nodig dan Ubuntu (zo'n 1,5 à 2 GB); van de werkomgevingen vergt KDE de meeste ruimte en LXDE (Lubuntu) de minste (het verschil is zo'n 3,5 GB). Zo heeft Linux Mint KDE 9,2 GB nodig en Lubuntu 4,4 GB. De andere zitten daar tussenin.

Zowel Ubuntu als Linux Mint maakt in die ruimte twee par‐ tities aan, één voor het systeem en één voor virtueel ge‐ heugen (swap). Hoe groot de swappartitie wordt, hangt af van de hoeveelheid RAM‐geheugen, maar die zal normaliter niet groter worden dan 2 GB. Op een GPT‐schijf in een BIOS‐ systeem (niet‐UEFI) wordt bovendien voor Grub een aparte partitie aangemaakt, maar die is te verwaarlozen klein: maximaal 1 MB. In alle gevallen is 10 GB dus voldoende, maar ik raad toch aan om, als het even kan, Linux meer ruimte te geven. Per slot van rekening moeten allerlei per‐ soonlijke bestanden daar ook een plaats in krijgen.

De map **/home**, waarin alle persoonlijke mappen en bestan‐ den worden geplaatst, wordt door Linux‐gebruikers vaak op een aparte partitie gezet. De distributie openSUSE doet dit bij installatie zelfs standaard. Als u dat bij installatie van Ubuntu of Linux Mint ook wilt, moet u kiezen voor handmati‐ ge partitionering. Het moge duidelijk zijn dat u dan wel van 'de hoed en de rand' moet weten. Als dat niet zo is kunt u er beter van afzien of het door een deskundige laten doen. Ook nuttig om vooraf te weten is, dat Linux wel Windows partities kan lezen en schrijven, terwijl dat omgekeerd niet geldt. Er zijn echter programma's voor Windows waarmee Linux‐partities ten minste gelezen kunnen worden, maar dat geldt alleen voor bepaalde bestandssystemen (te vergelijken met NTFS van Windows). Ubuntu en Linux Mint gebruiken, zoals de meeste Linux‐distributies, het bestandssysteem *ext4*. Dat kan vanuit Windows worden gelezen met elk van de volgende programma's:

- Ext2Read: **http://ext2read.blogspot.nl/**
- Ext2Fsd: **http://www.ext2fsd.com/**
- DiskInternals Linux Reader:
- **http://www.diskinternals.com/linux‐reader/**

Let wel: schrijven vanuit Windows naar *ext4* is niet mogelijk.

#### Installatie

Na al deze nuttige informatie gaan we nu tot de eigenlijke installatie over. Deze bestaat uit een aantal stappen, die ik achtereenvolgens zal behandelen. Vrees niet, het meeste spreekt voor zich en zal blijken erg eenvoudig te zijn. Wat zich aan ingewikkelds op de achtergrond afspeelt, wordt ge lukkig grotendeels voor u verborgen gehouden.

We beginnen door de computer op te starten met de Ubuntu Live‐DVD in de DVD‐drive. Het is de bedoeling dat hij dan doorstart van de Live‐DVD. Als hij toch gewoon van de harde schijf opstart, zult u iets moeten doen. Op oudere computers zal de opstartvolgorde in het BIOS moeten worden aange‐ past, terwijl nieuwere computers veelal een opstartmenu hebben dat door het tikken op een bepaalde toets tevoor‐ schijn komt. Welke toets dat is, hangt af van de fabrikant. Het kan bijvoorbeeld F10 zijn, zoals op mijn computer met Intel‐moederbord het geval is.

#### **1. Taal en proberen of installeren**

Zodra de Ubuntu Live‐DVD eenmaal is opgestart, verschijnt het in **afbeelding 1** weergegeven scherm. In het linker pa‐ neel kan de te gebruiken taal worden ingesteld, en daar‐ naast kan worden gekozen voor *proberen* of *installeren* van Ubuntu. Kies voor *Nederlands* en *proberen* van Ubuntu.

Bij Lubuntu gaat het anders: er verschijnt eerst een opstart‐ menu met verschillende keuzes. Kies dan *Nederlands* via de functietoets F2, waarna de keuzes in het Nederlands ver‐ schijnen. De meest relevante zijn: *Lubuntu proberen* of *in‐*

*stalleren*. Kies voor *installeren*. Daarna verschijnt het scherm van afbeelding 1 met alleen het linkerpaneel voor nogmaals de taalkeuze, waarin de via F2 gekozen taal al is voorgeselecteerd.

Ook bij Linux Mint en zijn varianten gaat het anders: daar wordt meteen het Live‐DVD‐systeem opgestart in de probeer‐ modus. Op het bureaublad staat dan een pictogram voor in‐ stallatie van Linux Mint. U start de installatie van Linux Mint door op dat pictogram te klikken. Vervolgens verschijnt een venster waarin u de te gebruiken taal (Nederlands) kunt kie‐ zen. Klik daarna op *Verder*.

Overigens, als u in het scherm van afbeelding 1 ervoor kiest Ubuntu te *proberen*, verloopt de installatie vervolgens net als bij Linux Mint: klik op het installatiepictogram, kies *Nederlands* en klik op *Verder*.

#### **2. Installatievoorbereiding**

**SoftwareBus** 

Na uw keuze voor het installeren van Ubuntu verschijnt het scherm van **afbeelding 2**.

Hierin wordt afgevinkt of er voldoende vrije schijfruimte is gevonden en er verbinding met het internet is. Voor Ubuntu is een bescheiden 7,0 GB nodig. Met minder vrije schijfruim‐ te kan het systeem misschien toe, maar het resultaat zal niet optimaal zijn. De installatie kan zonder internetverbinding worden uitgevoerd, maar dan mist u wel de kans om al tij dens de installatie updates en programma's van derden te downloaden en te installeren. Dat kan echter ook nog na de installatie.

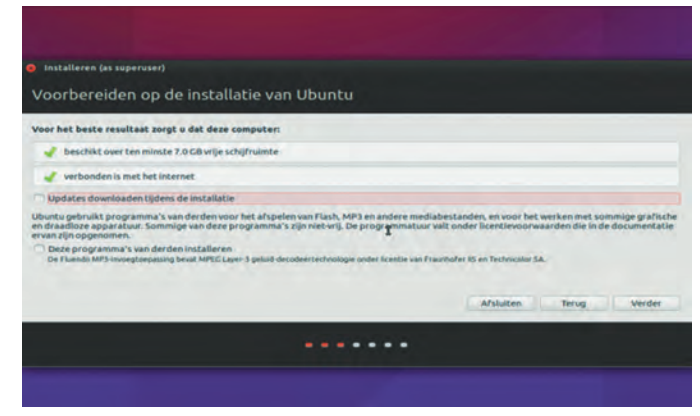

#### *Afbeelding 2*

Bij programma's van derden gaat het om software met niet‐ vrije licenties, die om die reden niet op de DVD is opgeno‐ men. Het betreft software voor het afspelen van mediabe‐ standen en voor het werken met bepaalde grafische en draadloze apparatuur (video‐ en wifi‐kaarten).

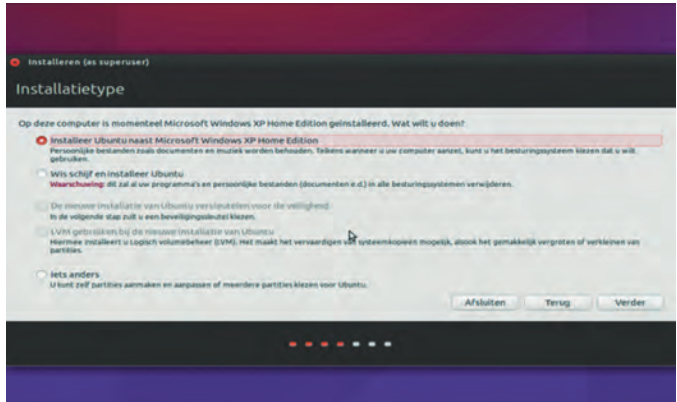

#### *Afbeelding 3*

Linux Mint wijkt hierin iets af. De mogelijkheid om alvast updates te downloaden ontbreekt. Ook ontbreekt de keuze voor het installeren van programma's van derden, omdat deze in Linux Mint, voorzover nodig, al automatisch worden geïnstalleerd. Klik op *Verder* als u uw keuzes hebt gemaakt.

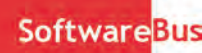

#### **3. Installatietype**

Nu verschijnt het scherm van **afbeelding 3**. U kunt nu kiezen voor installatie van Ubuntu naast of in plaats van Windows of een eigen indeling van de schijf, met of zonder Windows. We hadden al afgesproken Windows te laten staan, en kiezen voor de eenvoudigste optie, waarbij de schijfindeling groten‐ deels door het installatieprogramma wordt bepaald. U hoeft dan in de volgende stap alleen nog maar aan te geven hoe‐ veel ruimte u Linux geeft. Klik nu op *Verder*.

#### **4. Installatie naast Windows**

Het volgende scherm, **afbeelding 4**, toont dan welke schijf Ubuntu op het oog heeft voor de installatie en hoeveel ruim‐ te het zou moeten worden toebedeeld. Beide kunt u aanpas‐ sen, de schijf natuurlijk alleen als u er meer dan één hebt. Mocht u KDE als werkomgeving hebben gekozen: de beide KDE‐varianten Kubuntu en Linux Mint KDE tonen dit niet op een apart scherm, maar onderaan het voorgaande scherm, vóór de keuze van het type installatie.

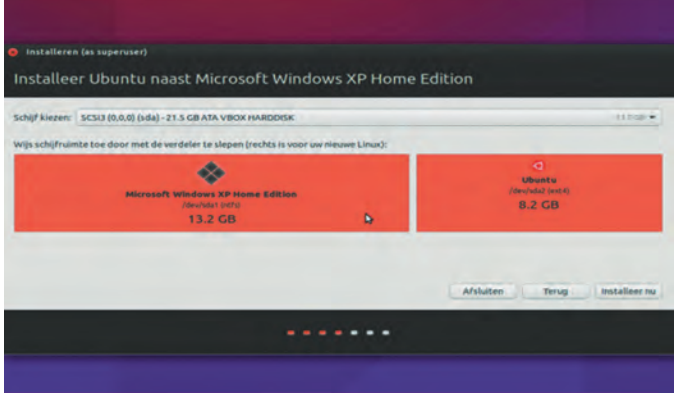

*Afbeelding 4*

We nemen aan dat Ubuntu de meest geschikte schijf heeft gekozen en richten onze aandacht op de voorgestelde inde‐ ling van die schijf. De balk tussen het Windows‐deel en het Ubuntu‐deel is een schuifbalk. Klik erop met de linker muis‐ knop, houd de knop vast en schuif de balk naar links of naar rechts. Naar links betekent minder ruimte voor Ubuntu, naar rechts meer. Ik raad u aan om, indien mogelijk, ten minste 10 GB voor Ubuntu aan te houden en liefst nog meer, ook af‐ hankelijk van wat u in Ubuntu allemaal kwijt wilt. Het hangt natuurlijk wel af van wat Windows nodig heeft. In

het voorbeeld van afbeelding 4 kan de schuifbalk niet zover naar links worden geschoven dat Ubuntu 20 GB krijgt.

Wanneer de indeling naar uw zin is, zal de eigenlijke instal‐ latie beginnen zo gauw u op de knop *'Installeer nu'* hebt ge‐ klikt. De installatie begint met het kleiner maken van de Windows‐partitie, waarna de vrijgekomen ruimte met de twee Ubuntu‐partities en zonodig een Grub‐partitie zal wor‐ den gevuld.

Vervolgens wordt de systeempartitie van Ubuntu geformat‐ teerd voor het bestandssysteem **ext4** en de swap‐partitie voor virtueel geheugen. Vóór dit alles gebeurt, waarschuwt het installatieprogramma u ervoor dat deze operatie niet on‐ gedaan kan worden gemaakt. U kunt dan nog terug om het toch anders te doen, of er zelfs mee stoppen. Als u − naar ik hoop − toch verder gaat, wordt de schijfindeling aangepast. Daarna verschijnt de mededeling dat de nieuwe partities zul‐ len worden geformatteerd zoals aangegeven zodra u verder gaat, maar u krijgt ook de kans om terug te gaan en het an‐ ders te doen. Meestal is daar geen reden toe. Klik op *Verder* om Ubuntu in de Ubuntu‐systeempartitie te installeren.

#### **5. Tijdens de installatie**

Tijdens de installatie wordt u nog een en ander gevraagd: • Eerst wordt gevraagd waar u zich bevindt. Dat is van be‐ lang voor de tijdzone. Als u Nederlands als taal hebt geko‐ zen, zult u zien dat hier Amsterdam al is ingevuld. Door op

een andere plek op de getoonde kaart te klikken, kunt u

het zonodig veranderen. Klik op *Verder* als het klopt.

- Nu kunt u de gewenste toetsenbordindeling opgeven. Voor Nederlands wordt meestal Engels (VS (internationaal) met dode toetsen) gebruikt, en dat is dan ook voorgeselec‐ teerd. Zelf vind ik Engels (VS (internationaal) dode toetsen via AltGr) gemakkelijker. Wanneer u een keuze hebt ge maakt, kunt u die ook nog testen. Klik op Verder als u te‐ vreden bent.
- Tot slot wordt u gevraagd naar de naam van uw computer, zowel uw echte naam als de gewenste gebruikersnaam, en uw wachtwoord **(afbeelding 5)**.

U kunt bovendien kiezen voor *'Automatisch aanmelden'* of *'Mijn wachtwoord vragen om aan te melden'*. Voor een gewone pc thuis kunt u het best kiezen voor *'Automatisch aanmelden'*, maar in het geval van een laptop is het veili‐ ger om bij aanmelden naar het wachtwoord te laten vra‐ gen. In dat geval zou u er ook voor kunnen kiezen uw persoonlijke map te versleutelen. Klik op *Verder* wanneer u klaar bent.

Zolang de installatie nog duurt, toont Ubuntu u een diashow over de geneugten van Ubuntu.

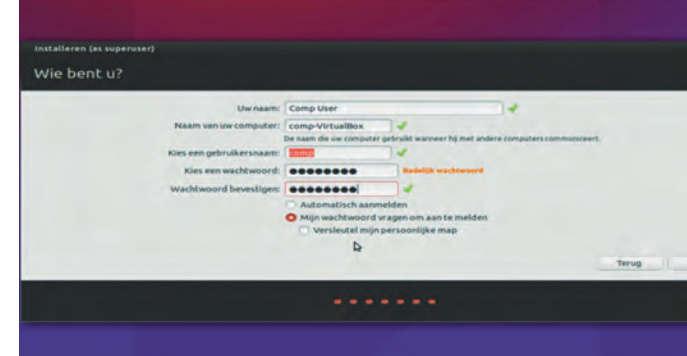

*Afbeelding 5*

#### **6. Herstarten**

Na een tijdje is de installatie voltooid en wordt u gevraagd de computer te herstarten. Klik op de knop *'Nu herstarten'.* Na herstart verschijnt het Grub‐opstartmenu **(afbeelding 6)**, waarin u tussen Linux (hier Ubuntu) en Windows (hier XP) kunt kiezen.

Daarnaast zijn er nog wat extra mogelijkheden. De keuze *'Geavanceerde opties voor Ubuntu*' leidt u naar een volgend menu, van waaruit u onder meer Ubuntu in herstelmodus kunt draaien. Ook zijn er twee geheugentests. Bij de eerste ziet u de resultaten op het scherm, bij de tweede op een serieel console, hetgeen alleen van belang is als u van elders toegang tot de computer hebt.

Ubuntu is de standaard keuze. Als u niets doet zal Grub na 10 seconden Ubuntu starten. Wilt u daarentegen Windows star‐ ten, dan moet u met het neerpijltje *Windows* selecteren en op *Enter* drukken.

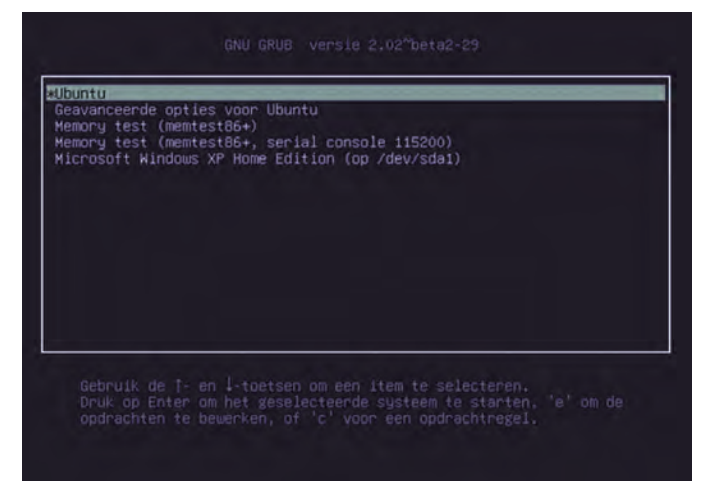

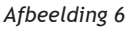

Wat u verder allemaal kunt doen staat onderaan het scherm uitgelegd. Bedenk wel dat u voor het bewerken of zelf geven van Grub‐opdrachten voldoende kennis van het systeem moet hebben.

van de overeenkomstige Ubuntu‐variant. Dat betekent dat de vormgeving van Linux Mint KDE, net als die van Kubuntu, van de rest afwijkt.

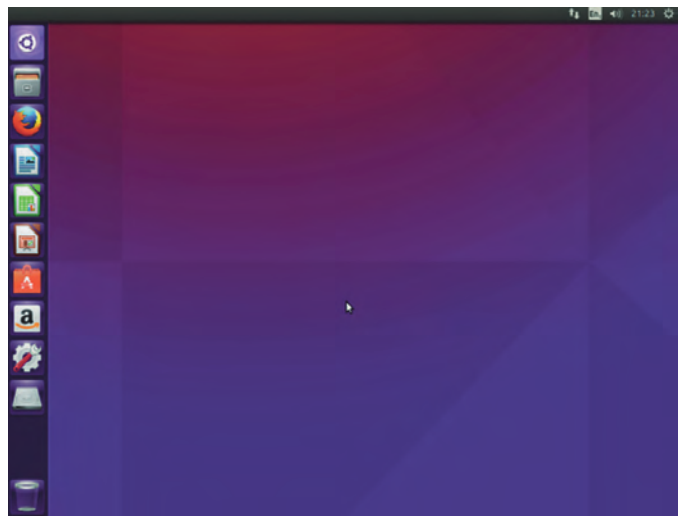

*Afbeelding 7*

#### **7. En tot slot: het bureaublad**

Enige tijd na het starten van Ubuntu verschijnt — na tussen‐ komst van het inlogscherm als u niet voor automatisch aan‐ melden hebt gekozen — het bureaublad in de gedaante van de Unity‐werkomgeving. Eindelijk kunt u in Linux aan de slag!

Als u voor een andere werkomgeving in de vorm van een Ubuntu‐ of Mint‐variant hebt gekozen, zal het bureaublad er anders uitzien en op een andere wijze moeten worden be‐ diend. Boven het bureaublad toont Linux Mint om te begin‐ nen een welkomstscherm met een reeks koppelingen naar, onder meer, documentatie die u bij het gebruik van het sys‐ teem kan helpen.

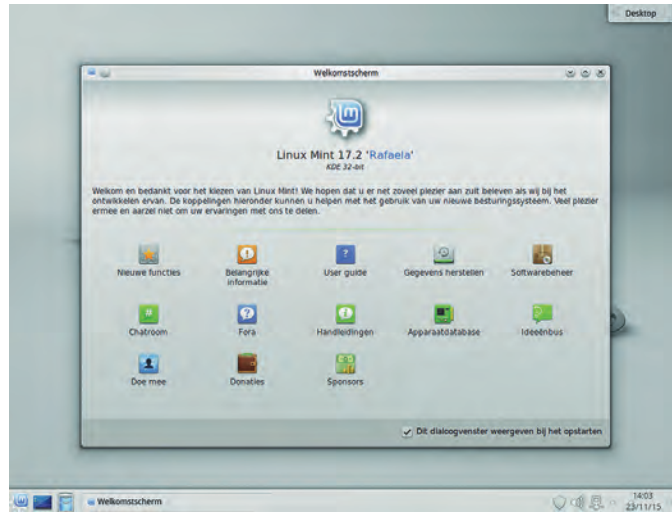

*Afbeelding 8*

Bij wijze van voorbeeld toont **afbeelding 8** het welkomst‐ scherm boven het bureaublad van Linux Mint KDE. Alle Ubuntu‐varianten laten hun installatie op precies dezelf‐ de wijze verlopen, hoewel de start van de installatie van Lubuntu (Ubuntu met LXDE), zoals hierboven beschreven, wat anders verloopt en de schermen van Kubuntu (Ubuntu met KDE) anders zijn vormgegeven.

Ook de installatie van de Linux Mint‐varianten verloopt op dezelfde manier, zij het dat de installatie, zoals hierboven beschreven, vanuit het Live systeem wordt gestart door op het installatiepictogram te klikken. Eerst verschijnt dan het welkomstscherm van **afbeelding 1** met alleen het linkerpa‐ neel voor de taalkeuze, net als bij Lubuntu. Ook de vormge ving van de schermen van elk der varianten is gelijk aan die

#### Na de installatie

**SoftwareBus** 

Hiermee zijn we aan het eind gekomen van de installatie van Ubuntu of een van de varianten, dan wel een van de varian‐ ten van Linux Mint, al naar gelang uw keuze. Waarschijnlijk was het simpeler dan u dácht dat het zou zijn. Elk van de werkomgevingen kan naar eigen smaak worden ingericht, de een méér, de ander minder. Soms moeten extra plug‐ins worden geïnstalleerd voor meer configuratiemoge‐ lijkheden, zoals bij GNOME. Een gebruikershandleiding voor de werkomgeving in kwestie is meestal wel beschikbaar als te installeren pakket, maar alleen in het Engels, ook al is de voertaal van de installatie Nederlands. Ook op het internet is ‐ zij het nogal verspreid ‐ documen‐ tatie te vinden die, in een aantal gevallen, wel in het Nederlands is. Zo biedt Linux Mint Nederlandstalige handlei‐ dingen voor Cinnamon en MATE in pdf‐vorm. Ook de Ubuntu‐ documentatie is voor een belangrijk deel in het Nederlands beschikbaar. Hier volgt een lijstje:

- *KDE in Kubuntu en Linux Mint KDE:*
- **https://userbase.kde.org/Applications/nl** (gedeeltelijk Nederlands), **https://userbase.kde.org/Tutorials**, **https://docs.kde.org/stable5/nl/kde‐workspace/ plasma‐desktop/plasma‐desktop.pdf** (Nederlands), **http://docs.kubuntu.org/**
- *GNOME in Ubuntu GNOME:*
- **https://help.gnome.org/users/gnome‐help/stable/**, **htt‐ ps://wiki.ubuntu.com/UbuntuGNOME/HowTo** • *Unity in Ubuntu:*
- **https://help.ubuntu.com/14.04/ubuntu‐help/index.html** (grotendeels Nederlands).
- *Cinnamon in Linux Mint Cinnamon:* **https://www.linuxmint.com/documentation/user‐guide/ Cinnamon/dutch\_17.1.pdf** (Nederlands)
- *MATE in Ubuntu MATE en Linux Mint MATE:* **https://www.linuxmint.com/documentation/user‐guide/**
	- **MATE/dutch\_17.1.pdf** (Nederlands)
- *Xfce in Xubuntu en Linux Mint Xfce:* **http://docs.xubuntu.org/**, **https://basiscursusscribus.wordpress.com/2014/09/18/ werken‐met‐xubuntu/** (Nederlands)
- *LXDE in Lubuntu:* **https://help.ubuntu.com/community/Lubuntu/ Documentation**, **https://www.linuxmint.com/documentation/user‐guide/ LXDE/english\_11.0.pdf**.

Daarnaast zult u misschien programma's willen verwijderen die u toch niet nodig hebt, en door u gewenste — maar nog niet geïnstalleerde — programma's willen installeren. Alle werkomgevingen hebben een programma voor het beheer van de software waarin u dat kunt doen.

In Ubuntu heet het **'Softwarecentrum**' (in Kubuntu **'Muon softwarecentrum**'**)**, en in Linux Mint **'Softwarebeheer**'. Ubuntu (Unity) en waarschijnlijk ook Ubuntu GNOME gaat zijn **'Softwarecentrum**' met ingang van versie 16.04 overi‐ gens vervangen door een ander programma, met de naam **GNOME Software.** Deze programma's halen alle software uit zgn. 'opslagruimten' (in het Engels 'repositories'), die door de distributie worden bijgehouden en gecontroleerd, een soort 'app store' dus. Ik raad aan programma's alleen vanuit het **Softwarecentrum** of **Softwarebeheer** te installeren. Dan kunt u er zeker van zijn dat ze geen malware of virussen bevatten. Bovendien is er keus genoeg.

Tot slot wens ik u een vruchtbaar gebruik van Linux, welke variant u ook hebt gekozen. En ik hoop dat u geleidelijk aan steeds minder teruggrijpt op Windows.

# **Nieuws van de CeBIT**

Henk van Andel

Deze keer komt het nieuws van de CeBIT echt op het allerlaatste nippertje in deze SoftwareBus. De CeBIT in Hannover, 's werelds grootste IT-beurs, was dit jaar een week later dan gebruikelijk: 14-18 maart. En de SoftwareBus komt aan de vroege kant; uitstel was niet mogelijk door de Paasdagen. De SoftwareBus moet immers op tijd zijn voor de CompU*fair* en ALV op 16 april!

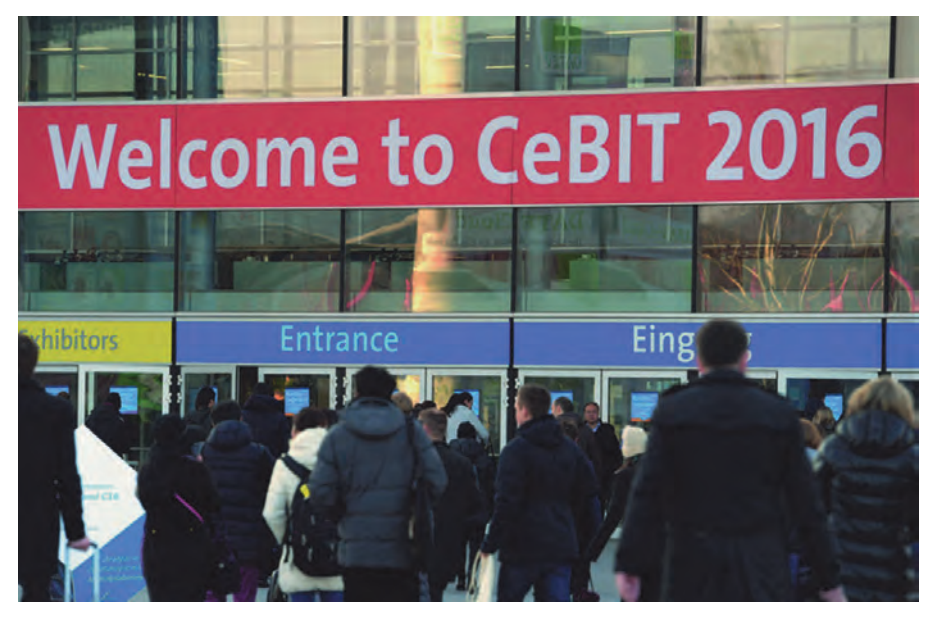

**SoftwareBus** 

De toegangsprijs voor zo'n professione‐ le beurs liegt er niet om. Een dagkaart kostte altijd € 50. Hetgeen mede een 'Schutzgebühr' was om de toeloop van consumenten en scholieren tegen te gaan. Dit jaar was de toegangsprijs aan de kassa € 60 voor alle vijf de beursda‐ gen. Maar een dagkaart was verlaagd naar € 25.

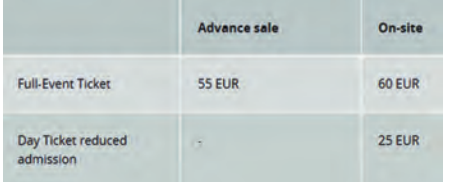

Er worden echter slechts weinig kaarten daadwerkelijk verkocht. Het is een kleine moeite om een bij exposant vooraf via internet een gratis kaart aan te vragen.

Je kreeg dit jaar dan meteen een kaart voor de vijf dagen. En ook de HCC had dit jaar voor haar leden weer een aan‐ tal gratis kaarten bemachtigd. Kenne‐ lijk wilde de organisatie het aantal bezoekers wat oppeppen.

Elk jaar is een land het partnerland van de CeBIT. Dit jaar viel deze eer te beurt aan Zwitserland, eh ... pardon, Zw**IT**serland. Met een geweldig grote stand, waar het land liet zien wat het

op IT‐gebied te bieden heeft. Ongeveer tachtig bedrijven en organisaties pre‐ senteerden zich daar.

Ze haalden allerlei grapjes uit met de groot geschreven letters IT. Ze hadden het er zelfs voor over om in de haast heilige naam van het land de letters IT met kapitalen te schrijven.

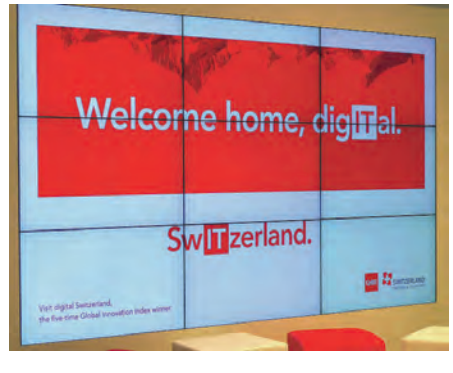

## Thema's 2016

Elk jaar is er ook een thema dat als een rode draad door de hele CeBIT zou moeten lopen. Dat lukt heel beperkt, maar het klinkt altijd wel leuk in de promotiecampagnes.

In 2016 waren er diverse thema's. Of moet ik zeggen: themaatjes? Dat waren:

- ‐ **Cloud**: maar weer eens van stal ge‐ haald
- ‐ **Veiligheid**: kan ook nog jaren mee
- ‐ **Telecommunicatie**
- **IoT** (Internet of Things)

IoT betekent dat alle dingen aan inter‐ net gekoppeld worden. Daar hebben we straks ook die onmetelijk vele IPv6‐ nummers voor nodig.

Stond de CeBIT nu vol met aan internet gekoppelde koelkasten, koffiepotten en tandenborstels? Helemaal niet, het IoT‐ begrip kwam heel beperkt over de 'Bühne'. In het Nederlands vertaald: 'kwam heel beperkt uit de verf'.

Een aantal exposanten had wel hun best gedaan om toepassingen in het kader van IoT te plaatsen. Toepassingen die al lang aan de orde waren toen het begrip IoT nog uitgevonden moest worden.

Een voorbeeld. Een auto uitgerust met IoT. Het stond er levensgroot op. Nou ja, die auto luisterde via sms of inter‐ net via gsm naar allerlei signalen uit zijn omgeving.

De auto geeft natuurlijk ook signalen door, zoals de gps‐positie. Zegt een auto met regensensor dat het drie km verderop regent?

Dan krijgt de chauffeur een signaal langzamer te gaan rijden. Nadert u een tunnel? Dan komt het signaal de lichten aan doen. Alles via communicatiesoft‐ ware van Hewlett‐ Packard.

Die zou ook in de auto geïntegreerd kunnen worden, maar dat is nog toe‐ komstmuziek. Voorlopig was er nog een tablet bij het dashboard gemonteerd. Zou dit de veiligheid van het autorijden bevorderen?

Folders van deze 'spiksplinternieuwe

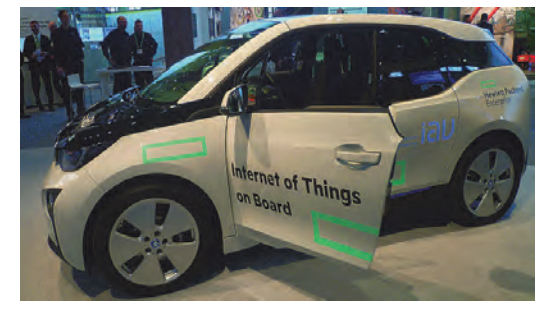

innoverende toepassing' waren er nog niet, wel een QR‐code om informatie van internet af te halen. Dat pakte an‐ ders uit, ik moest dan eerst mijn naam en e‐mailadres invullen. Het spijt me voor jullie, meer informatie krijg je nu niet van mij :‐).

#### e‐Health

Weten we het nog? Een van de thema's van de HCC in 2015. Goed bedoeld, maar er kwam niet meer uit dan een simpele lezing.

Op de CeBIT ging het wat verder. Laat ik beginnen met een toepassing van het beroemde Fraunhofer Institut. Zij hadden verschillende e‐Health‐toe‐

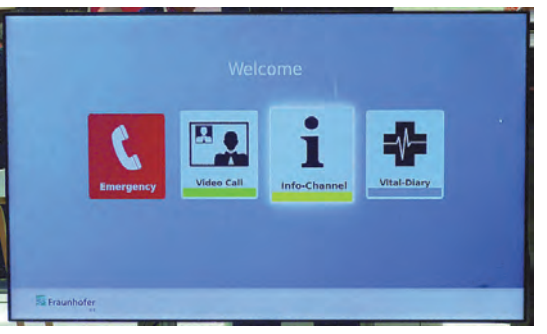

#### passingen.

In de eerste plaats een systeem om bij‐ voorbeeld diabetespatiënten te bege‐ leiden. Denk aan diabetes type 2, dat vaak heel charmant 'ouderdomssuiker' wordt genoemd. Af en toe op de weeg‐ schaal gaan staan die gekoppeld is aan een computer, regelmatig bloedglucose meten met een apparaatje dat via bluetooth is gekoppeld, wat vragen be‐ antwoorden, enzovoort. Waarna een multidisciplinair team op afstand advies geeft over de dosering van medicijnen, meer lichaamsbeweging, minder en ge‐

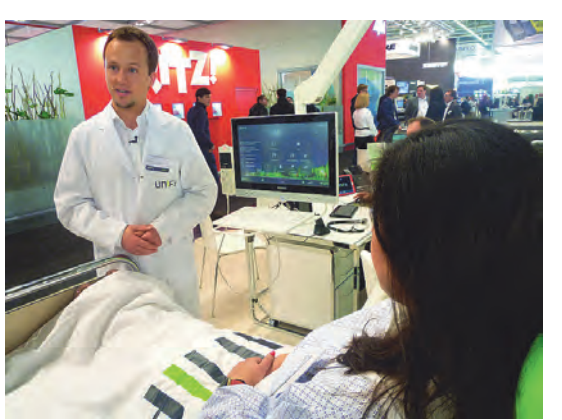

zonder eten, enzovoort.

Het is de bedoeling dit systeem via de zorgverzekeringen te gaan uitsmeren. Och, het zou mij een driemaandelijkse gang naar een verpleegkundige kunnen besparen en wellicht meer effect heb‐ ben omdat ze me korter op de hielen zitten. Lastig worden wel de periodieke bloedmonsters. Voorlopig blijf ik trouw aan die dame die me controleert en adviseert.

De tweede toepassing was het Telecare‐ systeem. Op basis van een tv die slim‐ mer was gemaakt en voorzien was van een webcam met microfoon. Via een eenvoudig menu te bedienen met de afstandsbediening van de tv.

We zaten heerlijk op de bank de uitleg van twee medewerkers aan te horen. Maar plotseling werd ons vriendelijk doch dringend te verstaan gegeven snel weg te gaan. Wat was er aan de hand? Frau Minister arriveerde met een hele‐ boel camera's in haar kielzog. Even la‐ ter zat ze lekker op die bank op onze plek. e‐Health in optima forma: het was na een halve dag over de CeBIT rennen goed toeven op die bank.

Wist je dat Duitsland ongeveer 500.000 ziekenhuisbedden heeft? En dat daarvan al zo'n 100.000 bedden zijn uitgerust met de modernste snufjes op compu‐ tergebied? De patient heeft een moni‐ tor en toetsenbord voor zich. Hiermee kan je natuurlijk tv kijken. Of telefone‐ ren, of videobellen. Maar nu komt het. Je kan hiermee ook communiceren met de behandelend arts. Die hoeft dus niet meer alle bedden af te lopen. De arts heeft meteen toegang tot alle medische gegevens, en ook tot de toestand van de patient: temperatuur, bloedruk, hartslag, noem maar op.

#### Vaag, vager, vaagst

Hoe krijg je de aandacht van je klan‐ ten? Een oude truc is vragen stellen en zo min mogelijk antwoorden geven. Een 'mooi' voorbeeld hiervan is IBM. Dat presenteerde zich met de uiterst ab‐ stracte kreet 'Cognitive era'. Hallo, duidelijke taal toch? 'Outthink your li‐ mits.'

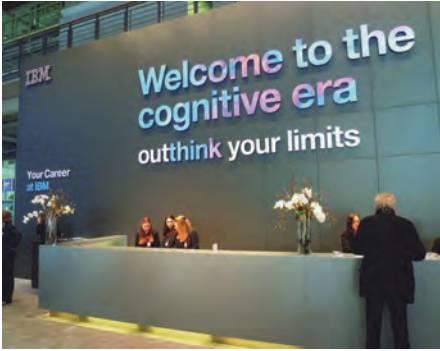

Maar om dat te bereiken komt vast de kassa van IBM er aan te pas. Ik heb geen toelichting gevraagd.

Gelukkig demonstreerde IBM ook een heel praktische toepassing: de **cloud**. Een baan in de vorm van een wolk van ijzerstaven voor grote gekleurde ping‐ pongballen. Aan de achterkant werden deze ballen via een mechaniek omhoog gevoerd en losgelaten in de cloud. Uiteindelijk vielen ze beneden in een bak om weer naar boven vervoerd te worden. Dit gaf een heel duidelijk beeld van de kringloop van de cloud, toch?

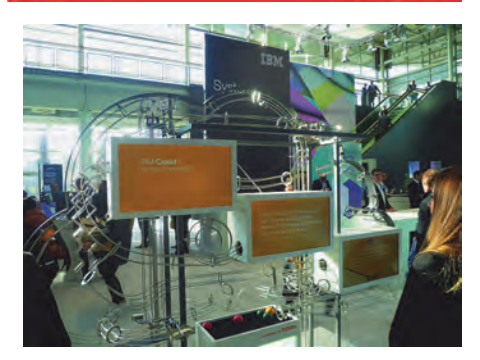

#### Robots

Natuurlijk waren er weer robots op de CeBIT. Om te beginnen een heel gezel‐ lige tante, die met de armen zwaaiend en rondrijdend converseerde met het publiek. Over het weer, over actuele onderwerpen, over van alles. Het deed me denken aan die muis bij de uitgang van de Julianatoren die converseert met de kleinkinderen. In feite zit ie‐ mand achter een halfdoorzichtig raam de kinderen te besodemieteren. Op de CeBIT zal er wel een Siri‐ of Cortana‐ achtige toepassing achter schuilen.

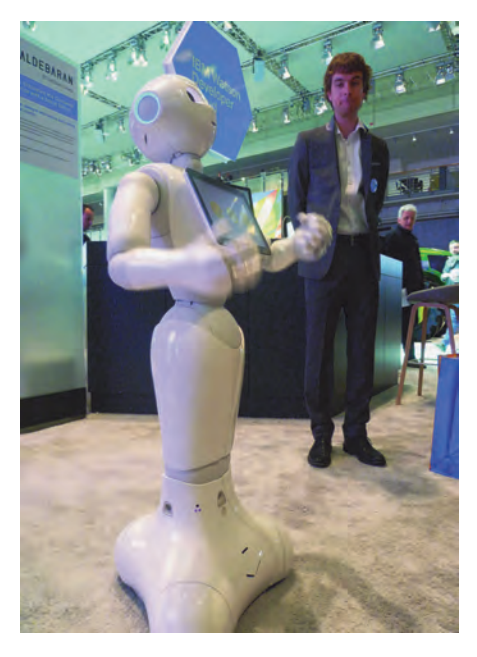

Maar er waren natuurlijk ook serieuze robots, als je zo oneerbiedig over deze wezens mag spreken. Bijvoorbeeld een knalgele diepduikrobot voor onderzoek onder water. En industrierobots die nuttige dingen doen. Of onnutte dingen, zoals een kaartspe‐ lende robot. Ik wilde een potje pokeren

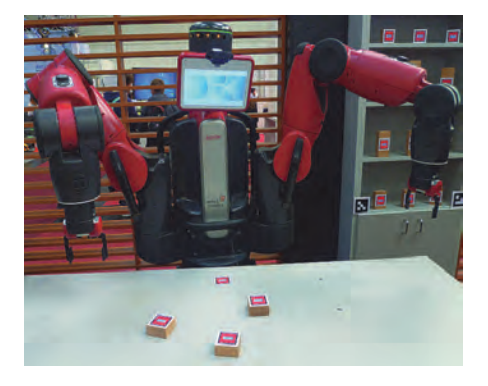

**SoftwareBus** 

2016

## 2016 2

## **SoftwareBus**

met hem of haar. Maar dat ging niet. De stapels kaarten bleken nep: houten blokjes met daarop een kaart geplakt.

#### Leuke gadgets

Op een beurs als CeBIT loop je altijd een aantal leuke gadgets tegen het lijf. Alleen daarover had ik deze vier pagi‐ na's wel kunnen vullen.

De firma Postech bracht onder andere een aantal barcodescanners op de beurs. Nu kun je met elke smartphone tegenwoordig barcodes en QR‐codes scannen, maar soms is dat lastig. Postech uit Shenzen (China) bedacht daar wat op: een scanner die je als een ring om je vinger doet. Uiteraard met batterij en bluetoothverbinding, dus ook geen lastige draden.

**VUNITIEII DHIIODDE SUARRER Picking the goods in Warehous Free your hand** Li-Battery hospital Used for 1 , Logistic

> De mini‐ en micro‐pc's waren ook on‐ miskenbaar aanwezig. Zoals die van Wisethan uit Seoul (Zuid‐Korea). Een klein kastje van 90x99x21 mm met een gewicht van bijna niets. Maar wel met een Intel‐processor. Leverbaar zonder Windows 10 voor ca. \$ 105 en met Windows 10 voor ca. \$ 130. Met aan‐ sluitingen voor lan, hdmi, usb en met micro SD‐slot. O ja, ook wifi en blue‐ tooth.

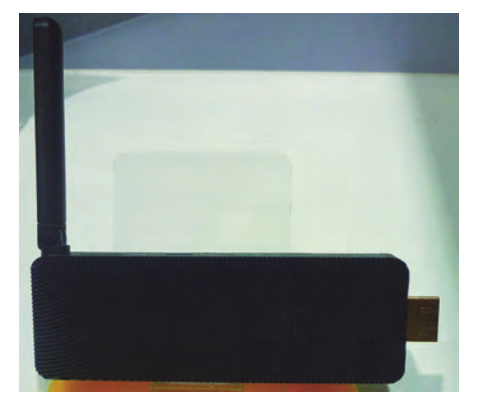

Misschien vind je dat toch nog te groot? Het kan nog kleiner. Dan kom je in de categorie 'sticks' zoals de al jaren bekende Android‐sticks die je in een hdmi‐poort van je tv steekt. Maar dan wel met een Intel‐chip en Windows 10 aan boord. En slechts 11 cm lang. De prijs: circa \$ 100.

De Hawk 'projector phones' van 5,5 of 7 inch trokken de aandacht. Ook ver‐ krijgbaar als 10 inch‐tablet. Het bijzon‐ dere is dat deze gadgets in staat zijn om hun beeld op een redelijke manier te projecteren. Je moet je wel in een wat obscure ruimte laten slepen, want licht was toch hun vijand. Het kleinste model heette Holofone. Dat doet den‐

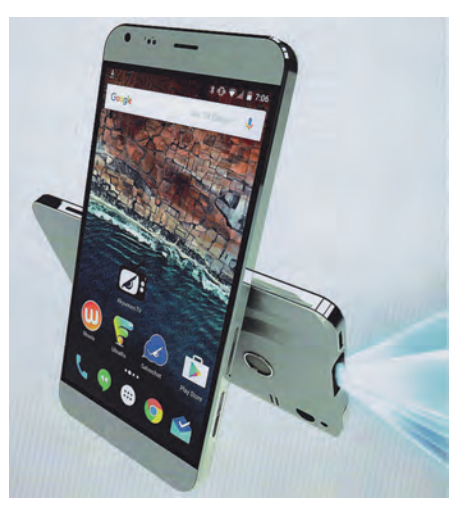

ken aan de Hololens van Microsoft. In‐ derdaad, de maker Akyumen heeft een samenwerking met Microsoft. Er zitten vast nog leuke dingen in de pijpleiding! De prijs? Vanaf \$ 750. Maar wel met een reeks accessoires om van te kwijlen. Zoals heel goede oortelefoontjes, blue‐ toothluidsprekers, 3D‐pen en nog meer moois.

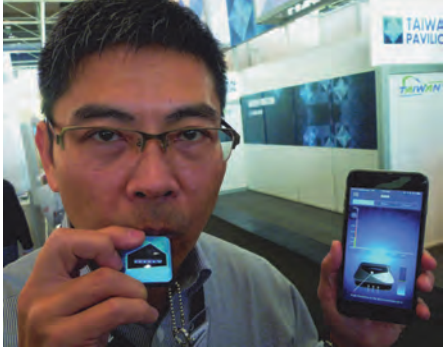

Ten slotte vermeld ik hier nog de slim‐ me alcoholtester. Misschien een slokje te veel op? Blaas dan in dit ding. Het alcoholgehalte in je bloed verschijnt dan via bluetooth op je telefoon. Je moet voor die luxe wel circa \$ 100 gaan neertellen.

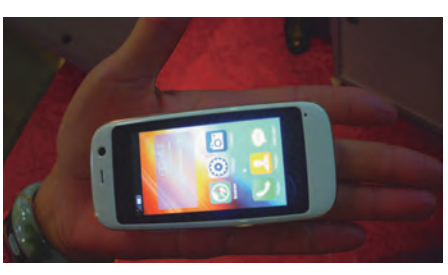

O ja, ik kan het niet laten nog iets moois te laten zien. Een echte smart‐ phone met Android. Maar wel heel erg klein. Als je er een simkaart in stopt,

kun je gewoon bellen via de telefoon in je zak of in het damestasje.

### Bellen blazen

T‐Mobile had buiten een imposante machine opgesteld om bellen te blazen. Om de zoveel seconden steeg daaruit een grote T op, die dan door de wind werd afgevoerd.

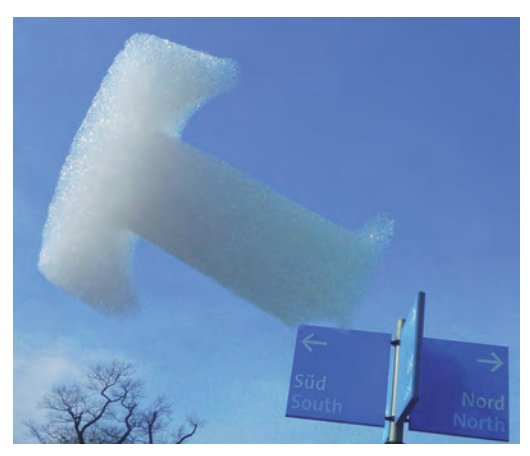

#### Virtual reality

Iedereen met een mobieltje kan voor weinig euro's een kartonnen houder kopen en genieten van een VR‐bril. Nou ja, met enige beperkingen.

De echte VR‐brillen kunnen natuurlijk meer. Hogere resolutie, hoofdbewegin‐ gen volgen, etc. Nog even en het is voor iedereen bereikbaar. Sony kondigde re‐ cent een Playstation‐model aan tegen een oorlogsprijs.

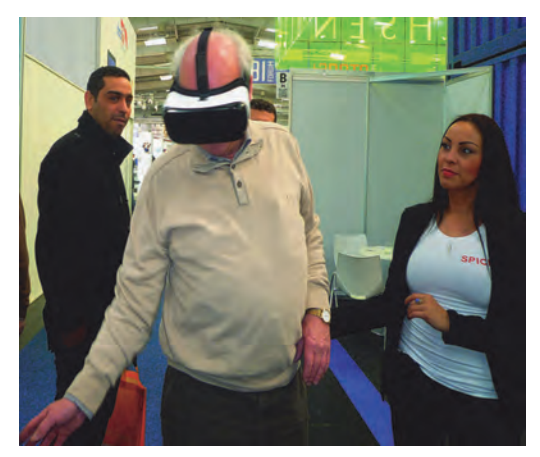

Natuurlijk waren de QR‐brillen op de CeBIT overal zichtbaar. Maar dan die van Spice VR uit Hamburg: de VR‐bril was een 'gewone' van Oculus, maar de toepassing was bijzonder.

Je kon namelijk helemaal om je heen kijken, 360 graden. Ook verticaal. Op een gegeven moment stond ik in een bootje op het water en probeerde ik de stuurman naast me over zijn bol te aai‐ en. Voor de opnames was een speciale drone ontwikkeld. De constructie was zodanig dat deze nergens in beeld kwam, ook niet de propellers.

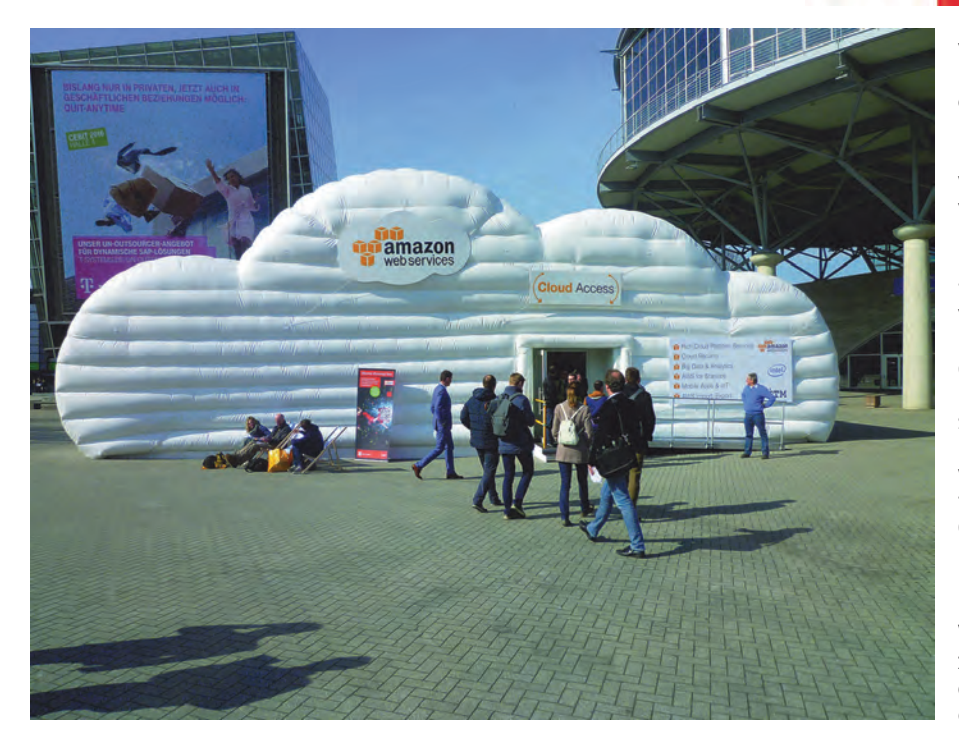

#### Amazon‐cloud

We hebben allemaal van Amazon ge‐ hoord.Vooral bekend als webwinkel. Een enorm bedrijf. In Nederland niet zo bekend, in Amerika en ook Duitsland des te meer.

Wist je dat Amazon ook een grote spe‐ ler is in het aanbieden van cloud‐op‐ slag? Op de CeBIT brachten ze dit tot uitdrukking in een heel speciale stand. Op het buitenterrein was een opblaas‐ hal geplaatst die de vorm van een wolk had.

### AVM en FRITZ!Box

Een vast punt om te bezoeken is de gro‐ te stand van AVM uit Berlijn, de maker van de bekende FRITZ!Box‐modems en tegenwoordig veel meer aanverwante artikelen. De stand wordt bemand door circa honderd personeelsleden. Het is er goed toeven met de beste koffie van de CeBIT.

AVM presenteert tijdens CeBIT 2016 zeven nieuwe FRITZ!Box-modellen voor alle typen verbindingen en snelle wifi. De concurrentie tussen breedbandtech‐ nologieën is groot, veroorzaakt door technologische vooruitgang en de vraag van gebruikers. De nieuwe draadloze router FRITZ!Box 7580 met Multi‐User MIMO‐technologie voorziet veel mobiele devices in het thuisnetwerk van snelle, slimme wifi. De router is uitgerust met een VDSL‐modem die vectoring onder‐ steunt. Ook is hij te gebruiken op glas‐ vezel‐ en kabelmodems via de gigabit WAN‐poort. De compacte, nieuwe FRITZ!Box 4040, de primeur op de beurs, is zo flexibel, dat hij te gebrui‐ ken is met DSL‐, kabel‐ en glasvezel‐ modems. Met vier gigabit LAN‐poorten en dual‐band wireless AC+N combineert hij alle voordelen van een draadloze router met alle functies die FRITZ!OS biedt. AVM komt binnenkort zelfs met twee nieuwe FRITZ!Box‐modellen voor toekomstige snelheidsupgrades van VDSL: de FRITZ!Box 7581 voor super‐

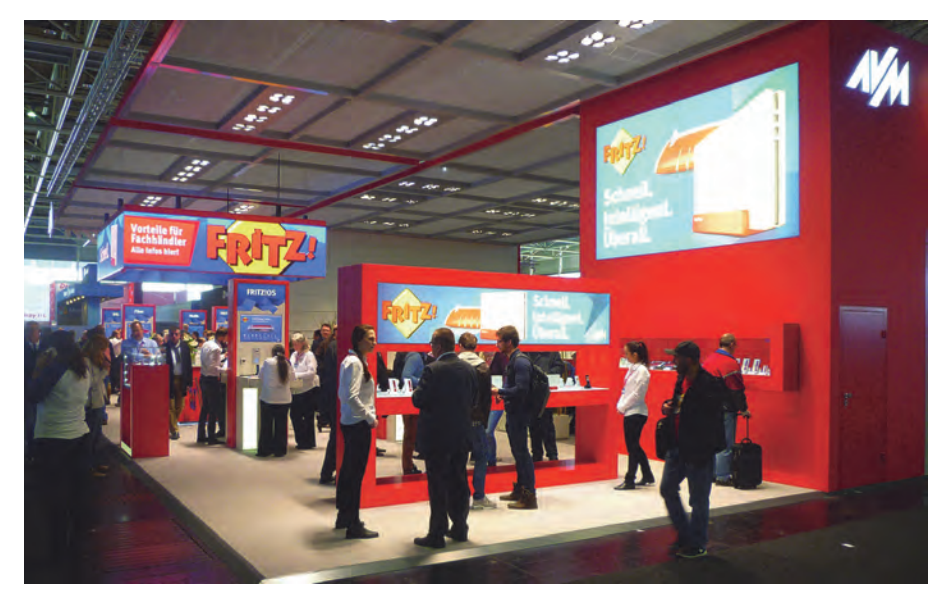

vectoring 35b en bonding, en de FRITZ!Box 7582 voor supervectoring 35b en G.fast. De binnenkort te introduce‐ ren FRITZ!Box 6590 Cable met 32x8 DOCSIS channel bonding en krachtige wifi met Multi‐User MIMO geeft kabel‐ verbindingen meer snelheid. Met de FRITZ!Box 5490 voor glasvezel en de FRITZ!Box 6820 LTE presenteert AVM twee modellen die al beschikbaar zijn voor snel internet. De eerste FRITZ!Box‐ modellen hebben het nieuwe FRITZ!OS 6.50 al ontvangen. Het nieuwe FRITZ!OS met responsive design biedt interes‐ sante functies, zoals een overzicht van het thuisnetwerk, een gedetailleerde wifi‐monitor en innovaties voor tele‐ fonie en Smart Home. In lijn met het CeBIT‐motto van dit jaar: Fast. Smart. Everywhere presenteert AVM zijn FRITZ!‐innovaties live in hal 13.

Wat nu echt van de grond gaat komen zijn de cablemodems, dus FRITZ!Boxen om aan te sluiten op de coax‐kabels van de tv‐distributeurs. Met als topmodel de FRITZ!Box 6590 Cable.

Duitsland voert dit jaar een wet in die de providers verplicht mee te werken aan het plaatsen van een modem naar eigen keuze; het einde van de gehate 'Routerzwang'. Het voordeel: onder andere genieten van je eigen VoIP te‐ lefonie in plaats van verplicht bellen via de tikkenteller van de provider.

In Nederland bestaat − opgesloten in de Telecomwet − theoretisch al heel lang de vrijheid om je eigen modem aan te sluiten. Maar de grote jongens, zoals KPN en Ziggo, werken daar niet aan mee. Ze geven gewoon niet de nodige instellingen. Sterker nog, Ziggo con‐ troleert het MAC‐adres van de door hen verstrekte modem. De modem van je buurman aansluiten gaat dus niet werken.

Ik zal de uitdaging niet kunnen weer‐ staan om te proberen toch een FRITZ!Box‐kabelmodem bij mij aan te sluiten en Ziggo onder druk te zetten hieraan mee te werken. Maar helaas is het nog even wachten op het op de markt komen van de 6590.

## Ten slotte

's Morgens om vier uur uit bed, om vijf uur wegrijden, en van negen tot vijf uur op de CeBIT, is een vermoeiende dag. Maar het was, zoals altijd, de moeite waard. Je ziet veel nieuwe dingen en je spreekt veel interessante mensen.

Dit verslag moest beperkt worden tot vier pagina's. Een regel die ooit door mijzelf is geïntroduceerd om de Soft‐ wareBus veelzijdig te houden. Maar zelfs het dubbele zou onvoldoende zijn om alles te spuien wat ik heb opgedaan.

19

# **De camerariem**

## De evaluatie van een simpel leren riempje tot een doorwrocht ergonomisch hulpmiddel

## Wessel Sijl

*Het is nog niet eens zo lang geleden dat de fotocamera om de nek werd gedragen met een smalle lederen of kunststof riem, die meedogenloos in je nek sneed en bij zware combi‐ naties met telelens of flitser je bij wijze van spreken een nekhernia bezorgde. Dankzij verbeterde materialen en nieuwe ergonomische inzichten is zo*'*n vijftien jaar geleden een nieuwe en nuttige trend ingezet. Heden ten dage is het dragen van de camera geen straf meer, maar kun je spreken van het paraat hebben van je camera op een prettige en uitgekiende wijze.*

Laat ik stellen dat tot in de jaren zeventig van de vorige eeuw het helemaal niet zo gebruikelijk was dat de riem aan de camera zelf was bevestigd. Dat was voorbehouden aan de duurdere reportagecamera's, zoals de Leica, die beschikten over speciale bevestigingspunten op de camera. Meestal was het noodzakelijk om de camera in de (destijds populaire) 'paraattas' te dragen, waaraan een draagriem was beves‐ tigd. Mede om die reden werd de paraattas vaak standaard met de camera meegeleverd. Om niet telkens te worden ge‐ confronteerd met de lastig te openen en sluiten voorklep van zo'n paraattas (moest met enige kracht en handigheid over de lens heengetrokken worden), creëerden veel producenten de mogelijkheid om de klep van het bodem‐ of achterdeel te verwijderen.

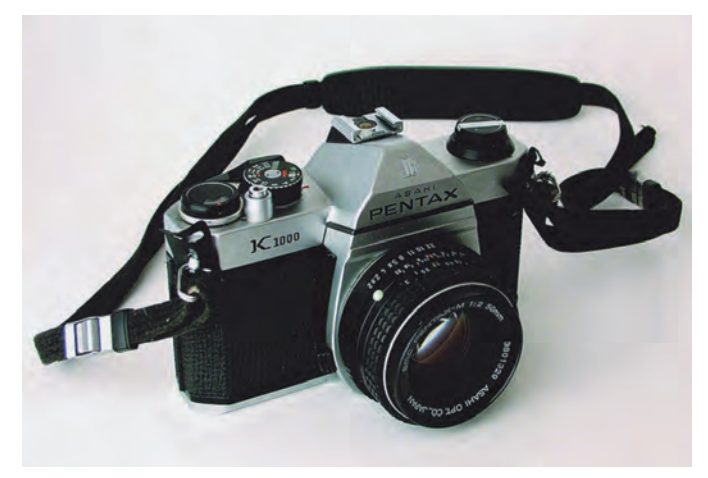

*Typische jaren zeventig camera met riem aan bevestigingsogen*

Zoals gezegd hadden de betere camera's al in een vroeg stadium speciale bevestigingsogen voor de riem. De overwe‐ ging daarbij was logisch, want voor echte paraatheid van de camera moest je niet gehinderd worden door een lastig te openen paraattas. In de jaren zeventig werd dit goede voorbeeld overgenomen door vrijwel alle Japanse camera‐ fabrikanten, en zo is het tegenwoordig de gewoonste zaak van de wereld dat de draagriem rechtstreeks aan de camera wordt bevestigd.

In dezelfde periode − we spreken nog steeds van de jaren zeventig − werden de traditionele dunne riemen vervangen door betere producten, vaak gemaakt van zachte kunststof, en meestal ook wat breder uitgevoerd. Daarmee deed tevens de ergonomie zijn intrede, want behalve bredere uitvoe‐ ringen (snijden minder in de nek) werden er ook gepolsterde

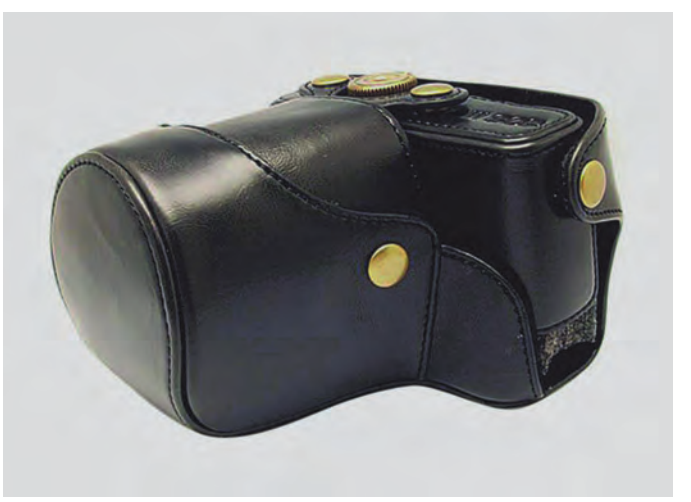

*Paraattas zonder riem*

nekstukken toegepast. De aloude paraattas bleef overigens gewoon verkrijgbaar (ook nu nog), maar werd steeds minder vaak standaard meegeleverd. Verder is de paraattas 'nieuwe stijl' zodanig ontworpen dat de riem gewoon aan de camera zelf bevestigd kan blijven door speciale sleuven in de paraat‐ tas waar de riem doorheen kan worden gehaald. Dit alles leidde trouwens mede tot de grotere populariteit van de (slim ontworpen) combitassen − waarover ik eerder een arti‐ kel in de SoftwareBus schreef − waarin je de camera mét de aangebrachte riem kunt opbergen.

Deze situatie duurde vrij lang, en de ontwikkelingen (lees: verbeteringen) met camerariemen verliepen traag. Een aar‐ dige ontwikkeling in die periode was de optie om de camera, gehangen om de nek, te stabiliseren door een extra bevesti‐ ging aan een speciaal extra riempje om de borst. Deze ont‐ wikkeling is o.a. aan de bergsport ontleend, waarbij een

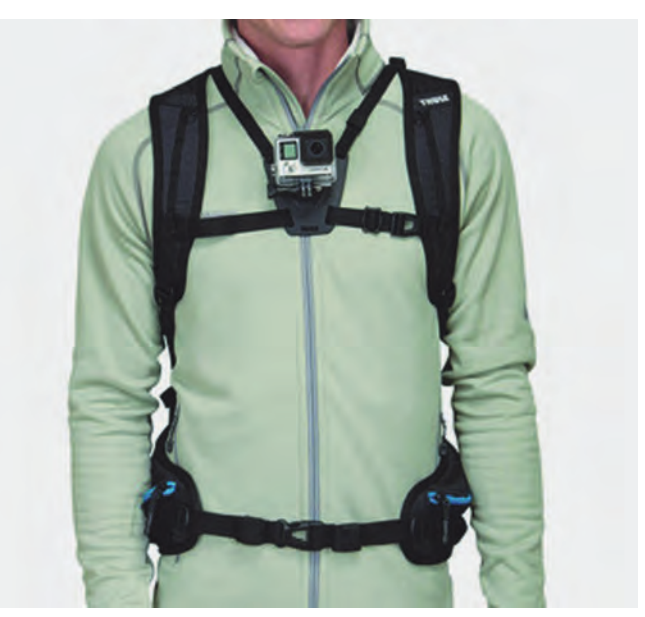

*Handige combinatie van draagriem met rugzak*

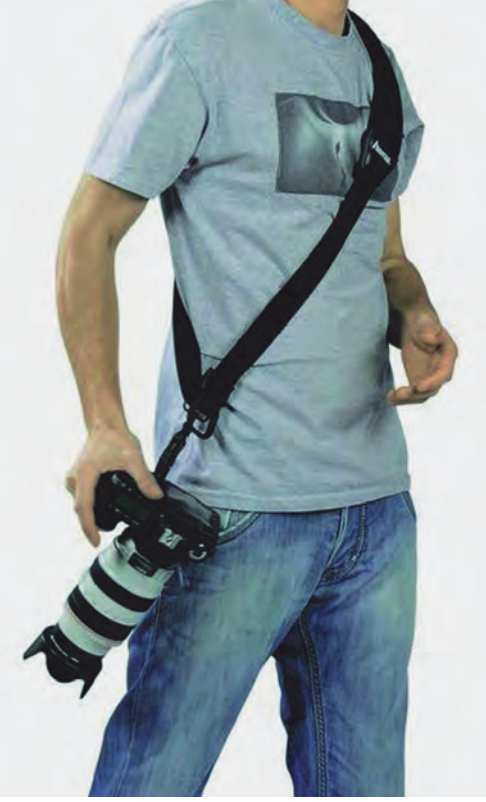

*Schouderriem met veel draagcomfort*

wel opzichtige ontwikkeling in de jaren zeventig, was een brede riem, veelal van geweven stof, uitgevoerd in felle kleuren, met daarop prominent de naam van 'jouw' camera‐ merk. Je vindt ze trouwens nog steeds. Leuk, maar de op‐ zichtige merknaam van de camera − van grote afstand te zien − was een vrijbrief voor de (scooter)dief. Menig politie‐ functionaris heeft aangiften van zo'n gestolen camera met opzichtige draagriem mogen uittypen. Bovendien waren deze riemen vaak met grove musketonhaken aan de camera bevestigd, wat al snel leidde tot krassen en andere beschadi‐ gingen aan het camerahuis. De eerste echte opzienbarende vooruitgang diende zich zo'n vijftien jaar geleden aan. Het was het Amerikaanse merk OpTech, dat camerariemen op de markt bracht waarvan het grootste deel bestond uit een bre‐ de band van neopreen. Door de verende en schokabsorberen‐ de eigenschap van neopreen<sup>1</sup> voelt de camera een stuk lichter aan om de nek, en het draagcomfort is daarmee fors beter. Op fotografiebeurzen, zoals de Photokina, wordt dit vaak gedemonstreerd met een zware baksteen aan de riem, zodat bezoekers zelf kunnen ervaren dat het draagcomfort verrassend goed is.

lende camera aan de riem om je nek (als je voorover staat of hangt) zeer onge‐ wenst is. Met bijvoor‐ beeld het risico dat de camera tegen een rotswand kan slaan. Ook wandelaars hadden behoefte aan zo'n extra stabilise‐ ring, en zelfs voor fietsers bleek het een handig extra hulp‐ middel. De fabrikanten van (bergsport)rugzakken speelden hier op in door de camera op de borstband of heupband van de rugzak te kunnen fixeren. Deze borstriem maakt trouwens te‐ genwoordig een op‐ leving door de komst van de zogenoemde action cams. Een andere, minder

naar voren bunge‐

spectaculaire, maar

Tech heeft met deze ontwikkeling een trend gezet voor an‐ dere interessante ontwikkelingen ten behoeve van een prettig draagcomfort van de camera.

**SoftwareBus** 

Een andere grote doorbraak was de riem die schuin over de schouder wordt gedragen, waarbij deze niet meer aan de speciale bevesti‐ gingsogen wordt aangebracht, maar aan de onderzijde

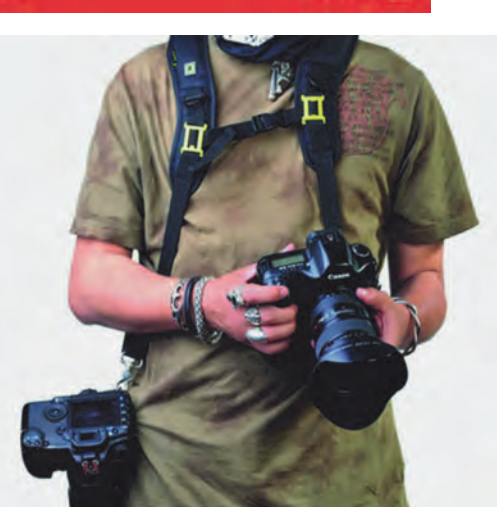

*Voorbeeld van een harnas voor 'gewone' camera's*

van de camera, aan de statiefmoer. Dit geeft een nog groter draagcomfort en ook meer bewegingsvrijheid. Je hebt minder last van bunge‐ len, en op en neer bewegen van de camera op de borst is helemaal van de baan. Verder is de riem zo uitgevoerd dat de camera met een speciale metalen of kunststof oog over de riem glijdt. Als je de camera uit zijn hangende positie, ongeveer iets boven de heup, voor het oog brengt, glijdt hij over de riem, zonder dat de riem zelf van zijn plaats komt. Ook de riemafstand waarover je de camera kunt laten glijden, is met speciale clips instelbaar.

De trendsetters voor dit type riem zijn de uitstekende fabrikanten Black Rapid en CarrySpeed. Ook deze firma's hebben trouwens inmiddels vele concurrenten voor dit type riem op de markt zien komen.

Vaak wordt ook voor het (vrij brede en zeer comfortabele) schouderstuk het voornoemde neopreen toegepast, voor nog meer draagcomfort. Omdat de schouderstukken zo breed zijn uitgevoerd (vergelijkbaar met de riem van een cameratas) hebben veel fabrikanten dat slim benut voor het aanbrengen van opbergvakjes met ritsen. Bijvoorbeeld voor het opbergen van geheugenkaartjes, pasjes, enz. Een verdere verbetering (optioneel) is een extra riempje dat onder de oksel wordt aangebracht voor een verbeterde stabilisatie. Ten slotte zijn er modellen op de markt die speciaal voor de vrouwelijke anatomie zijn ontworpen.

Zoals de lezer wellicht merkt, is de schrijver van dit artikel een groot fan van dit type riem. Het gebruik van deze 'schuine' riem is wat anders dan voorheen. Als de camera werd opgeborgen in de combitas, werd daarmee ook de nek‐ riem opgeborgen. Maar met deze schouderriem is het slim

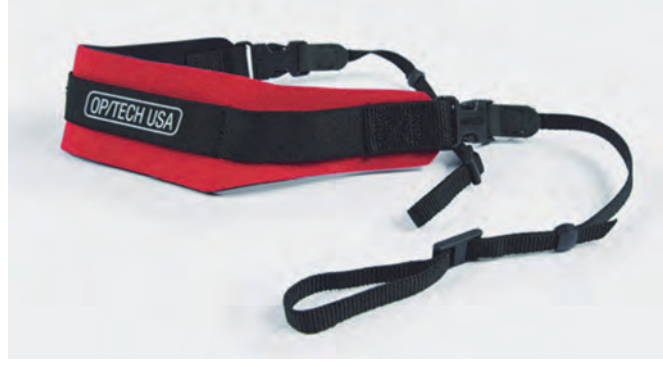

*Neopreen riem van OpTech*

Deze verdienstelijke fabrikant levert deze riemen ‐ in alle soorten, maten en kleuren ‐ nog volop, maar vele concurren‐ ten maken inmiddels vergelijkbare producten. Evenwel, Op‐

1 (Neopreen is synthetisch rubber. (Red. bron: Wikipedia)

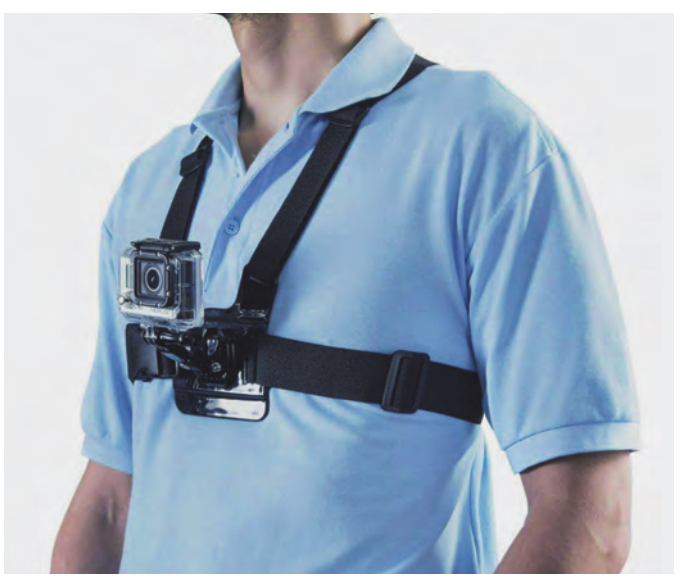

*Voorbeeld van een strak harnas, geliefd bij gebruik van 'action cams'*

2016 7

## **SoftwareBus**

om deze om te houden als je de camera afkoppelt (wat vlot en gemakkelijk gaat met behulp van een speciale snelkoppe‐ ling). Als ik op stap ga met de camera heb ik meestal de riem al van tevoren omgedaan; de camera komt uit de com‐ bitas en wordt aan de riem gekoppeld zodra ik op locatie ben. Het succes van deze schuin aangebrachte schouderriem lokte weer nieuwe ontwikkelingen uit. De opvallendste nieu‐ we verschijning die op deze riem voortborduurt, is een soort harnas waarmee beide schouders worden benut. Dit biedt bijvoorbeeld de mogelijkheid twee camera's aan te brengen.

Het is een nogal opzichtig geheel. Ikzelf zie het voordeel van zo'n harnas niet in, maar voor een prof, die met meer schietklare camera's met zware lenzen op pad moet, kan zo'n harnas een uitkomst zijn. Er zijn echter ook, vrij re‐ cent, nieuwe variaties op de markt gekomen, waarbij het harnas vrij strak over het lichaam wordt aangebracht, en vooral is bedoeld voor de 'action cams' (zoals de GoPro). Het is bij dat type fotografie (en ook video) gebruikelijk dat de camera niet hangt aan een riem, maar op een van de strakke banden is aangebracht, met de lens naar voren.

Dus speciaal bedoeld voor actiefotografie, waarbij het harnas niet mag verschuiven of van het lichaam mag vallen. Een heel andere ontwikkeling, tevens de meest recente, is de koppelriem die om de heup wordt aangebracht. Je kunt dit het best vergelijken met de koppelriem die door politieagenten wordt gebruikt.

Echt nieuw is dit idee (voor het dragen van fotospullen) dus eigenlijk niet, maar het is er niet minder interessant om. Waar de politieriem is behangen met dienstwapen, pepper spray, handboeien én het vermaledijde bonnenboekje, wordt de fotokoppelriem voorzien van − uiteraard − de camera, en verder lenzen en andere accessoires. De camera wordt bevestigd met een slimme, veilige en solide snelkoppeling. Of zo'n heupriem nuttig is, is vooral afhankelijk van hoe je werkt en onder welke omstandigheden. Het nadeel is dat een schoudertas (als je die voor de rest van je fotospullen wil meenemen) danig in de weg kan zitten. Of beter gezegd: de koppelriem zit de tas in de weg. In feite ben je, als je extra spullen wil meenemen, gebonden aan een rugzak of 'sling bag'.

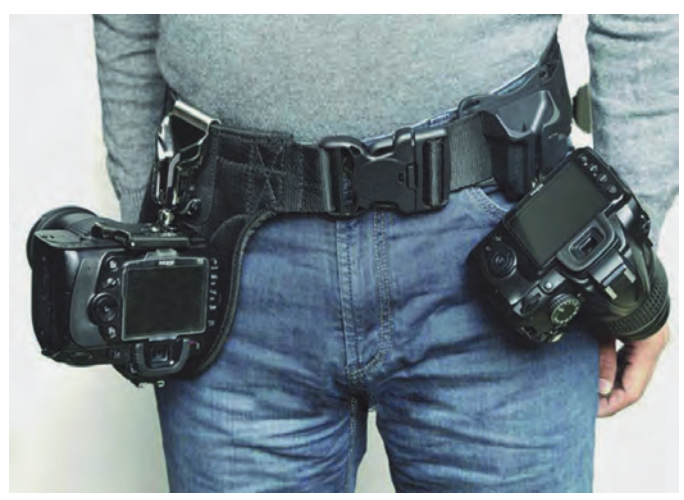

*De fotokoppelriem*

Ik heb nu steeds de riemen behandeld, die om nek, schouder of heup worden gedragen. Maar er bestaan ook handriemen en polskoordjes. In feite bestaan die al best lang.

Het polskoordje was (en is) populair bij lichte 'point‐and‐ shoot‐camera's'; veertig jaar geleden bij de Kodak Insta‐ matic, en nu bij de kleine digitale compact. Mede doordat de kleine en simpele compactcamera steeds meer het veld moet ruimen voor de smartphone, vraag ik me af hoe lang dit polsriempje nog blijft bestaan. De handriem (vaak op zijn Engels handstrap genoemd) bestaat ook al geruime tijd. Bij

de compacte videocamera is zo'n handriem (je steekt je hand erdoor) al heel lang populair en deze wordt vaak met de camera meegeleverd. Bij fotocamera's worden ze op twee plaatsen bevestigd: aan de ene kant aan het traditi‐ onele bevestigingspunt voor camerariemen en aan de andere kant aan de onderzijde, aan de statiefmoer. Vreemd genoeg zijn ze meestal uitsluitend voor rechtshandigen verkrijgbaar, vooral de uitgesproken 'handvriendelijke' voorgevormde modellen. Dit is mede bepaald door het ontwerp van de camera. Het voordeel van deze riem is dat de camera snel ter hand kan worden genomen, en relatief weinig ruimte in beslag neemt in de combitas (vaak kan deze riem er gewoon aan blijven zitten). Nadeel is dat er toch enig risico bestaat dat de camera van je hand afglijdt.

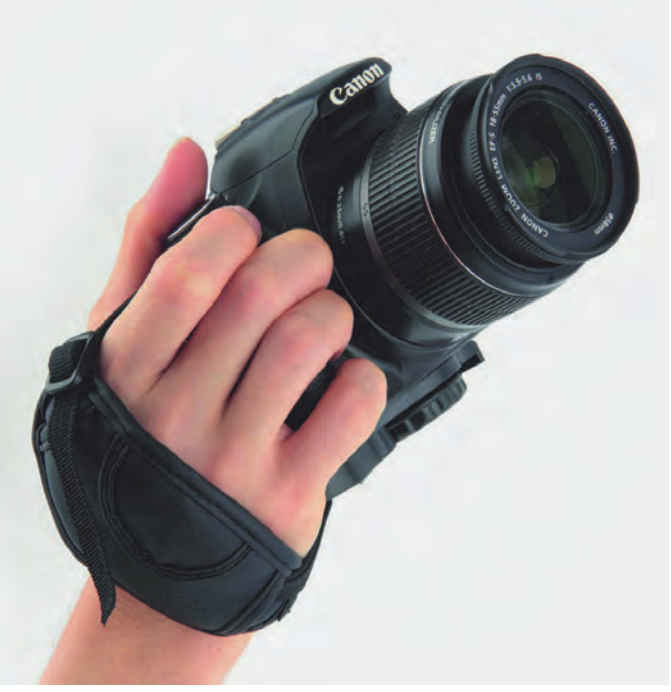

*Handriem*

Is deze opsomming van riemen en draagsystemen compleet? Vast niet, maar hij geeft een indruk van wat er zoal ver‐ krijgbaar is en wat het beste bij je past (als je van de in de nek snijdende oude riem af wil). Doe er je voordeel mee.

En het oude leren riempje met paraattas, bestaat dat nog ? Jawel, sterker nog, dat beleeft zowaar een comeback. Het is vooral een hype voor het dragen van de (alleszins compacte) systeemcamera's en edelcompacts. Dit alles onder de noemer 'retro'.

Het kan verkeren.

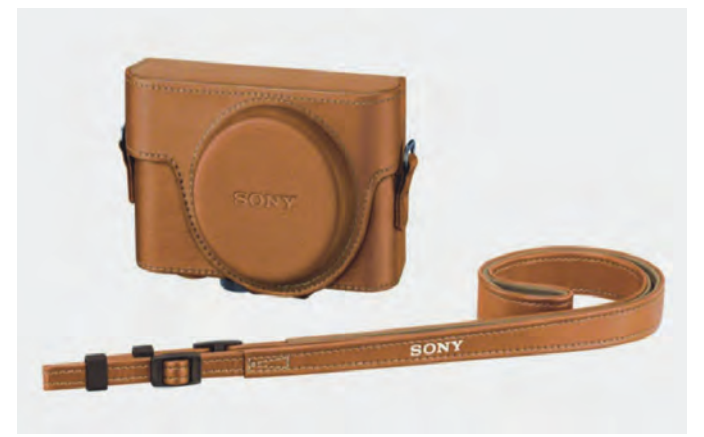

*Retro camerariem*

2016

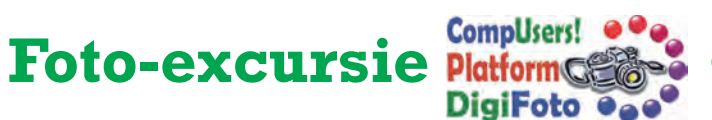

in samenwerking met

# hcc<sup>o</sup>apeldoorn

CompUsers kent een grote verscheidenheid aan activiteiten. Een aantal daarvan is gegroepeerd in Platforms, onder andere DigiFoto.

De jaarlijkse excursie is een van de traditionele hoogtepunten van het CompUsers Platform DigiFoto. Net als voorgaande jaren gaan we samen met **hcc!apeldoorn** op stap. Ditmaal gaan we op *zaterdag 30 april 2016* naar het Afrika Museum te Berg en Dal; een aparte en vooral ook fotogenieke beleving, met veel mogelijkheden.

Het museum beschikt over een bin‐ nen‐ en een buitenmuseum. Vooral het buitenmuseum is voor fotografen een uitdaging, met rea‐ listisch nagebouwde dorpen uit Ghana, Benin, Kameroen, Lesotho en Mali.

Deelname aan deze foto‐excursie staat open voor leden van Comp‐ Users. Voor leden van het platform DigiFoto is deelname kosteloos. Bent u nog geen lid van het platform, dan kan dit bij aanmelding geregeld worden. Hieraan zijn geen kosten verbonden. De enige kosten die u heeft, zijn uw reis‐ en entreekosten.

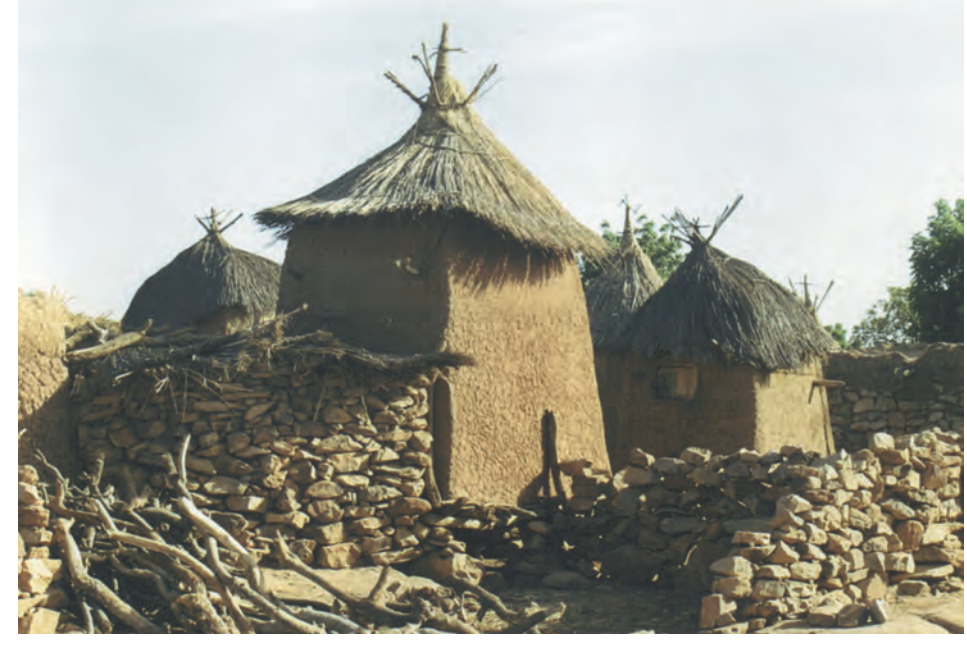

*Huizen in de Drogon zoals je ze in Mali ziet.*

#### Uniek!

Dankzij een samenwerking tussen het Afrika Museum en National Geographic is er een foto‐expositie te zien van (wereldberoemde) topfotografen, getiteld 'De iconen van National Geographic'.

Van tien topfotografen (Frans Lanting, Steve McCurry, David Doubilet, Michael Yamashita, Joel Sartore, Jodi Cobb, Michael Nichols, Chris Johns, Annie Griffiths en Paul Nicklen) is er nu een selectie van hun meesterwerken te zien.

Zie verder de website van het museum:

**https://afrikamuseum.nl/nl**, en surf naar de informatie (en enkele foto's) over deze bijzondere expo‐ sitie en over het museum. Met deze expositie slaan we twee vliegen in één klap: een fraaie foto‐ locatie én deze geweldige (en in‐ spirerende) expositie! Ook handig als even het weer niet meewerkt.

## Aanmelden foto‐excursie

Aanmelden vóór 15 april 2016 per e‐mail: **digifoto@compusers.nl** onder vermelding van:

- 'Afrikamuseum' en daarbij uw: ‐ naam en adres
- ‐ e‐mailadres
- ‐ indien mogelijk ook uw mobiele telefoonnummer

*Een van de beroemde gebouwen in Djenné, een stad in Mali met een zeer lange historie.*

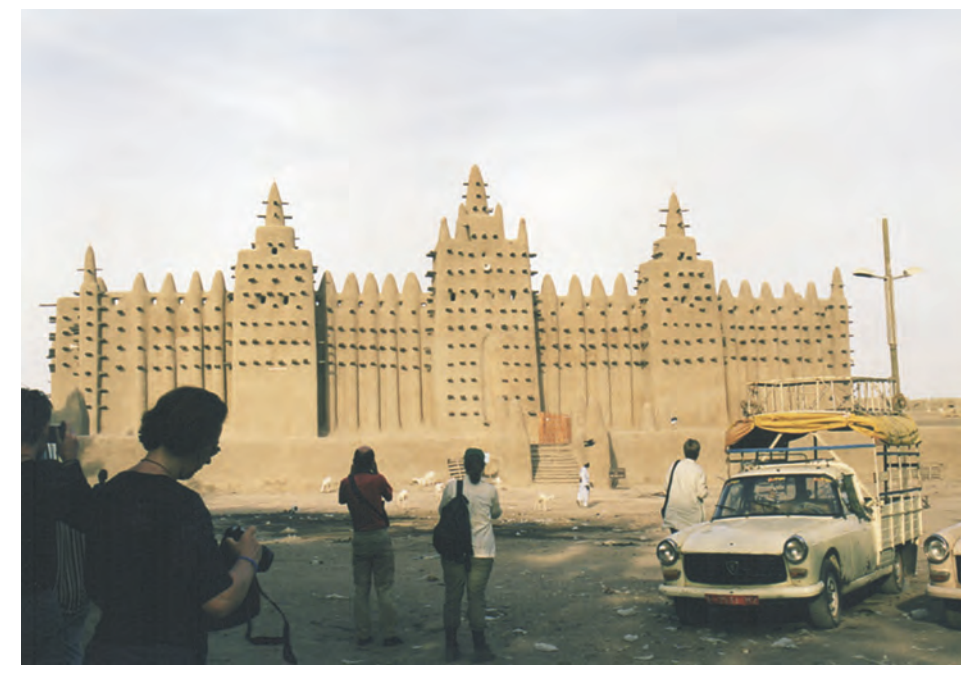

# **Back-uppen moet!**

## Rein de Jong

De back‐up is de veiligste manier om je voor van buiten komend onheil te be‐ hoeden. Naast malware en corrupte op‐ slagmedia vormen wij zelf de grootste bedreiging voor onze persoonlijke data door het per ongeluk weggooien of overschrijven van bestanden. De back‐ up vrijwaart ons voor dataverlies. Je zult maar een belangrijke brief, een scriptie of foto's van je pasgeboren (klein)kind kwijt zijn. Een met regel‐ maat uitgevoerde back‐up, die brand‐ en diefstalveilig is opgeslagen, is het beste middel om je daartegen te wapenen.

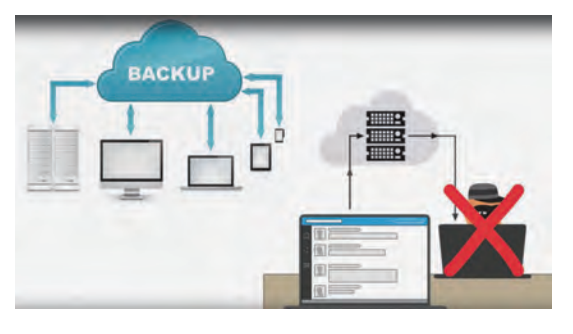

#### Wat kan er gebeuren?

In mijn omgeving heb ik als helper een aantal malen meegemaakt dat mensen data waren kwijtgeraakt. Daarvoor werd mijn hulp dan ingeroepen. Dik‐ wijls is het mij gelukt hen te helpen. Helaas was mijn hulp ook een aantal keren vergeefs. Drie verhalen over hoe het kan lopen.

#### **Oorzaak A. Harde schijf defect**

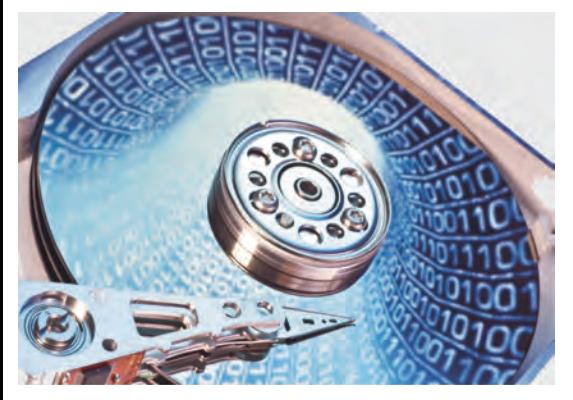

Mij werd gevraagd te helpen bij een pc die niet meer wilde starten. Het sys teem werd gebracht, en al snel werd duidelijk dat de harde schijf was ge‐ crasht. Op mijn vraag of er een back‐up was, werd mij verteld dat er wel e.e.a. op een externe schijf was geplaatst, maar dat het al weer een tijdje geleden was. Het ergste was dat de eindexamen‐ scriptie van de oudste dochter ook op de pc stond.

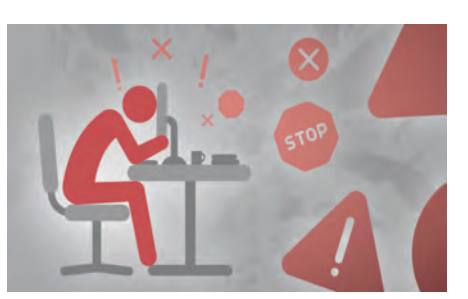

Daarvan was geen back‐up, maar wel een papieren exemplaar van ruim een week geleden. Dankzij mijn inspannin‐ gen met een herstelprogramma kon ik een versie van een paar dagen daarvoor herstellen. Samen met de papieren ver‐ sie en een nacht doorwerken kon de scriptie een dag later worden inge leverd. Wel was de familie een aantal recente foto's kwijt. Deze mensen ma‐ ken nu dagelijks een veiligheidskopie in de Cloud bij Livedrive (B**ackupmypc.nl**). Die back‐up heeft hen al vaak voor meer ellende behoed. En scripties? Die zijn ze nooit meer kwijtgeraakt.

Een soortgelijk verhaal had ik ook met een predikant die op zaterdagmiddag opeens zijn preek kwijt was. Daarvan vond ik een werkexemplaar terug. Uit‐ eindelijk heeft hij deze de preek gro‐ tendeels uit het hoofd gedaan. Dit tot genoegen van veel oudere kerkleden.

#### **Oorzaak B. Laptop gestolen**

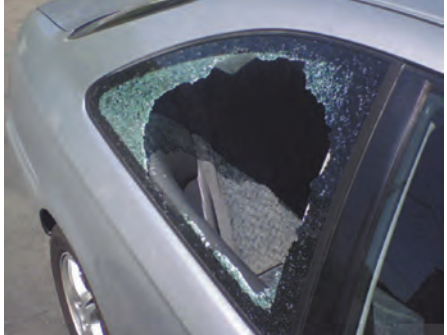

Een stel hier uit de buurt gaat altijd overwinteren in Spanje. Natuurlijk gaat de laptop mee op vakantie. Al is het al‐ leen maar voor de contacten met thuis en als opslag voor de gemaakte foto's. Op de weg naar huis sloeg het noodlot toe. Tijdens een koffiestop is er in de auto ingebroken. Daarbij is de laptop ontvreemd. Tja, en dan ben je veel kwijt. Mij werd gevraagd of ik uit dropbox nog foto's kon redden.

Dropbox was immers de plek waar de foto's zouden moeten staan? Helaas kon ik daar alleen foto's vinden die met de

mobiel waren gemaakt. Op de fotokaart van de camera was met behulp van Re‐ cuva ook nog wat te redden, maar veel, heel veel foto's van die vakantie waren ze kwijt. De mail van de vakantie was behouden gebleven doordat er gebruik gemaakt werd van een IMAP‐verbinding. Had een back‐up hen kunnen helpen?

Wel als ze tijdens de vakantie een ex‐ terne harde schijf gebruikt zouden hebben voor opslag van nieuwe foto's en documenten. Én wanneer die schijf op een veilige plek zou zijn opgeslagen tijdens de terugreis. Of … wanneer de foto's waren opgeslagen op het inter‐ net. Alleen zijn aan dat laatste vaak hoge kosten verbonden in verband met dataverbruik onderweg en in het bui‐ tenland.

#### **Oorzaak C. Slachtoffer van malware**

Een pc van een bekende werd ruim een jaar geleden gebracht met de medede‐ ling dat documenten niet meer leesbaar waren. Toen de pc werd gestart, ver‐ scheen direct na inloggen de medede‐ ling dat alle documenten geëncrypt waren en dat er nog 72 uur tijd was om € 300,‐ te betalen waarna een sleutel zou worden verstrekt om de bestanden weer toegankelijk te maken. Ik heb de pc direct uitgezet en de schijf uitge‐ bouwd om te kijken of er nog wat te redden was. Met de toen bekende pro‐ gramma's is mij dat deels gelukt. Ge‐ lukkig werd er dagelijks een back‐up gemaakt op een externe harde schijf.

Deze werd opgehaald. Doordat de back‐ upschijf altijd aan die pc hing en schrijfbaar was vanuit het gebruikte account, waren ook die documenten versleuteld. Zelfs de bestanden op de NAS waren geëncrypt. Deze man heeft na aangifte en afraden door de politie toch de € 300 betaald, maar nooit een sleutel ontvangen! Dus én de data kwijt én 300 euro!

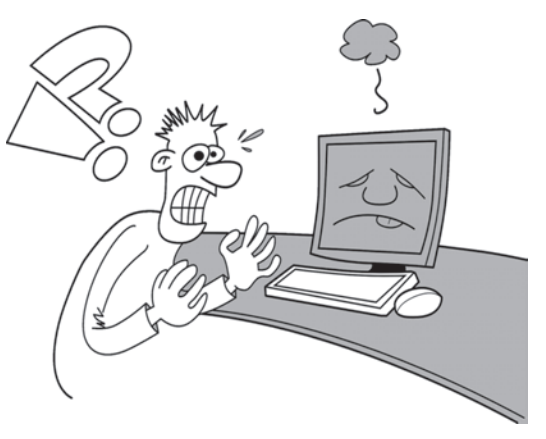

## **SoftwareBus**

#### Back‐uppen moet!

#### **Wat back‐up je?**

Hoewel het verleidelijk is om de inhoud van je complete harde schijf veilig te stellen is dat, naast ruimte verslindend, ook vaak overbodig. Je hoeft immers alleen datgene veilig te stellen wat uniek is op je eigen pc. Daarbij kun je denken aan je persoonlijke gegevens en unieke instellingen zoals:

- Eigen documenten
- Foto's en films
- Favorieten
- E‐mail/adresboek
- Programma‐instellingen en sleutels • Back‐ups van andere apparaten, zo‐ als telefoon en navigatieapparaat
- Overige eigen unieke bestanden.

Onnodig zijn gedownloade bestanden zoals publieke: films, muziek en instal‐ latiebestanden. Deze kun je immers al‐ tijd weer van het internet ophalen. Vergeet niet de films en muziek die je hebt aangeschaft.

#### **Hoe back‐up je?**

Je kunt op verschillende manieren back‐uppen.

- Gewoon simpel, met een gratis back‐ upprogramma, telkens kopieën op een fysiek andere plek zetten. Daar‐ vandaan kun je de veiligheidskopie weer terugzetten. Dit alles heeft echter als nadeel dat een beschadigd bestand over een kopie heen kan worden geschreven voordat je er erg in hebt.
- Een tijdlijnback‐up die meerdere versies van een bestand opslaat zo‐ dat je terug kunt gaan in de tijd om een bepaalde versie te herstellen. Dit is de veiligste back‐up.
- Dan zijn er nog kreten als incremen‐ teel en differentieel<sup>1</sup>. En grootvader, vader‐, zoon‐systemen, die je met meerdere media kunt bereiken.

#### **Waar sla je de back‐up op?**

Die vraag wordt veel gesteld. Ik merk in de praktijk dat we heel graag de back‐ up in eigen beheer willen houden. Al‐ leen houden we de discipline die dat vraagt vaak niet vol. Wie maakt er da‐

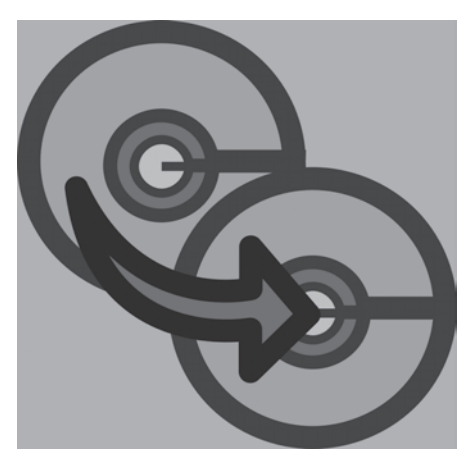

gelijks een back‐up op een externe schijf die vervolgens veilig en buitens‐ huis wordt opgeborgen? Ik zie drie mogelijkheden met elk hun eigen voor‐ en nadelen.

#### **1. Op DVD's**

Nadeel is dat er vaak heel veel nodig zijn om je persoonlijke data op te slaan. Wanneer je echter alleen de ge‐ wijzigde en nieuwe bestanden opslaat valt het over het algemeen wel mee. Berg ze wel op een veilige plek op. Houd ook rekening met de levensduur van DVD's. Waar men vroeger dacht dat deze heel lang mee zouden gaan, blijkt in de praktijk dat zelf gebrande DVD's vaak al na een paar jaar slecht benader‐ baar worden.

#### **2. Externe schijf, USB‐stick of NAS**

Dit wordt door velen omarmd omdat het makkelijk is. Het is eenvoudig te automatiseren. Ook al maak je hier een tijdlijnback‐up, dan is er nog het na‐ deel dat de externe schijf en zeker een NAS zich in huis bevinden

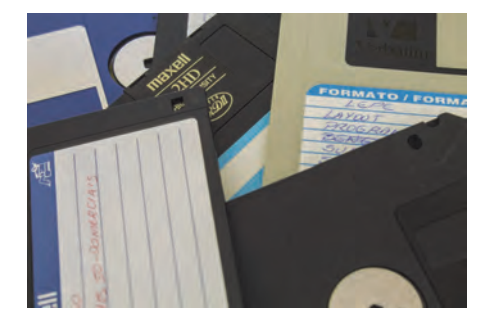

Niet veilig voor brand, blikseminslag en diefstal. Daarnaast, wanneer via het 'normale' gebruikersaccount de back‐ up wordt gemaakt, zijn je bestanden, bij een aangekoppelde schijf, niet veilig voor ransomware. Wil je tegen een gijzelvirus beschermd zijn, dan moet je back‐uppen met een speciaal account dat jouw bestanden kan lezen en kan schrijven op de back‐uplocatie. Je ei‐ gen account mag alleen maar kunnen lezen op de back‐uplocatie.

#### **3. In de Cloud.**

Op een internetserver (de Cloud) staan je back‐ups het veiligst. Daar staan je bestanden veilig, beschermd tegen brand, diefstal en, omdat het meestal

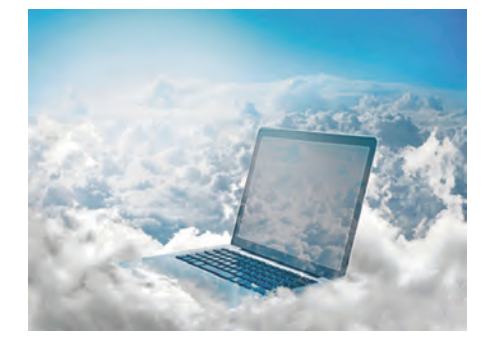

timelineback‐ups betreft, ook veilig voor gijzelvirussen. Daarnaast is de veiligheidsafdeling van een back‐up‐ provider veel beter toegerust om je bestanden te beschermen dan jij zelf op je privécomputer ooit kunt. Mocht je de bestanden 100% afgeschermd willen, dan kan dat bij KPN; daar kun je de be‐ standen met een eigen sleutel encryp‐ ten zodat jouw bestanden ook voor de beheerders niet te ontsleutelen zijn.

Back‐up bij KPN2 kost €87,12 per jaar voor een pc waarbij je net zoveel data mag uploaden als je wenst. Een goed‐ kopere oplossing is BackupMyPC<sup>3</sup> voor € 25,‐ per jaar (Voor HCC‐leden € 10,‐ per jaar<sup>4</sup>), waar je onder een account een onbeperkt aantal pc's mag back‐ uppen en ook daar geldt dat het da‐ tabeslag onbeperkt is. De data gaat over een versleutelde verbinding naar de Livedrive‐servers in Engeland. Beide providers bieden een tijdlijnback‐up, zodat je ook na verloop van tijd je be‐ standen kunt terugplaatsen.

## Tot Slot

Vind je een back‐up te prijzig? En be‐ taal je wel voor je antivirus? Bedenk dan dat een back‐up je beter tegen de gevolgen van virussen en malware be‐ schermt dan enig ander product. Wil je goedkoop beveiligen tegen malware, dan blijft mijn advies een basale scan‐ ner, b.v. Microsoft Defender in combi‐ natie met de second opinion scanner HitManPro die wekelijks wordt uitge‐ voerd.

Daarnaast beschermt de back‐up je natuurlijk ook tegen defecte opslag‐ media.

En nu maar hopen dat niemand mij meer nodig heeft om gegevens te her‐ stellen ;‐))

#### **Links**

- 
- 

1 Back-upmethodieken https://nl.wikipedia.org/wiki/Back-up<br>2 KPN Back-up https://zakelijk.kpn.com/zakelijk/clou https://zakelijk.kpn.com/zakelijk/cloud/ cloudstore/3992/Back‐up‐Online.htm 3 BackupMyPC https://backupmypc.nl/<br>4 Back-up via HCC https://www.hcc.nl/bac Back‐up via HCC https://www.hcc.nl/backup<br>
Datarecovery http://www.digirec.nl/ http://www.digirec.nl/ Online storage providers http://storageproviders.nl/

25

# **Let's get digital**

## André Reinink

## De FM radio-ontvanger is aan pensioen toe. Is DAB+ een volwassen opvolger of niet?

#### Radio?

Wat moet ik daar nu mee? Radio is toch ouderwets? Geef mij maar een PC of een Multimedia‐installatie! Voor lezers met die gedachte: blijf le‐ zen. Ook voor jou is er aan het einde van het artikel een 'kers op de taart'.

## FM ontvanger

Vorig jaar raakte mijn oude Sony FM‐ont‐ vanger defect. Ik ging op zoek naar een ana‐

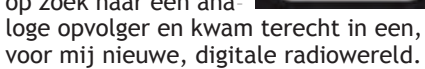

Digital Radio

## Digitaal?

De Nederlandse overheid wil iedereen digitaliseren.

Dat moet ik even nuanceren. De Neder‐ landse overheid wil dat haar burgers meer gebruik gaan maken van digitale middelen. De meeste mensen associë‐ ren dit met de belastingdienst. Ieder‐ een moet aan de slag met de berichtenbox. Of je nu niet kunt of niet wilt, je moet. Daarvoor is in 2015 de

wet 'Wet elektronisch berichtenverkeer belastingdienst' aangepast.

Ook wil de overheid, heel vooruitstre‐ vend, de burger overtuigen van het nut van digitale radio‐ontvangst.

De campagne gaat gepaard met de slo‐ gan 'Let's get digital'.

Dit is een 'geniaal' gevonden parodie op 'Let's get physical' van Olivia New‐ ton‐John uit 1981. Ik schat in dat een aantal lezers nog weten hoe die clip er uit zag. Het pakje dat ze in de videoclip droeg was ook tijdens het carnaval in die dagen een veelgevraagd artikel.

#### DAB+

DAB staat voor Digital Audio Broadcas‐ ting. Het is een Europees systeem dat sinds 1993 gedigitaliseerde radio‐uit‐ zendingen mogelijk maakt. Deze uit‐ zendingen kun je niet met een traditionele FM‐ontvanger ontvangen. Je hebt er een digitale DAB‐ontvanger voor nodig.

De eerste versie van DAB was niet goed genoeg. Daarom werd in 2007 de nieu‐ we standaard DAB+ vrijgegeven. Early adopters die een DAB‐ontvanger hadden gekocht, hadden pech. Voor de nieuwe

standaard moest een nieuwe DAB+ ont‐ vanger aangeschaft worden. Was DAB gebaseerd op MPEG1, Layer 2

COFDM. DAB+ gebruikt de MPEG 4 standaard. DAB+ klinkt duidelijk beter dan DAB en maakt ook efficiënter ge‐ bruik van het signaal.

Voor de radio‐techneuten onder ons: spraak wordt vaak uitgezonden in 48 kb/s en muziek in 64 – 96 kb/s.

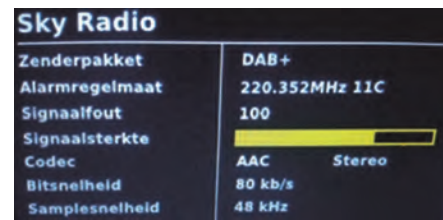

## Gemak dient de mens

Radiozenders die via DAB+ uitzenden zijn niet rechtstreeks aan te duiden met een frequentie. In mijn woonge‐ bied is NPO Radio 1 analoog te vinden op de 98.4 MHz. Voor DAB+ kies je ge‐ woon voor NPO Radio 1. Best wel makkelijk.

Dat betekent dat je niet meer hoeft na te denken bij het afstemmen. Waar je je ook bevindt in Nederland.

## Status DAB+ in Nederland

Volgens **www.worlddab.org** heeft digi‐ tale radio in Nederland een dekkings‐ graad van 95%. We kunnen kiezen uit 112 DAB+ zenders. Van die 112 zenders worden er op dit moment ook 94 via AM/FM uitgezonden. 18 Zenders zijn ex‐ clusief via DAB+ te ontvangen. Er zijn op het moment van schrijven in totaal zo'n 240.000 DAB+ toestellen verkocht. Bij aanschaf van een nieuwe auto heeft 10% ervan een radio met DAB+ ontvangst.

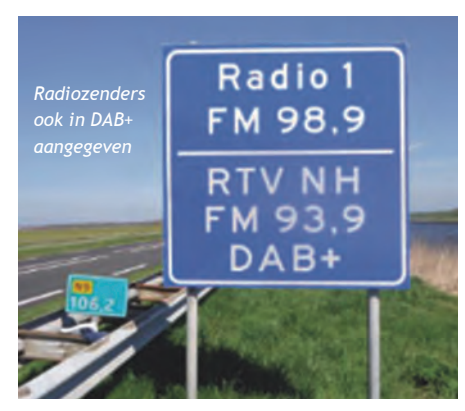

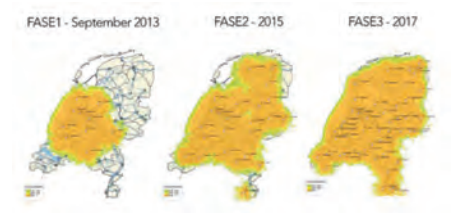

*Dekkingsgraad DAB+ in Nederland fase 1, fase 2 en fase 3*

## De keuze is reuze

Ik had al vaker de term DAB+ voorbij zien komen. In eerste instantie bij de aanschaf van een Digitenne TV‐ont‐ vanger in USB‐formaat. Meer daarover later. Tja, wat doe je als je een nieuwe radio zoekt? Precies, je gaat je verdie‐ pen in wat er allemaal te koop is op dat gebied. Natuurlijk kun je allerlei zwaar gesubsidieerde dan wel dubieuze ver‐ gelijksites raadplegen, zoals bijvoor‐ beeld www.beslist.nl. Maar meestal begin ik op sites als **www.tweakers.net**. Misschien niet 100% onafhankelijk, maar ik vind het een prettige site om te raadplegen. En dan vooral de reviews en 'pricewatch'. Op een gegeven moment kwam ik tot de conclusie dat het een geschikt moment was om een DAB+ ontvanger te kopen i.p.v. een FM‐ ontvanger. De Scandinaviërs waren er al een tijdje mee onderweg. En ook de Duitse buren hebben het al jaren, ook in de auto. En Duitsers maken geen grapjes en zijn van 'Immer besser' toch? Nu had ik bij de Aldi een DAB+ radio voorbij zien komen. Een model‐ letje zelfs inclusief internetradio. Niet verkeerd leek mij. Nu heb ik niet altijd positieve ervaringen met ALDI‐pro‐ ducten en besloot verder te kijken.

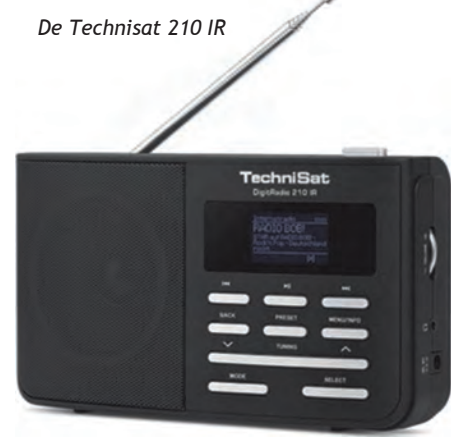

Uiteindelijk kwam ik bij een ontvanger van het merk Technisat terecht. De Technisat 210 IR. Ik betaalde er net geen 100 euro voor .

Een interessante eigenschap naast DAB+, FM en Internetradio is de mogelijkheid om de ontvanger aan een mediashare in je huis te koppelen. In mijn huis heb ik de mogelijkheid de ontvanger te koppelen aan mijn QNAP‐ NAS en aan mijn FRITZ!Box‐router. En dan wordt het ineens allemaal extra leuk. Voor de lezers die niet direct iets met radio hebben ligt hier misschien een onverwacht aanknopingspunt. Let op: er is ook een Technisat 210. Dit type heeft echter geen internet – en mediamogelijkheden.

#### Vakantie in het buitenland?

Mocht ik je enthousiast gemaakt hebben, dan is het nu tijd om ook even te kijken naar de dekking in het buiten‐ land. Veel mensen hebben al vakantie‐ plannen gemaakt en gaan dan met auto, tent of caravan 'on tour'. Maar hoe zit het met de dekkingsgraad van DAB+ in het buitenland? Is de ontvangst overal goed? Ik heb een aantal landen en hun dekkingsgraad in een tabel op‐ genomen.

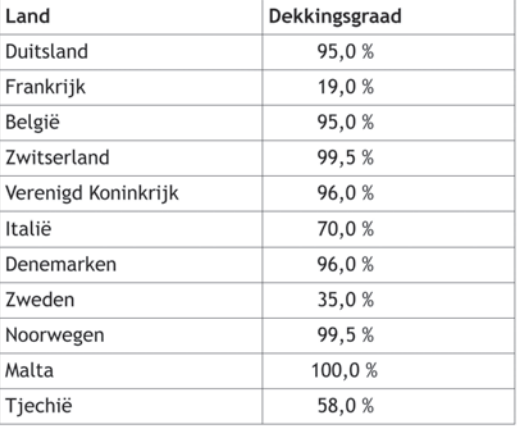

De erg lage dekkingsgraad van Frankrijk *Muziekspeler mode* is opvallend.

Wil je de dekkingsgraad van een land dat niet in de tabel staat weten? Kijk dan even op www.worlddab.org/coun‐ try‐information.

Staat het land dat je zoekt er niet tus‐ sen? Kijk dan even in het onderste ge‐ deelte 'trial / test'.

#### Eerste ervaringen

De Technisat 210 IR werkt simpel en in‐ tuïtief. Een aan/uitknop, een vo‐ lumeknop, bedieningsknoppen. Verder een hoofdtelefoonuitgang en een aan‐ sluiting voor een lichtnetadapter. Ik kreeg er een Duitse handleiding bij van de Nederlandse webwinkel. Wel een handleiding die redelijk uitgebreid is. (De handleiding van de nieuwe Smart

TV van mijn vader was beperkter.) Het menu kun je in diverse talen omschake‐ len. Ook Nederlands. Daarna is alles re‐ latief simpel in te stellen. Ik heb vrij snel na ingebruikname een paar kleine hinderlijkheden gevonden. Als eerste zit er in het geluid een 'roffeltie' als je luistert via een hoofdtelefoon. Dit rof‐ feltje valt voornamelijk op als het ge‐ luid heel zacht staat. Als je het volume opdraait valt het roffeltje weg in het geluid. Niet supervervelend, maar toch. Als tweede valt me op dat het display aan blijft als je de ontvanger op een lichtnetadapter gebruikt. Gebruik je de ontvanger op batterijen dan gaat het display op een gegeven moment uit. Ik had liever gezien dat het display in bei‐ de gevallen uit gaat.

## Verschillende modi

Via de 'Mode' knop schakel je tussen FM, DAB+, Internetradio en Muziekspe‐ ler. Om je als lezer een beetje een in‐ druk te geven van de verschillende modi heb ik er een paar foto's van ge‐ maakt.

#### *DAB mode (FM mode is identiek)*

## **Conclusie**

**SoftwareBus** 

DAB+ is interessant. De zenderinfo, vroeger RDS, kan nog veel ruimer ge‐ bruikt worden. In auto's is straks alles aan elkaar gekoppeld: telefoon, multi‐ media, internet en auto‐informatie. De autofabrikanten smullen nu al van deze gegevens.Ik hoop dat ik met dit artikel duidelijk heb kunnen maken wat digi‐ tale radio kan betekenen. En mocht ik je interesse gewekt hebben, dan hoop ik dat ik je met dit artikel een handvat heb kunnen geven. Natuurlijk moet je zelf afwegen of je wilt instappen. Mijn mening: als je op zoek bent naar een nieuwe, draagbare ontvanger of een auto(radio) gaat aanschaffen neem dan de informatie in dit artikel mee in je overweging. Wil je eens 'low budget' experimenteren met DAB+? Dan kun je overwegen een USB ontvanger te kopen met FM/DAB/DAB+(radio) en DVB‐T(TV) mogelijkheden. Er is veel aanbod via Chinese webshops vanaf 10 euro. Favo‐ riete chipset is de 2832u van Realtek. Let er wel op dat je besturingssysteem ondersteund wordt. Let's get digital!

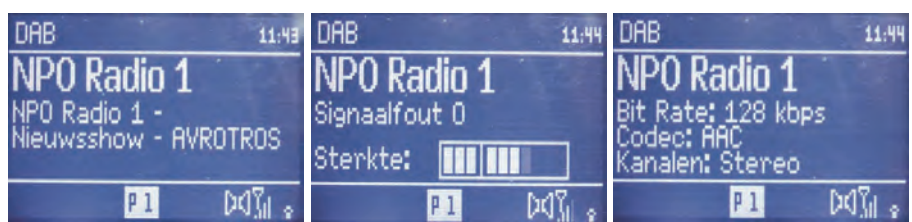

#### *Internet radio mode*

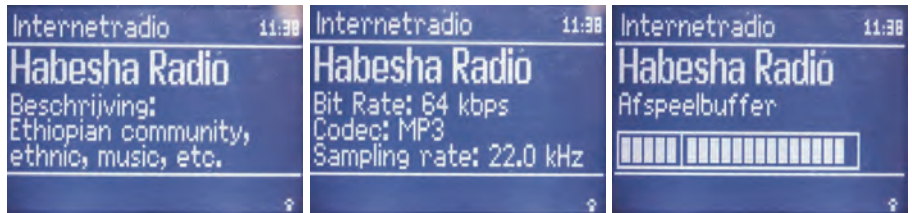

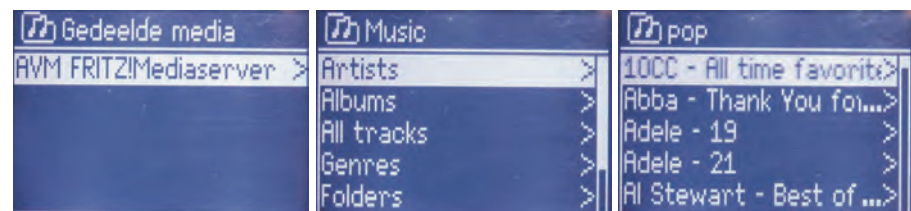

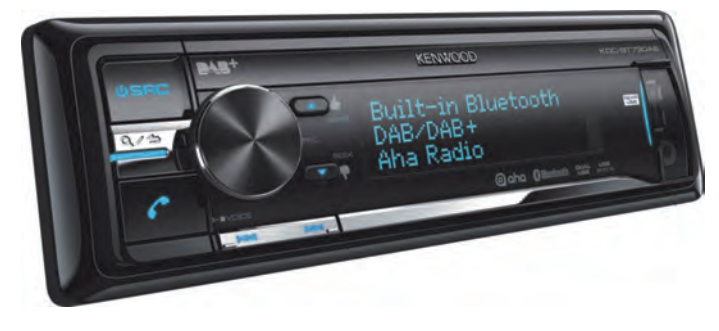

**SoftwareBus** 

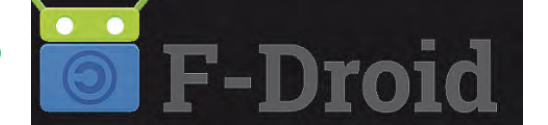

# **alternatieve gratis appstore**

Henk van Andel

De appstore voor Android heet 'Google Play' en bevat momenteel zo'n twee miljoen apps. Google Play vind je op alle Android-apparaten, tenminste als Google daarmee akkoord ging.Vanuit Google Play kun je apps installeren. Maar er zijn ook heel veel alternatieve appstores voor Android. Het installeren gaat wat omslachtiger en er zitten soms gevaren aan. Maar soms vind je juist in deze alternatieve appstores heel leuke apps die je niet kunt vinden in Google Play. Of je vindt er speciale apps. Een van de alternatieven is F-Droid, die alleen gratis en open sourceapps bevat.We gaan F-Droid hier bekijken.

## Waarom Open Source?

**Er zijn veel mensen die zweren bij Open Source‐programma's. Te‐ genwoordig moet je zeggen: apps. Vooral in de Linux‐wereld kom je ze tegen. Het lijkt soms op een religie. Het voordeel van Open Source‐apps is dat ze gratis gebruikt mogen worden.**

**Maar nog belangrijker is dat iedereen (nou ja, iedere programmeur) kan zien wat het programma doet. Een app met een 'achterdeurtje' of een app die onnodig gegevens verzamelt over de gebruiker, valt daardoor vrij snel door de mand. Oftewel: Open Source‐apps zijn in principe (en Open Source afficionados zullen zeggen: principieel) veiliger dan vele (de meeste?) apps uit Google Play.**

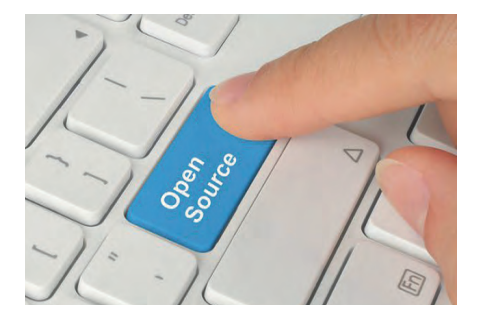

Ook op het terrein van (Android‐)apps is de Open Source gemeenschap actief. Open Source‐apps kun je overal tegen‐ komen, ook in Google Play. Maar dat is zoeken naar een speld in een hooiberg.

Wat F‐Droid bijzonder maakt is, dat er uitsluitend gratis Open Source‐apps te vinden zijn. Niet zo heel erg veel nog,

de teller staat terwijl ik dit schrijf op ongeveer tweeduizend. Maar dat aantal is groeiende.

## Installeren F‐Droid

De app F‐Droid zoek je tevergeefs in de Google Play Store. Dat impliceert dat deze app niet zonder een kleine kunst‐ greep in Android kan worden geïnstal‐ leerd.

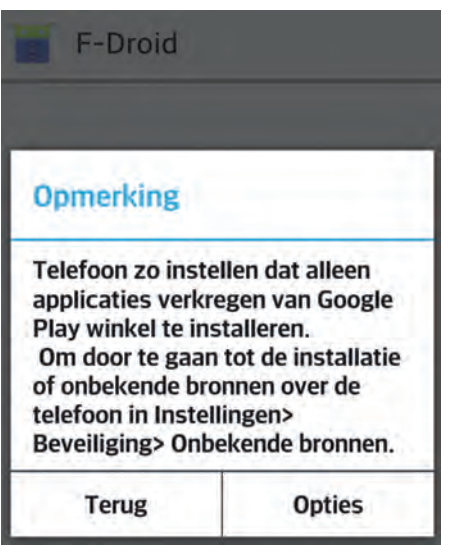

De F‐Droid‐app moet je downloaden vanaf de website www.f‐droid.org. Zo‐ als alle Android‐apps is het een .apk‐ bestand. Het gemakkelijkst downloadt je dat vanaf je Android‐apparaat, want dan heb je het meteen waar het wezen moet. Je kunt het ook met een pc downloaden en dan als bijlage per mail naar een mailadres sturen dat (ook) op

je Android‐apparaat staat. Dan hoef je misschien minder te zoeken.

Het F.Droid.apk‐bestand moet je op je Android‐apparaat openen. Dat is heel gemakkelijk: met je vinger erop tikken. Maar omdat het niet van de Play Store komt, is nog een ingreep nodig.

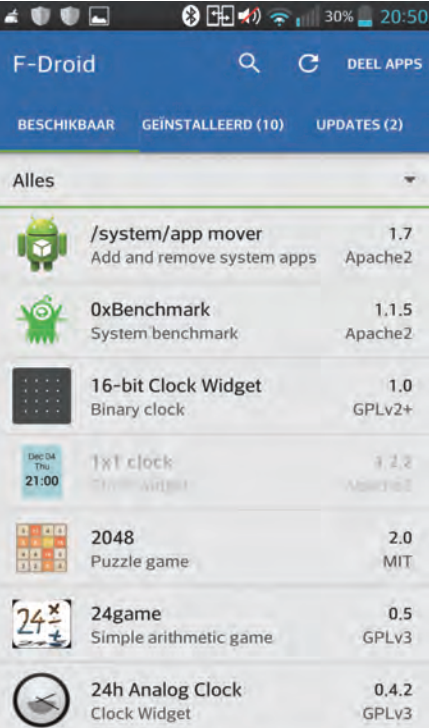

Android zal je met een 'pop‐up' vragen het installeren van onbekende bronnen mogelijk te maken. Klik onderop deze pop‐up op 'Opties' en zet in het volgende scherm een vinkje bij

'Onbekende bronnen'. Dit staat de in‐ stallatie van apps buiten de Play Store om toe.

*Let op*: daardoor kunnen alle .apk be‐ standen zich installeren. Als daar kwaadwillende apps tussen zitten, die dus ook.

Er komt een venstertje dat je op even‐ tuele gevaren wijst en je moet op OK klikken. Maar haal na installatie van F‐ Droid dat vinkje weer meteen weg! Je vindt het onder het instellingenmenu van Android onder Beveiliging.

## F‐Droid‐apps vanaf het web

Het is niet per se nodig om F‐Droid op je Android‐apparaat te installeren. Het kan ook vanaf de website:

**www.F‐Droid.org** door op de gewenste app te klikken.

Er verschijnt dan een scherm met ge‐ gevens over de app. Maar ook met de waarschuwing dat er geen melding komt over beschikbare updates als de app op deze wijze wordt gedownload en geïnstalleerd. De updates worden namelijk bijgehouden door F‐Droid.

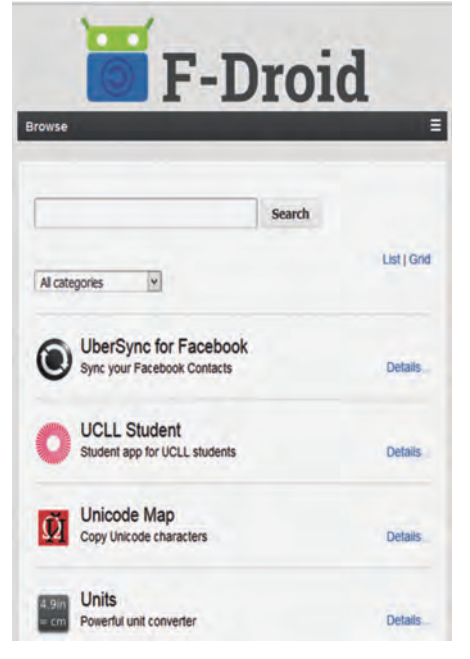

*Dit riep bij mij natuurlijk de vraag op hoe het dan zit met de F‐Droid‐app!*

Ik heb er zelf ook maar een (mogelijke) oplossing voor bedacht. F‐Droid staat ook in F‐Droid. Het is dus raadzaam op‐ nieuw vanuit F‐Droid te installeren.

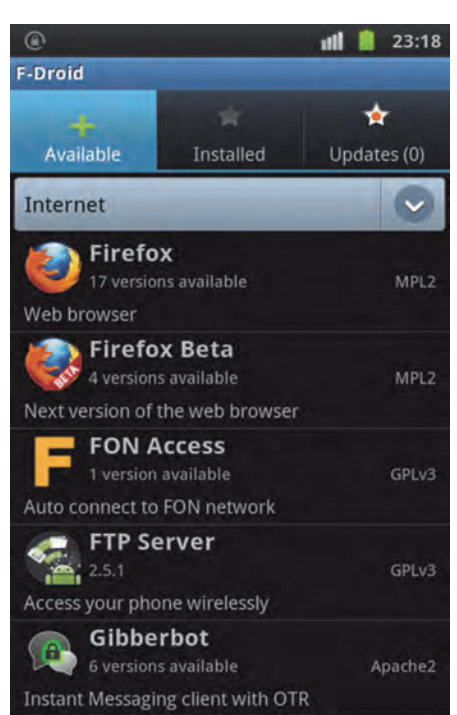

#### **FOSSDroid**

**SoftwareBus** 

F‐Droid is een calalogus van installeer‐ bare FOSS‐apps. FOSS is een afkorting voor Free and Open Source Software. Zo, nu snap je ook meteen hoe F‐Droid aan die F in de naam komt.

Er is nog een alternatief, te weten de website **www.FOSSDroid.com**. Deze site wordt samengesteld en bijge‐ houden door Daniele Simonin, voor de verandering dus door een dame. De ge‐ gevens komen uit F‐Droid, maar de presentatie lijkt meer op die van Goog‐ le Play. Door op een app (plaatje) te klikken, verschijnt de bijbehorende in‐ formatie.

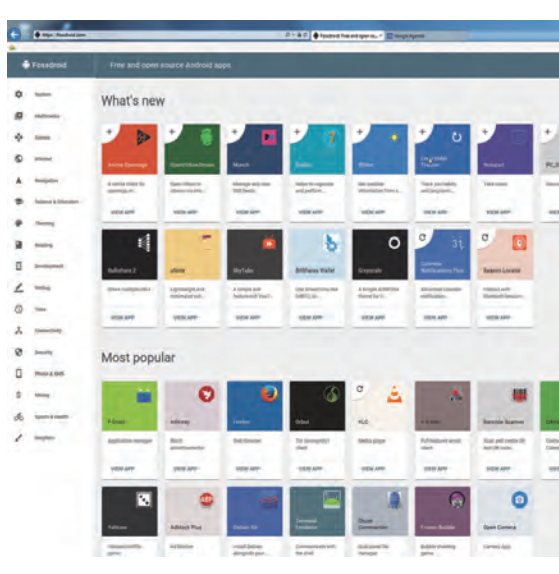

Maar uiteindelijk moet je toch weer het .apk bestand downloaden en installe‐ ren. Met dus ook weer het nadeel dat je geen meldingen krijgt over beschikbare updates.

Maar FOSSdroid heeft zeker ook een voordeel. Het is inderdaad overzich‐ telijker. En als je eenmaal je oog hebt laten vallen op een app, dan kun je die altijd nog via F‐Droid installeren

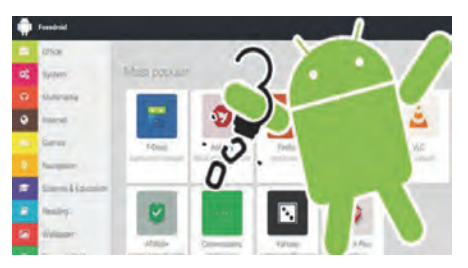

**F‐Droid staat natuurlijk ook op GigaHits 2016‐2.**

**En wel onder Android/AndroidApps.**

Toestaan dat Google regelmatig de apparaatactiviteit controleert op beveiligingsproblemen en potentiële schade voorkomt of hiervoor waarschuwt

Bekijk meer informatie in de app Google Instellingen.

NIET ACCEPTEREN ACCEPTEREN

**Als F‐Droid geïnstalleerd is en geo‐ pend wordt, zie je welke apps be‐ schikbaar zijn. Dat moet eerst gedownload worden en kan daarom even duren. Onder de tab 'Beschik‐ baar' zie je de beschikbare apps. On‐ der de tab 'Geïnstalleerd' verschenen bij mij meteen tien apps. Ik had (naast F‐Droid) dus al negen Open Source‐apps op mijn telefoon staan. Onder de tab 'Updates' kreeg ik daar‐ van twee apps te zien.**

## Installeren apps vanuit F‐Droid

Vanuit de app F‐Droid op je Android‐ap‐ paraat kun je apps installeren. Maar, je raadt het al: de vraag om het installe‐ ren van apps van onbekende bronnen toe te staan, komt bij elke installatie terug. Geen ramp, je kent de truc nu, zet het vinkje er (weer) en start de in‐ stallatie opnieuw. En ... zet het daarna meteen weer uit!

**Google laat je overigens niet helemaal in de steek. Het biedt aan om regelmatig te controleren of de geïn‐ stalleerde app geen gekke dingen doet. Het is raadzaam deze geste te accepteren. Ook al zal dat voor apps uit F‐Droid overbodig zijn.**

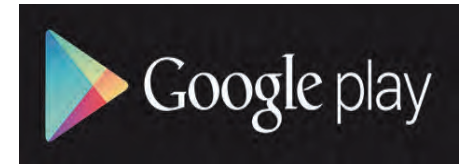

# **Programmeren: jong geleerd, oud gedaan**

Boekbespreking door Hein van Dijk

Meer computerles op school is korte tijd een hype geweest. Helaas wordt het belang van dit vak nog te weinig onderkend en ziet het er niet naar uit dat de digibetie zal verdwijnen. Niet alleen ICT-ers hebben te maken met programmeren, in steeds meer beroepen kun je er mee in aanraking komen. In de slipstream van de hype zijn er een aantal computerboeken voor de jeugd verschenen, waaronder de vier hieronder besprokene. Doet u zo'n boek cadeau aan een kind en gaat dat ermee aan de slag, dan zal dat kind u eeuwig dankbaar zijn.

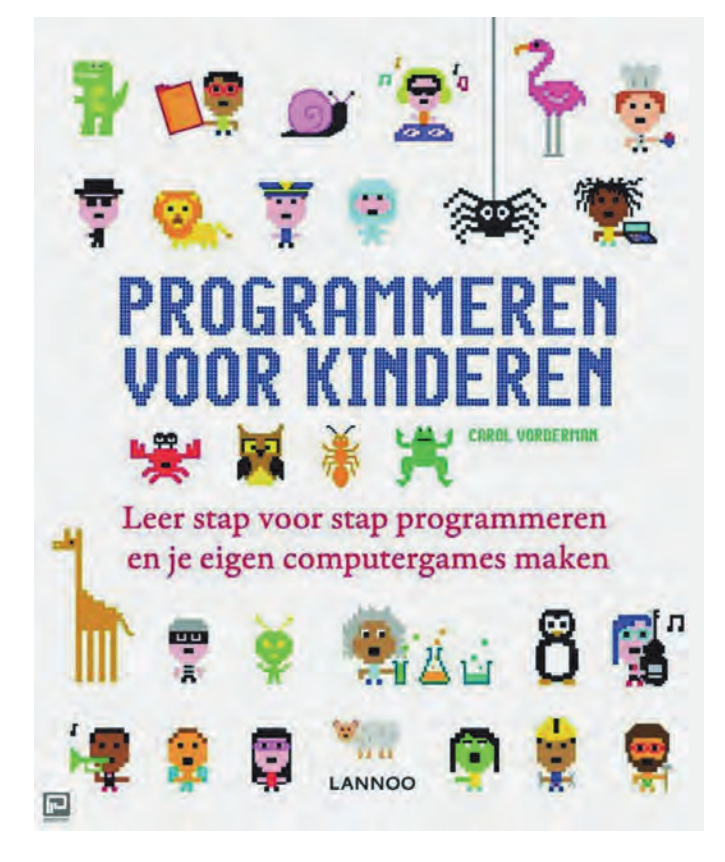

## Programmeren voor kinderen

Dit boek met de wat ongelukkige titel Programmeren voor kinderen (ISBN: 9789401419659) heeft als ondertitel **Leer stap voor stap programmeren en je eigen computergames maken.**

De stof is geschikt voor jongeren van tien tot veertien jaar,

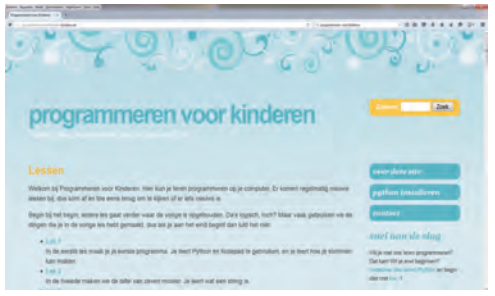

maar de ver‐ taalde tekst en de plaatjes zijn soms op het niveau acht tot twaalf jaar. Erger nog is het feit dat de tekst gelar‐ deerd wordt

met Engelse termen als lay‐out, interface en cursortools. De stof is overigens geschikt voor acht‐ tot achtentachtigjari‐ gen. Jammer als jongeren van twaalf tot veertien jaar door de stijl en het omslag worden afgeschrikt. Het is namelijk een prachtig boek, waarbij sommigen wel wat begeleiding nodig zullen hebben, zeker in het inleidende hoofdstuk. In de volgende hoofdstukken worden speels de programmeertalen Scratch en Python uitgelegd. Bij Scratch worden de programmaonderdelen op een Lego‐achtige manier aan elkaar gekoppeld. De geïnstalleerde versie is er ook in het Nederlands. De 'Python‐computertaal' lijkt veel op het gewone Engels. Bij Python worden de eerste program‐ ma's nog parallel aan Scratch opgebouwd. Dit maakt de overstap gemakkelijk. Python is enerzijds zeer geschikt voor beginners, maar wordt ook veel en steeds meer professioneel gebruikt omdat hij zo krachtig is. Het is dus dubbel nuttig om met Python te starten zodra men het spelstadium van Scratch voorbij is.

Alles staat in begrijpelijke taal, geïllustreerd met kleurrijke illustraties. In vijf hoofdstukken worden behandeld: Wat is coderen, Scratch, Python, Computers van binnen en Pro‐ grammeren in het echt. Daarbinnen komen zeven projecten aan bod, voorzien van achtergrondinformatie, handige tips, stap‐voor‐stap instructies en voorbeelden. Eenvoudige oefeningen zijn de start om te leren complexere program‐ ma's te maken. In de laatste twee hoofdstukken wordt een overzicht gegeven van de ICT‐wereld, inclusief programme‐ ren voor internet.

Het uit het Engels vertaalde boek is van Carol Vorderman, een Britse tv‐presentatrice en wiskundige, die op een voor iedereen te begrijpen manier wiskunde, wetenschap en techniek overbrengt.

Dit boek springt er echt uit. Niet alleen voor kinderen die hun eerste stappen willen zetten in programmeren, maar ook voor ouderen die al geïnteresseerd zijn en zich niet aan de kinderlijke taal storen. Als u het boek niet voor uzelf of een kind wilt aanschaffen dan zou u het bij uw bieb of de school van uw (klein)kinderen kunnen aanbevelen. Meer informatie over Scratch.mit.edu en Python.org vindt u op die sites en bij Wikipedia.

#### Leren programmeren met Scratch

#### Ondertitel: **Spelenderwijs leren programmeren voor kinderen**

Is Python nog te hoog gegrepen, dan is er ook het boek van Ron Ford (ISBN: 9789043028349), dat alleen Scratch behan‐ delt. Meer nog dan met het eerste boek leert de lezer stap voor stap hoe je een computerprogramma maakt. Voor je het weet maakt het kind zijn eigen tekenfilm of spelletje.

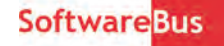

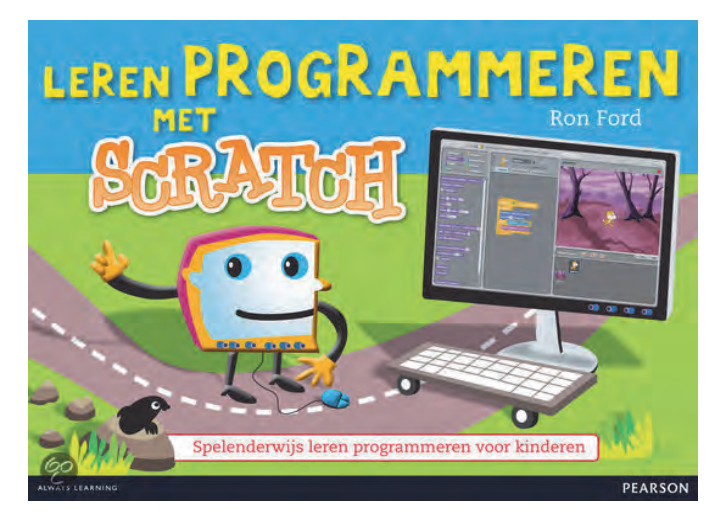

Dit boek begint met een korte uitleg over het installeren van de software met hulp van een volwassene, gevolgd door zes projecten waarin de verschillende mogelijkheden van Scratch aan bod komen.

Hoofdpersoon in deze projecten is een kat, die instructies krijgt door middel van programmablokjes. De blokjes worden als puzzelstukjes aan elkaar gezet en laten de kat bewegen, draaien, geluid maken en van kleur veranderen.

In latere projecten is er aandacht voor het tekenen van eigen figuren, het gebruik van (achtergrond)muziek en het maken van een eenvoudig spelletje. Achterin staan nóg enige op‐ drachten. Het vrij dikke boek, voorzien van een inhoudsop‐ gave, is aantrekkelijk en kleurrijk vormgegeven.

Stap voor stap worden instructies gegeven met behulp van een groot aantal schermafbeeldingen waarin duidelijk wordt aangegeven wat de bedoeling is. Door de opzet en mogelijk‐ heden van het programma is het boek met name geschikt en aantrekkelijk voor kinderen van circa acht tot twaalf jaar.

## Scratch‐handleidingen op internet

Wilt u eerst wat handleidingen op internet bekijken, kijk dan bv. op http://mmi.tudelft.nl/scratch/, op http://fromscratched.nl/, of http://www.codekinderen.nl/ leerling/programmeren/scratch/.

Met de zoektermen *scratch handleiding programmeren* vind je tientallen andere Nederlandse initiatieven, meestal van particulieren en leraren.

## Prezi ... voor kids

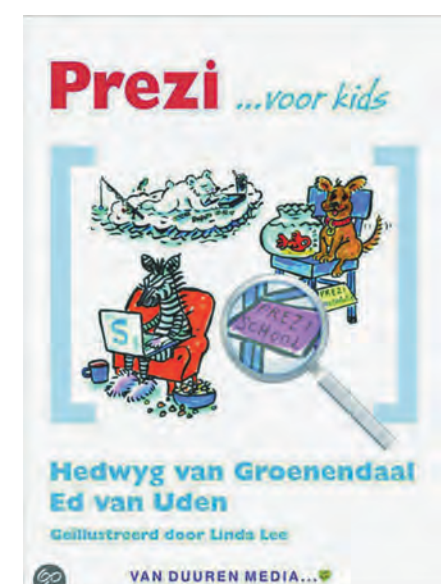

Prezi is geen pro‐ grammeertaal, maar ik neem het mee omdat het wel een computerboek voor kinderen is. Het is een (gratis) online softwareprogramma voor het maken van presentaties. In tegenstelling tot bijvoorbeeld Power‐ Point, werkt Prezi niet met een serie losse dia's, maar met een virtueel canvas waarop de complete presenta‐ tie gemaakt wordt. Door in te zoomen op verschillende on‐ derdelen kun je

daar op dynamische wijze een verhaallijn in aanbrengen, waarbij de samenhang direct duidelijk is.

Het eerste deel van dit boek legt uit hoe Prezi werkt, en hoe teksten, afbeeldingen en filmpjes op het canvas geplaatst kunnen worden. Het tweede deel legt uit hoe je een goede presentatie of spreekbeurt maakt. Hierbij wordt met behulp van brainstorm‐ en mindmapping‐technieken geïnventari‐ seerd welke associaties bij een onderwerp te maken zijn, en hoe deze te ordenen.

**Prezi ... for kids** (ISBN: 9789059405707) is volledig in kleur uitgevoerd en voorzien van een groot aantal schermafbeel‐ dingen en stripachtige kleurenillustraties. Stap‐voor‐stap‐in‐ structies en een prettig leesbare tekst die niet al te diep op details ingaat, helpen jonge lezers direct zelfstandig aan de slag te gaan. Vanaf circa tien tot en met dertien jaar.

## Overige boeken

Wie op zoek is naar meer boeken over programmeren voor kinderen moet beseffen dat daarmee niet altijd program‐ meerkennis wordt opgedaan.

Zo behandelen de boeken **Zelf spannende games maken met GameMaker** en **Gamemaker … voor kids** het maken van games waarbij geen programmeerkennis nodig is, maar ook weinig kennis wordt verworven.

Ongeveer hetzelfde kan gezegd worden van het boek **Zelf apps maken met mijnheer de Beer**.

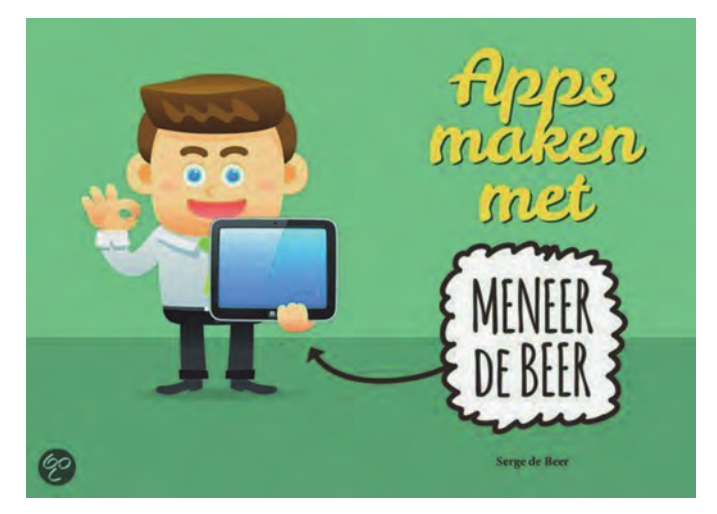

In dit boek laat meneer de Beer zien hoe je, zonder te pro‐ grammeren, een spelletjes‐app maakt. Hiervoor wordt het programma **GameSalad** gebruikt, dat gratis te downloaden is. Je moet dan wel minimaal dertien jaar zijn. Jongere kinderen zullen hiervoor dus bv. een ouder moeten inscha‐ kelen. Er zijn versies voor Windows‐ en Apple‐computers. Via heel wat stappen wordt, aan de hand van duidelijke tek‐ sten, schermvoorbeelden en illustraties, een eigen spel‐ letjes‐app gebouwd. De informatie hiervoor is verdeeld over negen hoofdstukken. Tussendoor staan tips en weetjes/in‐ formatie (learning points). Achterin staan nog wat tips om bv. zelf afbeeldingen en muziek te maken. Omdat de schermen van Windows en Apple er anders uitzien, zie je de voorbeelden steeds apart.

De namen van de knoppen, schermen en functies zijn wel bijna allemaal hetzelfde. Alle belangrijke stappen komen aan bod totdat de app in de App Store kan worden gezet. De uitgave heeft een overzichtelijke en kleurrijke lay‐out met korte teksten en veel opsommingstekens. Voor docenten staan op een website tips over het gebruik in de les.

Allemaal goed en wel, maar het kind leert weinig over het echte programmeren. Het moet (met Scratch) vooraan be‐ ginnen als het dat wel wil doen.

#### **Dacht je dat je 'hack-proof' was!**  $\bullet$

## Ruud Uphoff

Soms denk je alle mogelijke veiligheidsmaatregelen te hebben genomen, maar ben je toch nog het haasje, omdat je nu net niet aan dat éne gaatje dacht. Hier een praktijkgeval, dat leert hoe een moment van onoplettendheid je anderhalf jaar later lelijk kan opbreken.

Begin oktober kreeg ik een factuur van CheapConnect. Daar‐ bij bleek mijn volledige beltegoed van ca €13,‐ opgemaakt te zijn. In de logboeken blijkt dan, dat door onbekenden naar mobiele nummers in Engeland, Polen en Cuba is gebeld. Dat het om een klein bedrag gaat is een geluk bij een onge‐ luk, maar hoe was het schijnbaar onmogelijke toch een feit! Onderzoek …

#### Wachtwoord gestolen uit mijn netwerk? ... Uitgesloten!

Van alle systemen werd de beveiliging nog eens nauwkeurig nagelopen. Alle systemen zijn beveiligd met Windows Fire‐ wall. Eén systeem met NOD32 Antivirus, de drie andere met F‐Secure, beveiligingssoftware die hun sporen wel hebben verdiend. Bovendien zit alles achter de firewall van de rou‐ ter.

Er wordt uitsluitend, door alle gebruikers, gewerkt onder een beperkt account. Niemand weet het wachtwoord van het beheersaccount, behalve ikzelf, en downloads worden alleen gedaan vanaf de site van te goeder naam en faam bekend staande leverancier. Als oorzaak uitgesloten!

## Ingebroken bij CheapConnect? ... Uitgesloten!

Deze firma werkte niet echt mee aan het onderzoek. Ze leg‐ gen de oorzaak bij voorbaat bij de gebruiker en ook al zal dat vaak het geval zijn, heb ik een natuurlijke afkeer van conclusies, niet gebaseerd op onderzoek. Met enige moeite werd informatie gekregen over de herkomst van de onbe‐ voegde telefoontjes, maar die is hier niet relevant.

Uiteindelijk is het namelijk onwaarschijnlijk dat het netwerk van CheapConnect is gehackt, want dan zou de wereld op zijn kop staan. Blijft de mogelijkheid dat daar alleen toegang werd gekregen tot mijn account. Ook dat is onwaarschijnlijk, want het wachtwoord bestaat daar uit 16 willekeurige tekens. Als oorzaak uitgesloten!

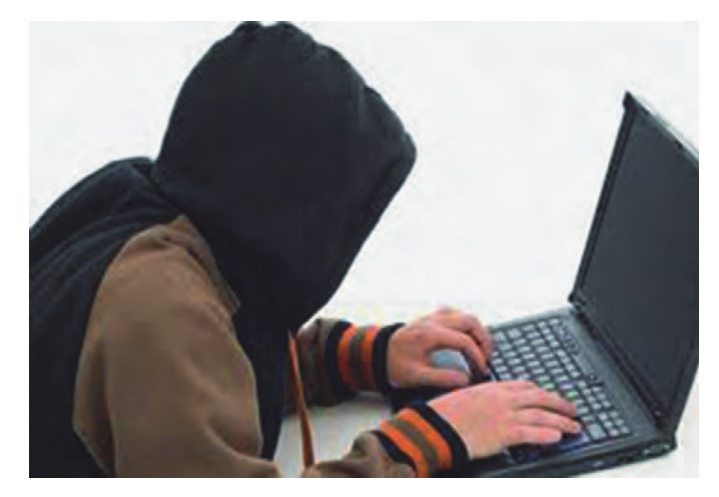

#### Een lek in de FRITZ!Box 7360, verstrekt door XS4ALL? ... Uitgesloten!

Begin 2014 stond hierover inderdaad de wereld op zijn kop. Als de router op afstand benaderbaar was via https‐poort 443, konden criminelen daaruit alle accounts en wacht‐ woorden halen. Dat lek heeft nooit in mijn 7360 gezeten, want die is mij pas in mei 2015 door XS4ALL verstrekt, voor‐ zien van toen al volledig veilige firmware.

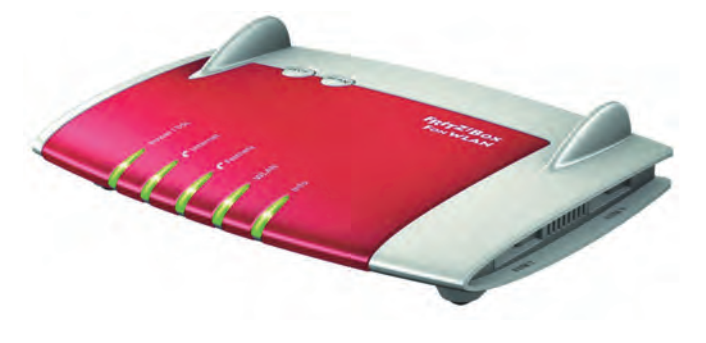

De box is zowel in LAN als WAN beveiligd met een wacht‐ woord van 16 willekeurige tekens en bovendien is een andere poort dan 443 gebruikt voor MyFritz. Ook hier kan het niet gebeurd zijn. Als oorzaak uitgesloten!

#### Maar wat dan wel? De film terugdraaien!

Dan oppert iemand de mogelijkheid dat het wachtwoord al in februari 2014 kan zijn buitgemaakt. Toen gebruikte ik bij UPC een FRITZ!Box 7390 aan de kabel. Hier komt mijn, zoals velen het noemen, beroepsdeformatie goed van pas. Ik be‐ waar alles, want kwaliteitsbeheersing vereist dat je de film in geval van een calamiteit kunt terugdraaien. Het configuratiebestand van toen is bewaard. Het is even een klus, want die 7390 doet nu dienst als WLAN‐accesspoint voor de 5 GHz‐ band. Maar toch sla ik even zijn huidige configuratie en die van de huidige 7360 op. Dan worden alle telefoonverbindin‐ gen in de huidige box gewist, en wordt de 7390 aan het net‐ werk gehangen als hing het weer aan de kabel. De configu‐ ratie van januari 2014 wordt ingeladen …

En dan verschijnt meteen de oorzaak van het probleem, want CheapConnect is de enige verbinding die netjes wordt ge‐ registreerd. Alle andere VoIP verbindingen komen er niet in. Keihard bewijs dat de het huidige wachtwoord voor Cheap‐ Connect nog hetzelfde is als dat van januari 2014.

En daarmee valt alles op zijn plaats. Het verklaart waarom alleen deze VoIP verbinding werd gehackt, want de andere wachtwoorden zijn meteen na het bekend worden van het lek gewijzigd. Waarom het wachtwoord van CheapConnect niet werd gewijzigd? Dat is helaas niet meer te achterhalen, maar van belang is wel dat de oorzaak van het probleem kon worden achterhaald. Ik weet nu dat na vervanging van het wachtwoord, deze verbinding weer veilig is.